# **ExG2Host**

The ExG2Host is an extension of the ExG2antt ( Exontrol's Grid-Gantt component ) with full database support ( ADO, DAO, XML). In other words, the ExG2Host loads and saves automatically the host's data (including the hierarchy) to one or more databases. You can map a data field from the data-source, to a property of one object in the host/gantt control, and the control automatically updates the field when it is required. In the same manner, you can automatically save the control's layout, so next time the control is running it automatically get displayed the same way as it was closed. By default, the ExG2Host component let you add/remove/edit items, child-items, tasks, links and so on without having to code anything. The ExG2Host component provides all features of the ExG2antt component, it can be used as isolated, so no need for registration of any of the DLLs.

Features of eXG2Host include:

- Extends features of ExG2antt component
- ADO/DAO/XML full support
- AddNew, Delete and Update support
- Error support ( ability to highlight the items with errors )
- Ability to map a field of the data-source with a property of an object

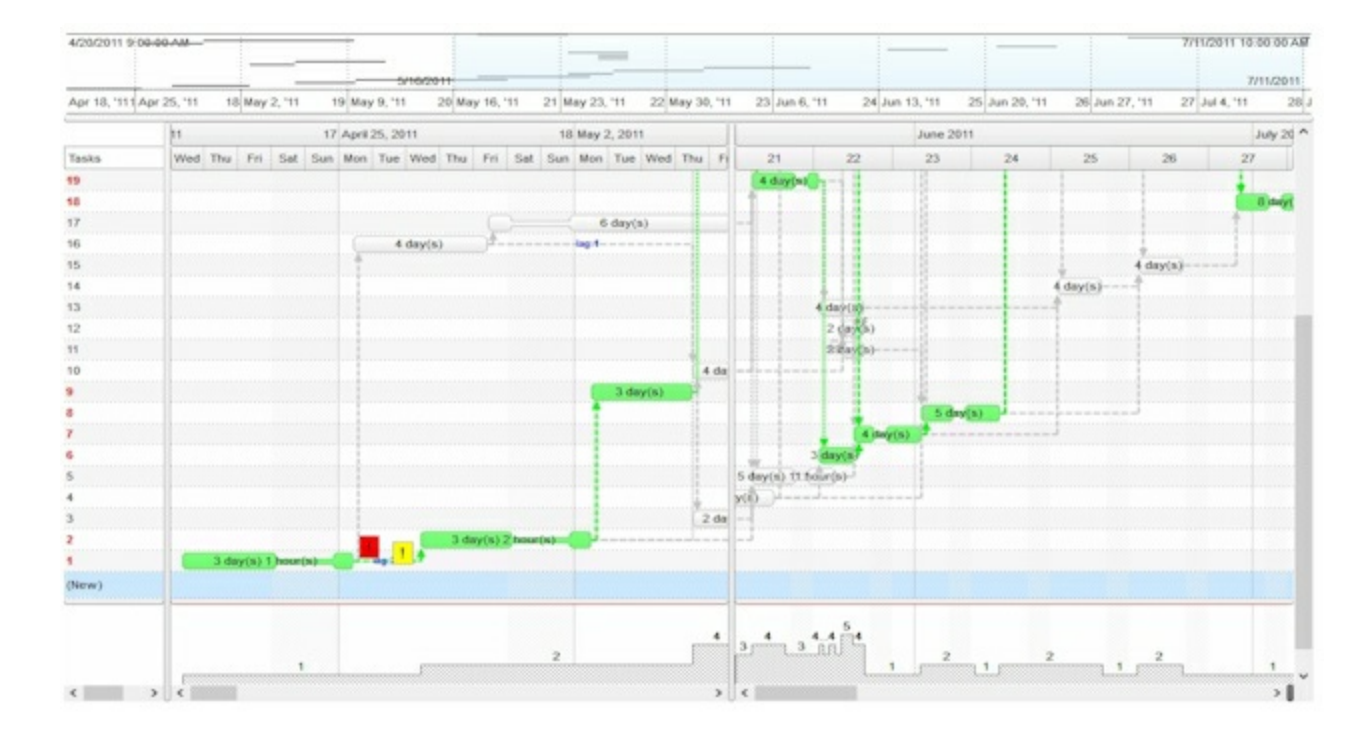

Ž ExG2Host is a trademark of Exontrol. All Rights Reserved.

#### **How to get support?**

To keep your business applications running, you need support you can count on.

Here are few hints what to do when you're stuck on your programming:

- Check out the samples they are here to provide some quick info on how things should be done
- Check out the how-to questions using the **[eXHelper](https://exontrol.com/exhelper.jsp)** tool
- Check out the help includes documentation for each method, property or event
- Check out if you have the latest version, and if you don't have it send an update request [here](https://exontrol.com/update.jsp).
- Submit your problem(question) [here.](https://exontrol.com/techsupport.jsp)

Don't forget that you can contact our development team if you have ideas or requests for new components, by sending us an e-mail at support@exontrol.com ( please include the name of the product in the subject, ex: exgrid ) . We're sure our team of developers will try to find a way to make you happy - and us too, since we helped.

Regards, Exontrol Development Team

<https://www.exontrol.com>

## **constants AppearanceEnum**

The AppearanceEnum enumeration is used to specify the appearance of the control's border.

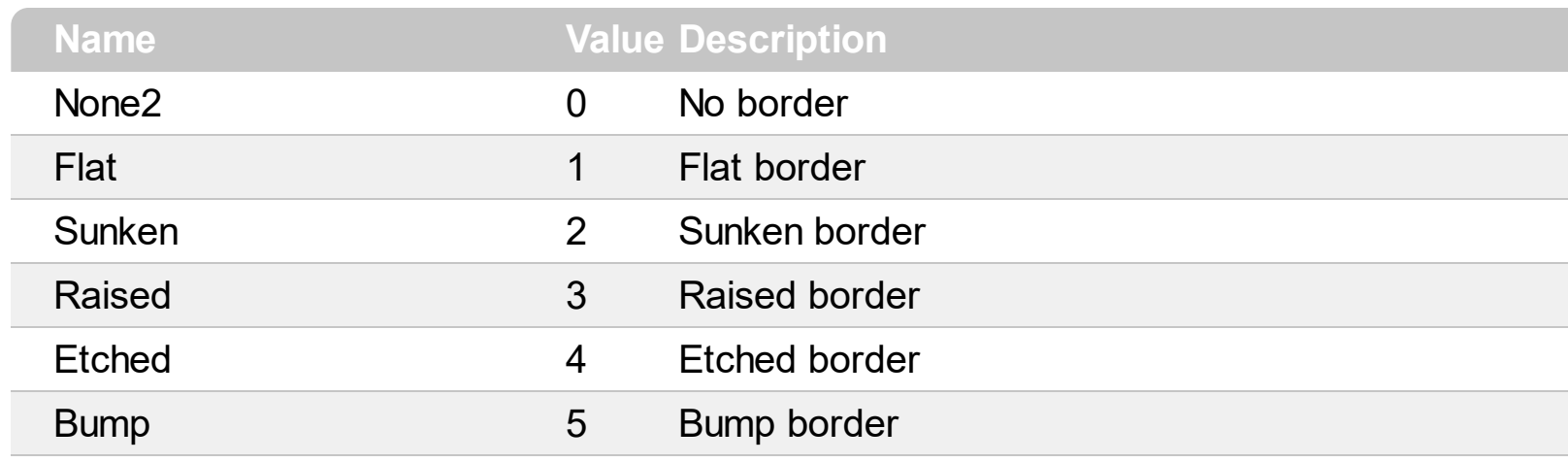

#### **constants ContextHitTestInfoEnum**

The Context[HitTest](#page-93-0)InfoEnum type defines areas of the host. The **HitTest** property determines the host' objects that can be accessed at current cursor location. For instance, if the **[HitTest](#page-93-0)** property includes the exHTValidColumn flag, it indicates that the cursor hovers a column, and the [Column](#page-90-0) property gives the index of the column from the cursor. The ContextHitTestInfoEnum type defines the following flags:

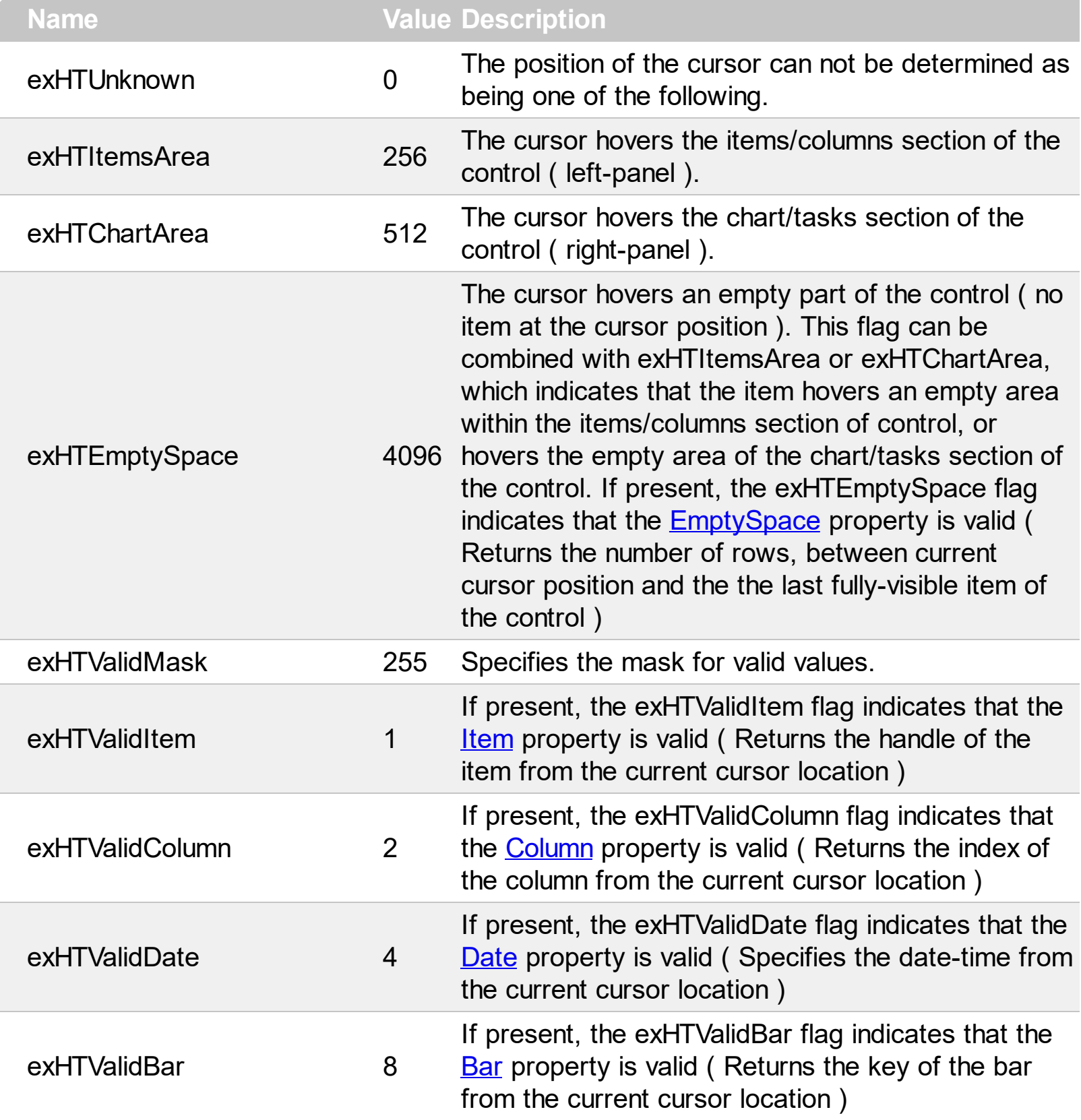

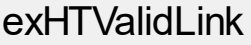

f present, the exHTValidLink flag indicates that the<br>6 I july preparty is valid (Beturns the levy of the link [Lin](#page-95-0)k property is valid (Returns the key of the link from the current cursor location)

#### **constants DefHostPropertyEnum**

The DefHostPropertyEnum type defines properties whose default value can be changed. The **[HostDef](#page-66-0)** property defines the default value for specified property. The DefHostPropertyEnum type supports the following values:

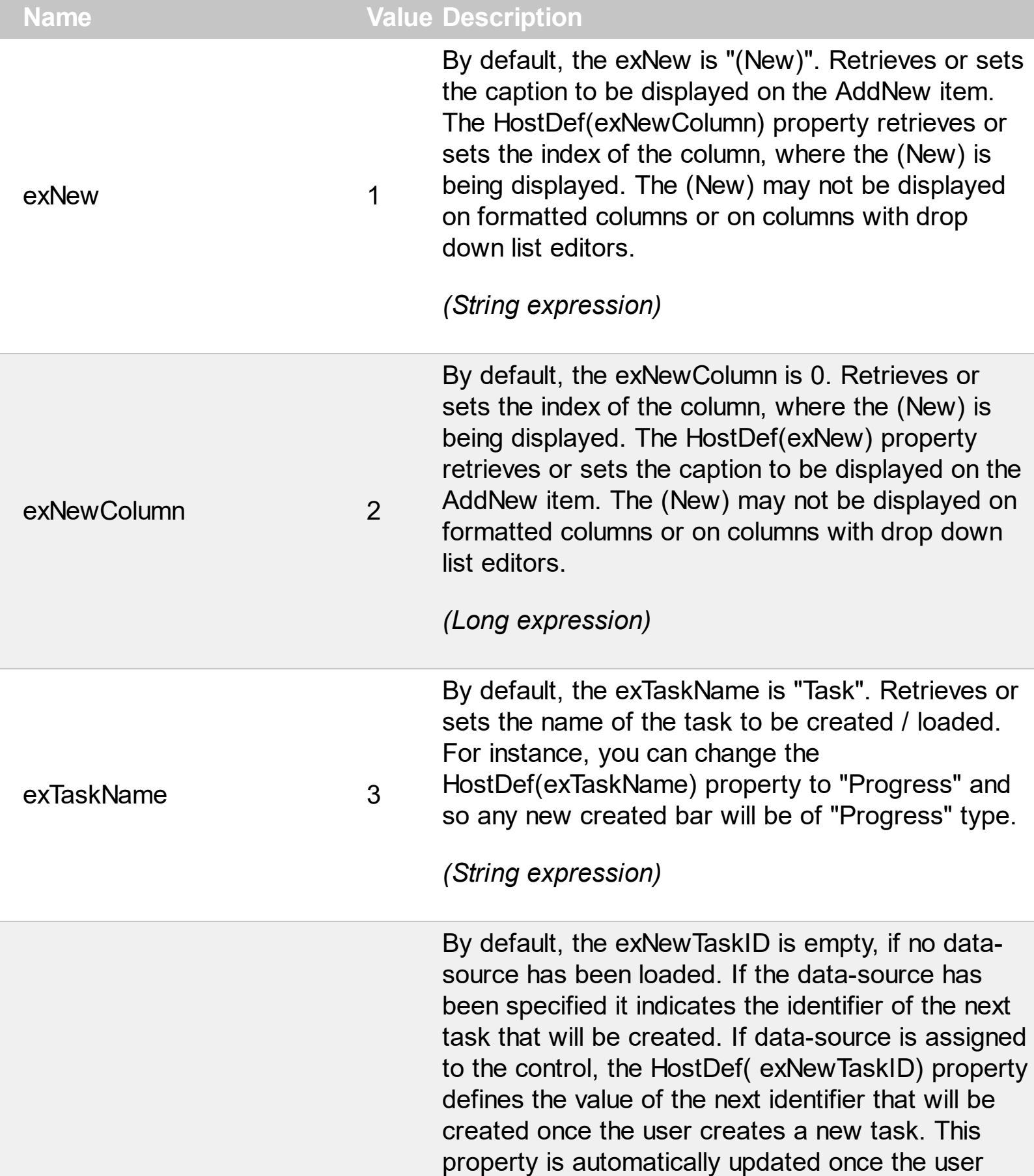

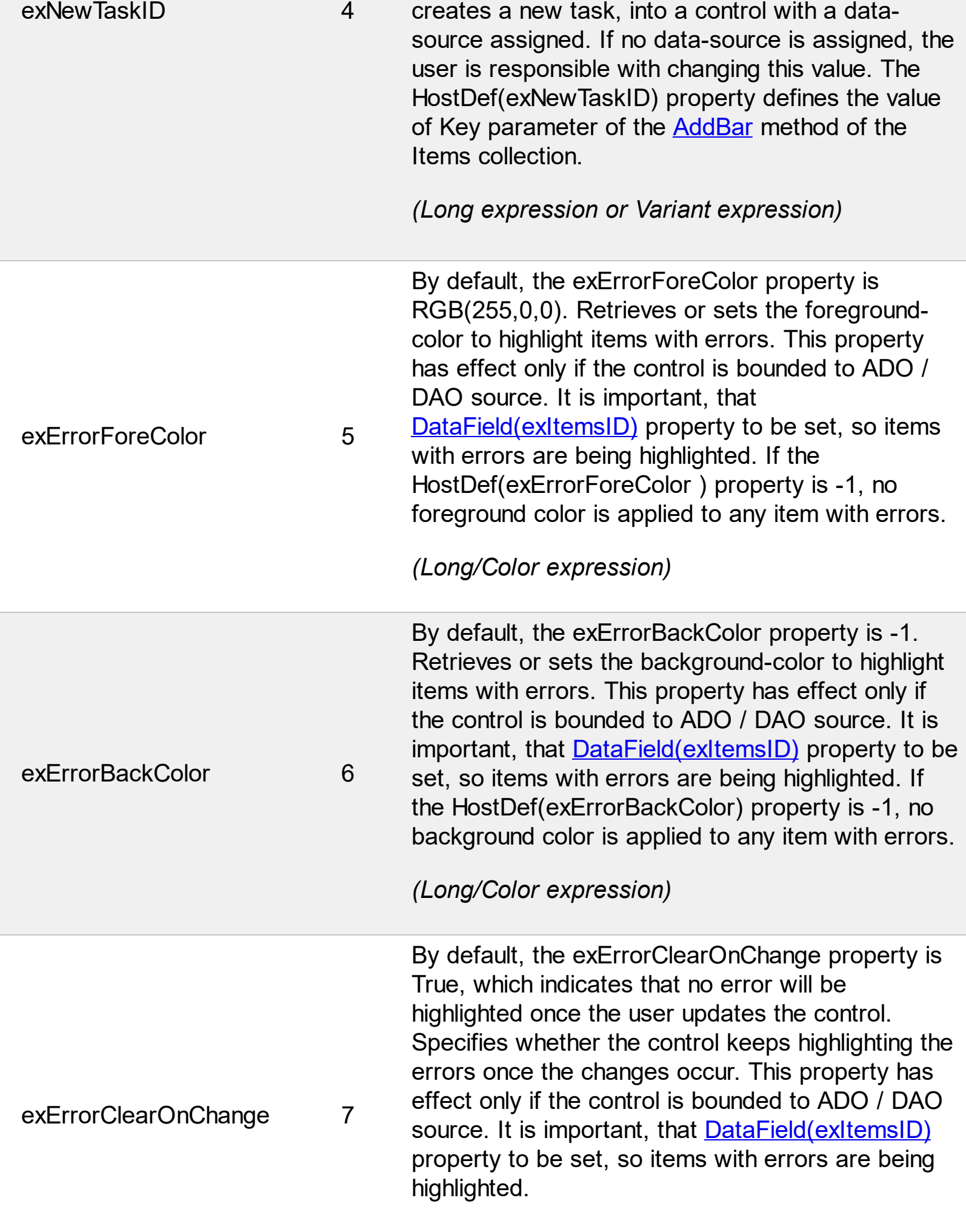

*(Boolean expression)*

By default, the exNewLinkID is empty, if no datasource has been loaded. If the data-source has been specified it indicates the identifier of the next link that will be created. If data-source is assigned to the control, the HostDef(exNewLinkID) property defines the value of the next identifier that will be created once the user creates a new link. This property is automatically updated once the user creates a new link, into a control with a data-source assigned. If no data-source is assigned, the user is responsible with changing this value. The HostDef(exNewLinkID) property defines the value of LinkKey parameter of the [AddLink](https://exontrol.com/content/products/exg2antt/help/Items_AddLink.htm) method of the Items collection.

*(Long expression or Variant expression)*

By default, the exNewNoteID is empty, if no datasource has been loaded. If the data-source has been specified it indicates the identifier of the next note that will be created. If data-source is assigned to the control, the HostDef(exNewNoteID) property defines the value of the next identifier that will be created once the user creates a new note. This property is NOT automatically updated once the user creates a new note, so the user is responsible with changing this value, once a new note has been added to the chart. The HostDef(exNewNoteID) property defines the value of ID parameter of the [Add](https://exontrol.com/content/products/exg2antt/help/Notes_Add.htm) method of the Notes collection.

*(Long expression or Variant expression)*

exNewLinkID 8

exNewNoteID 9

#### **constants HostEventEnum**

The [HostEvent](#page-105-0)Enum type holds identifiers of events being fired by the host. The HostEvent event notifies the application once the host fires an event. The **[HostEventParam\(](#page-69-0)-2)** gives a general information of the event. The HostEventEnum type supports the following values:

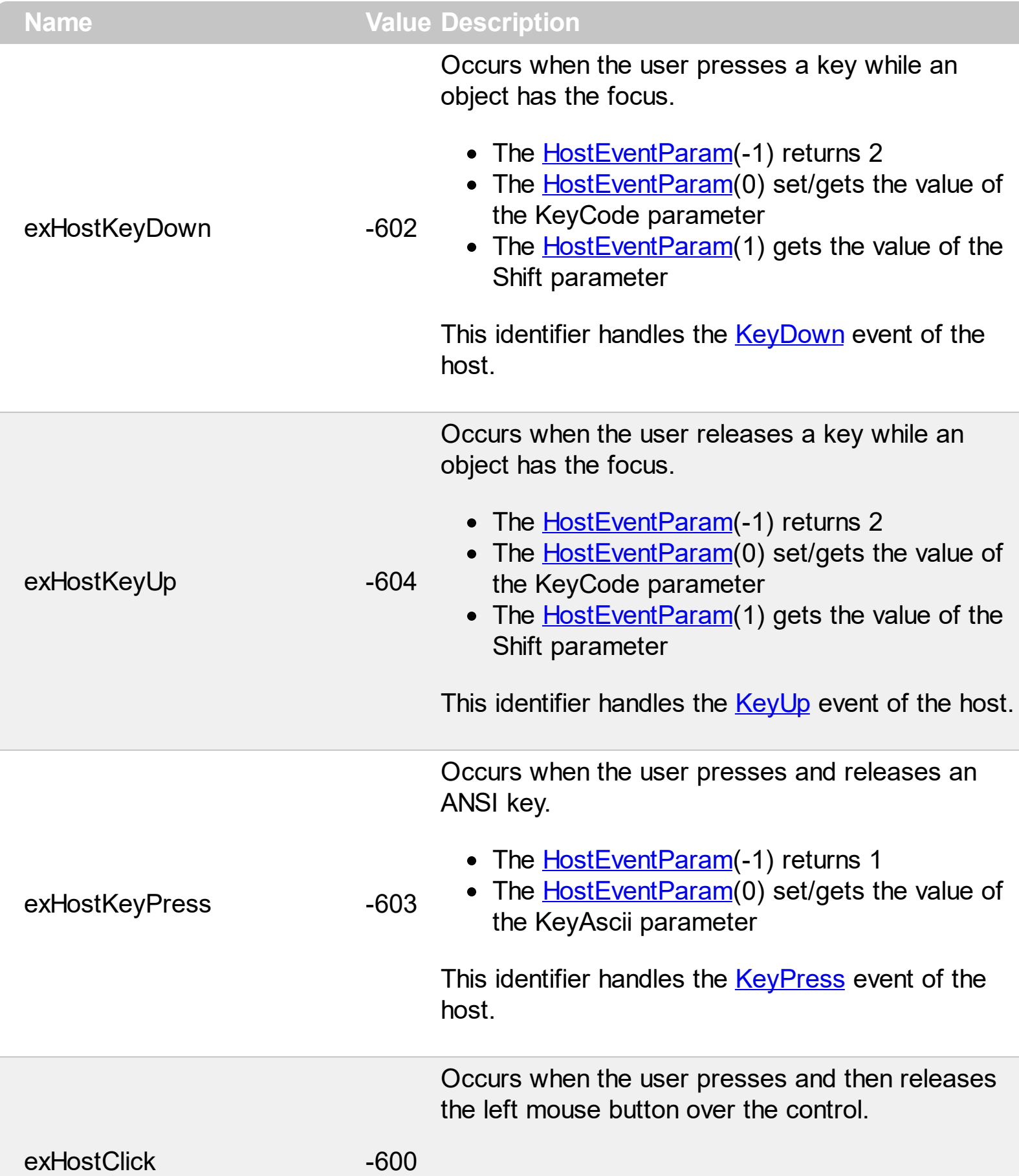

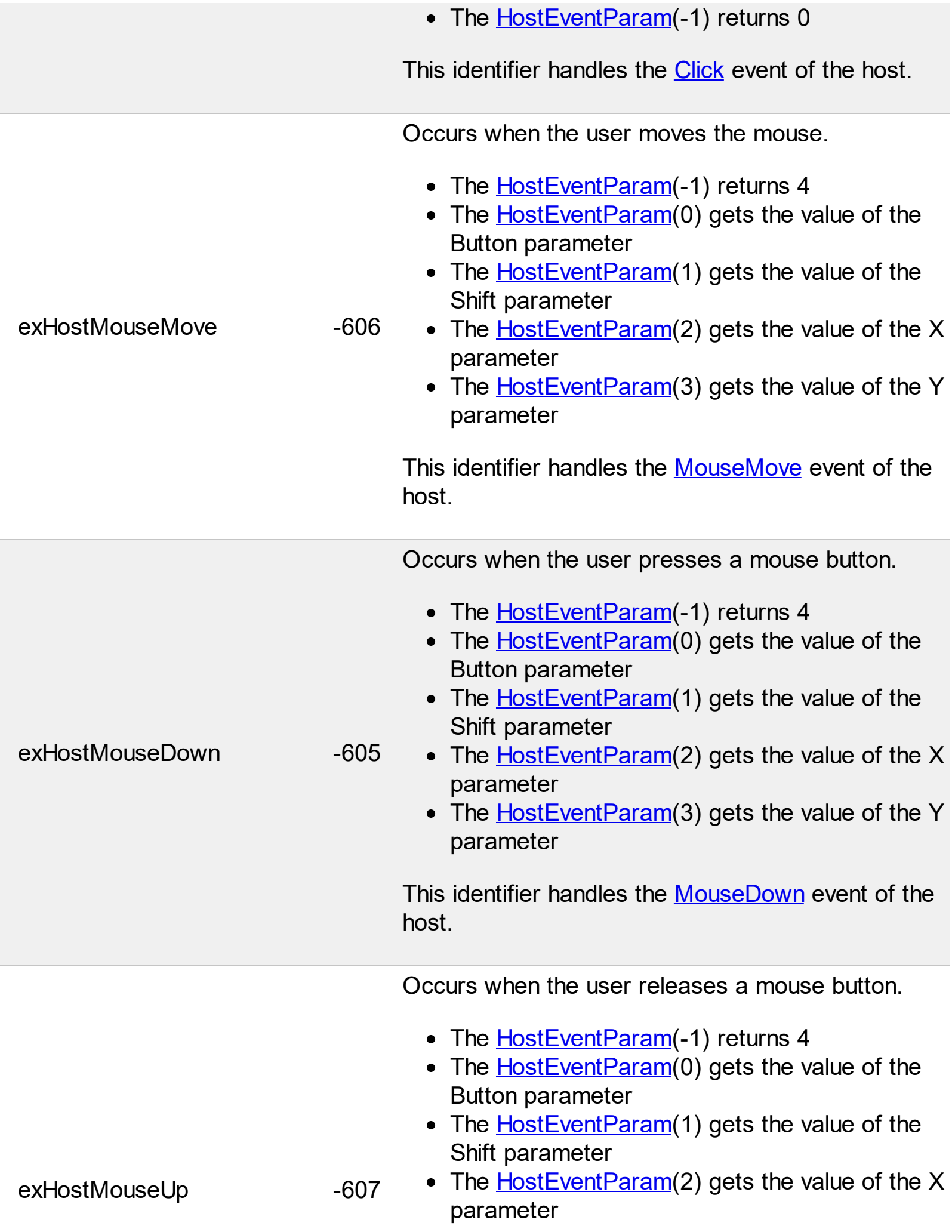

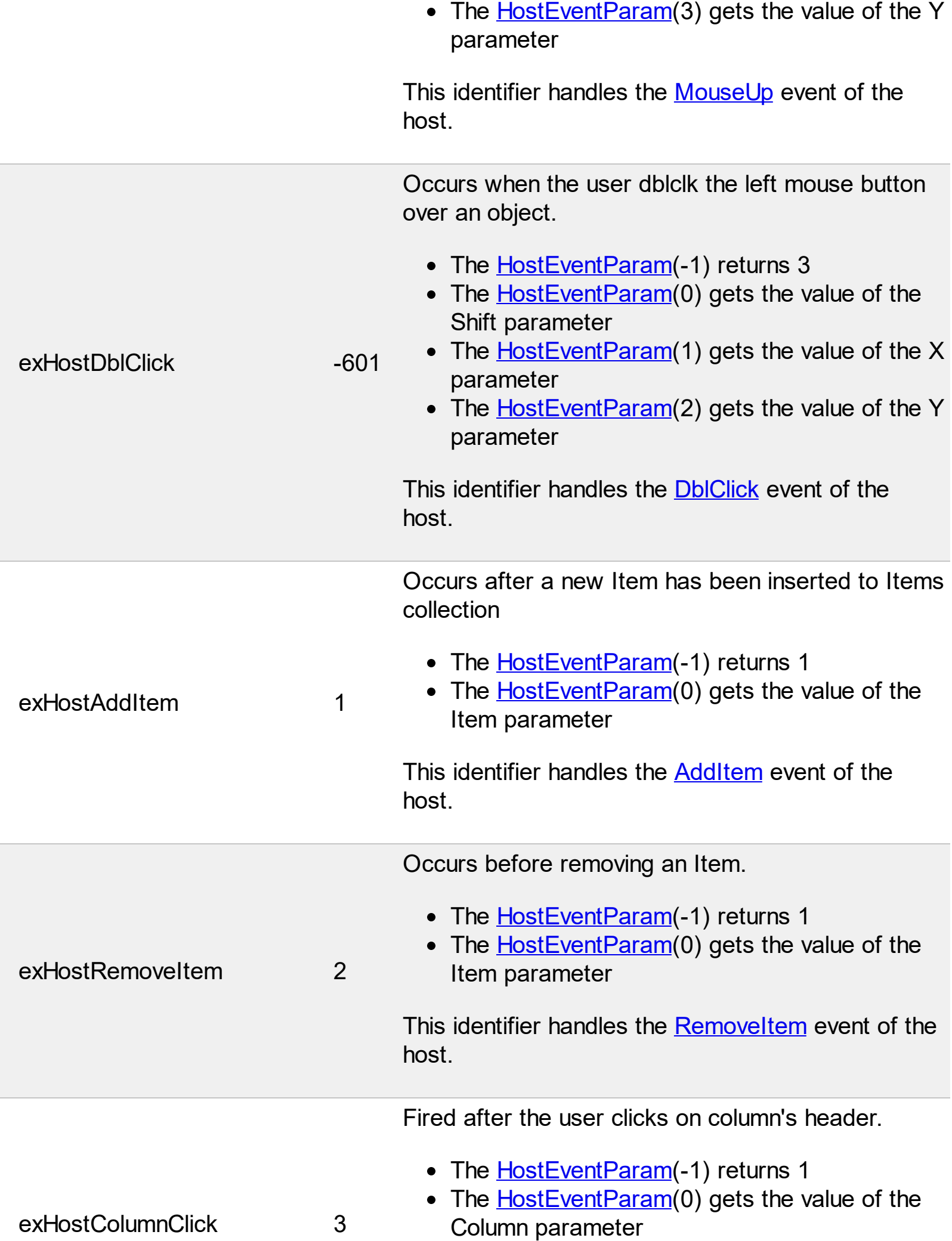

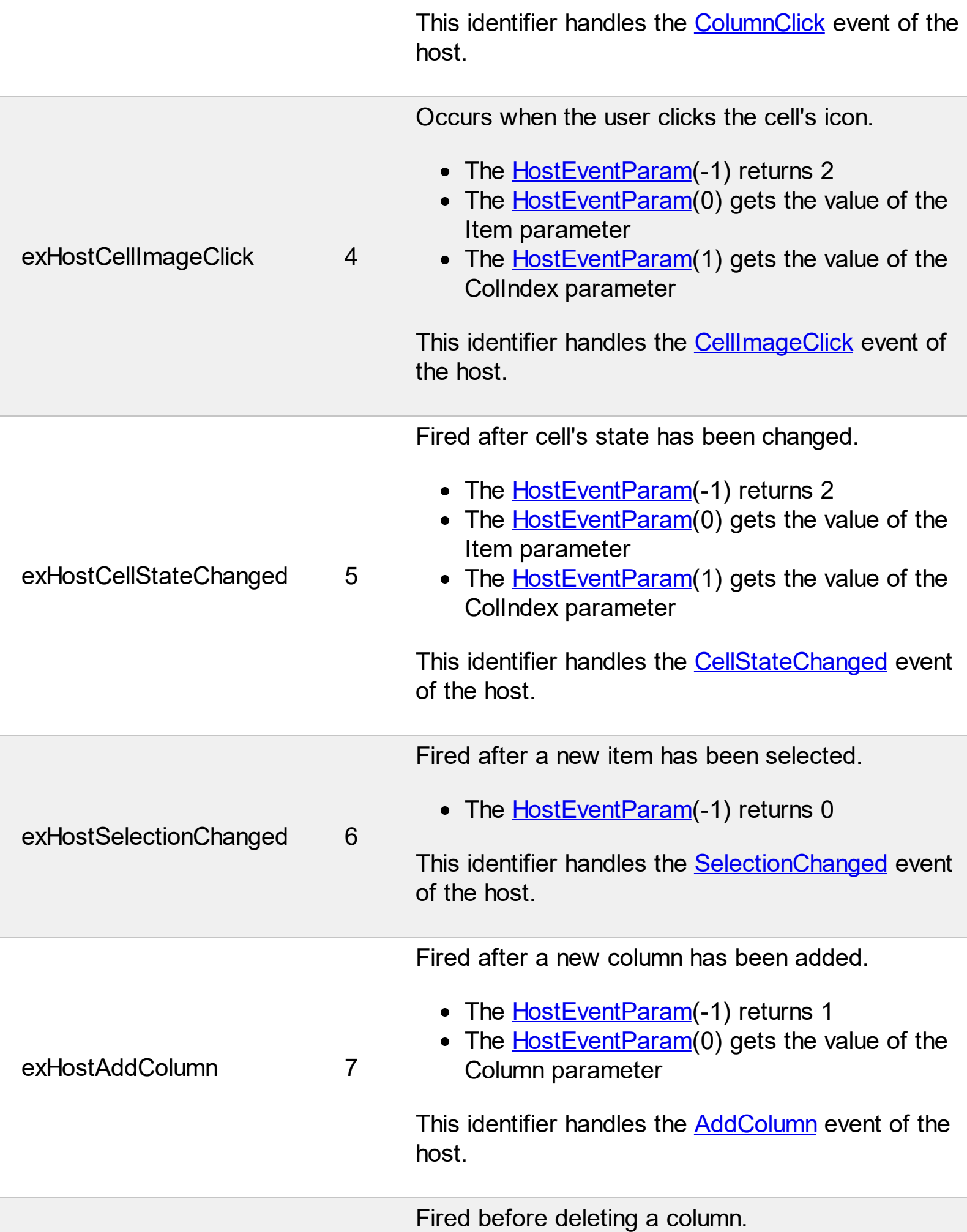

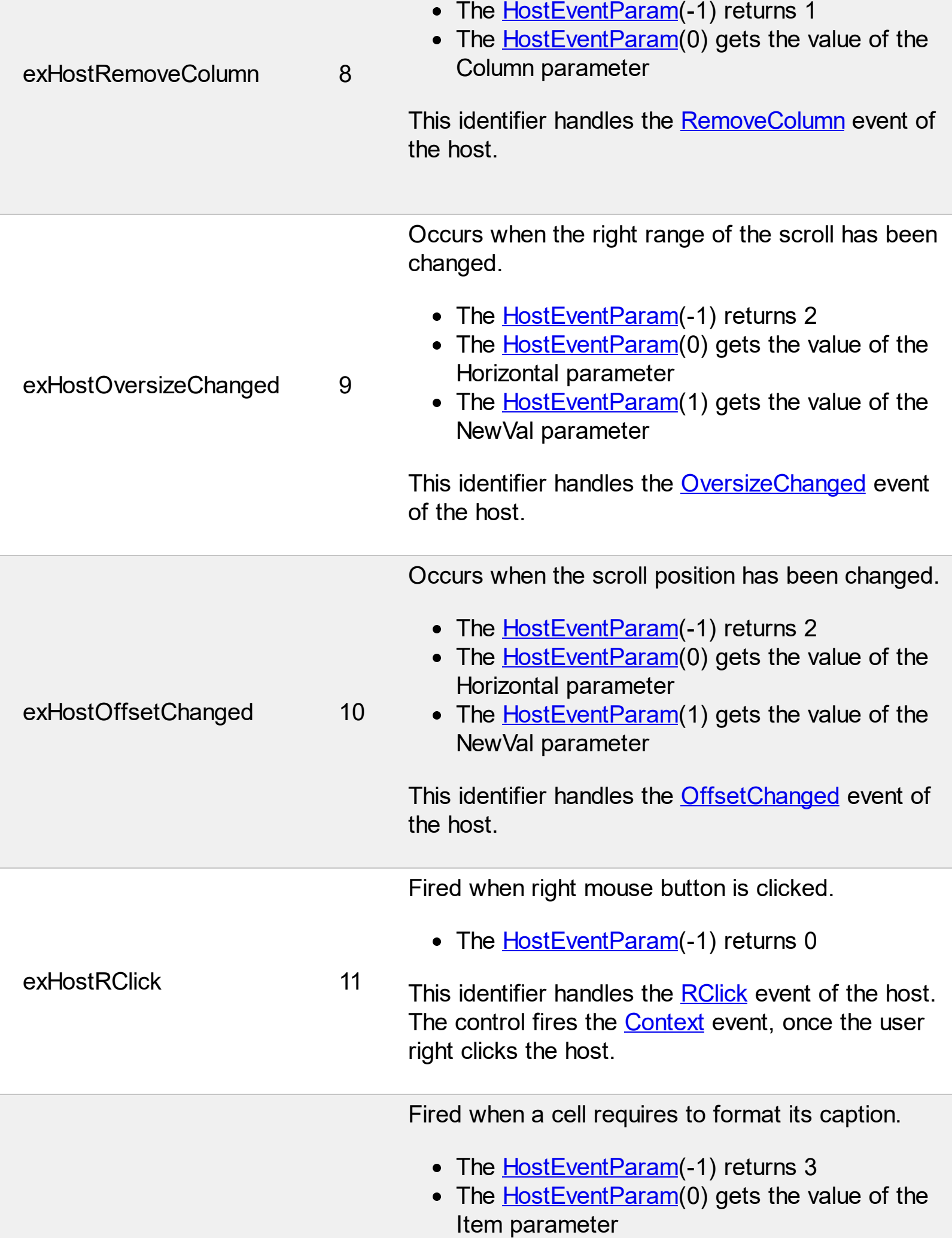

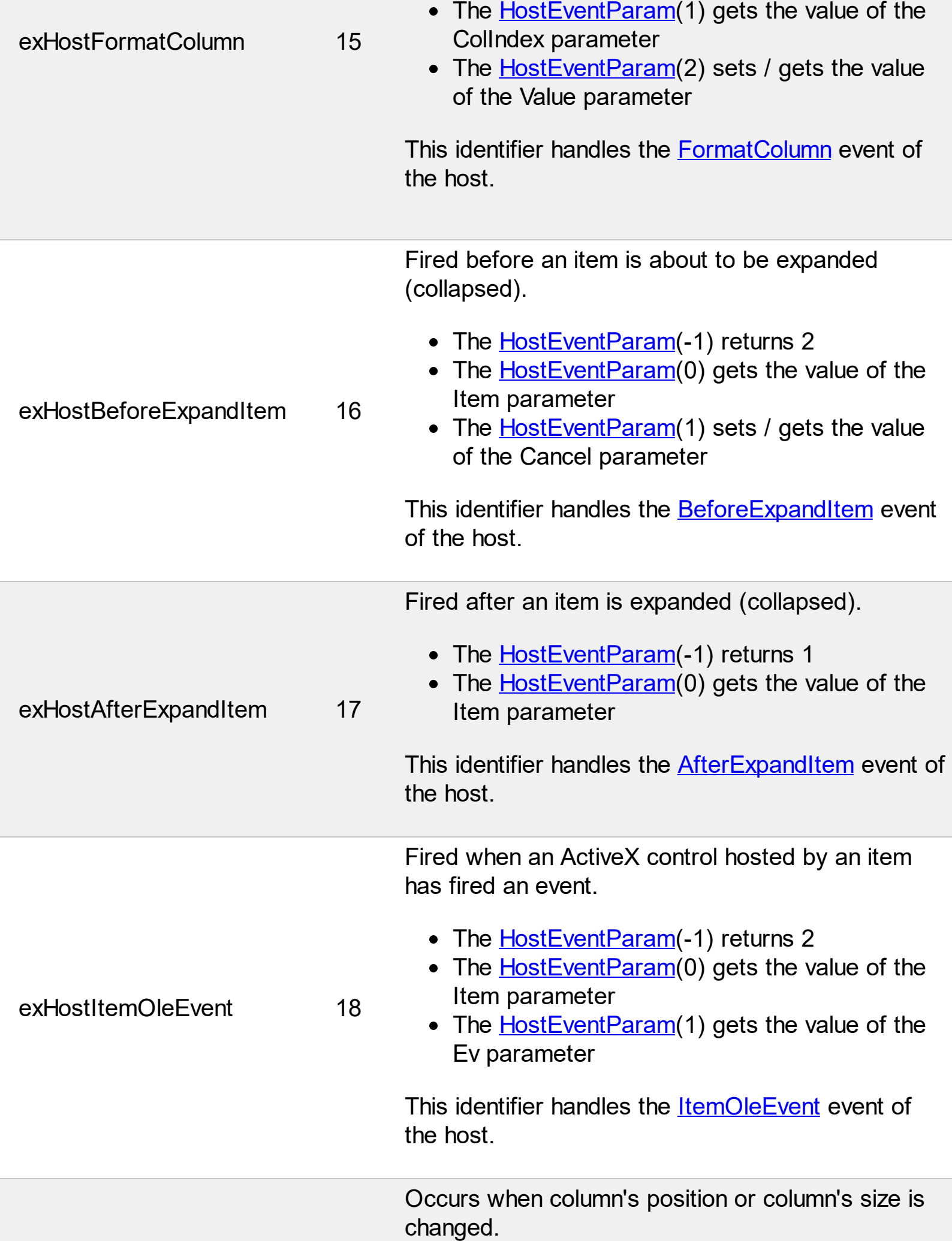

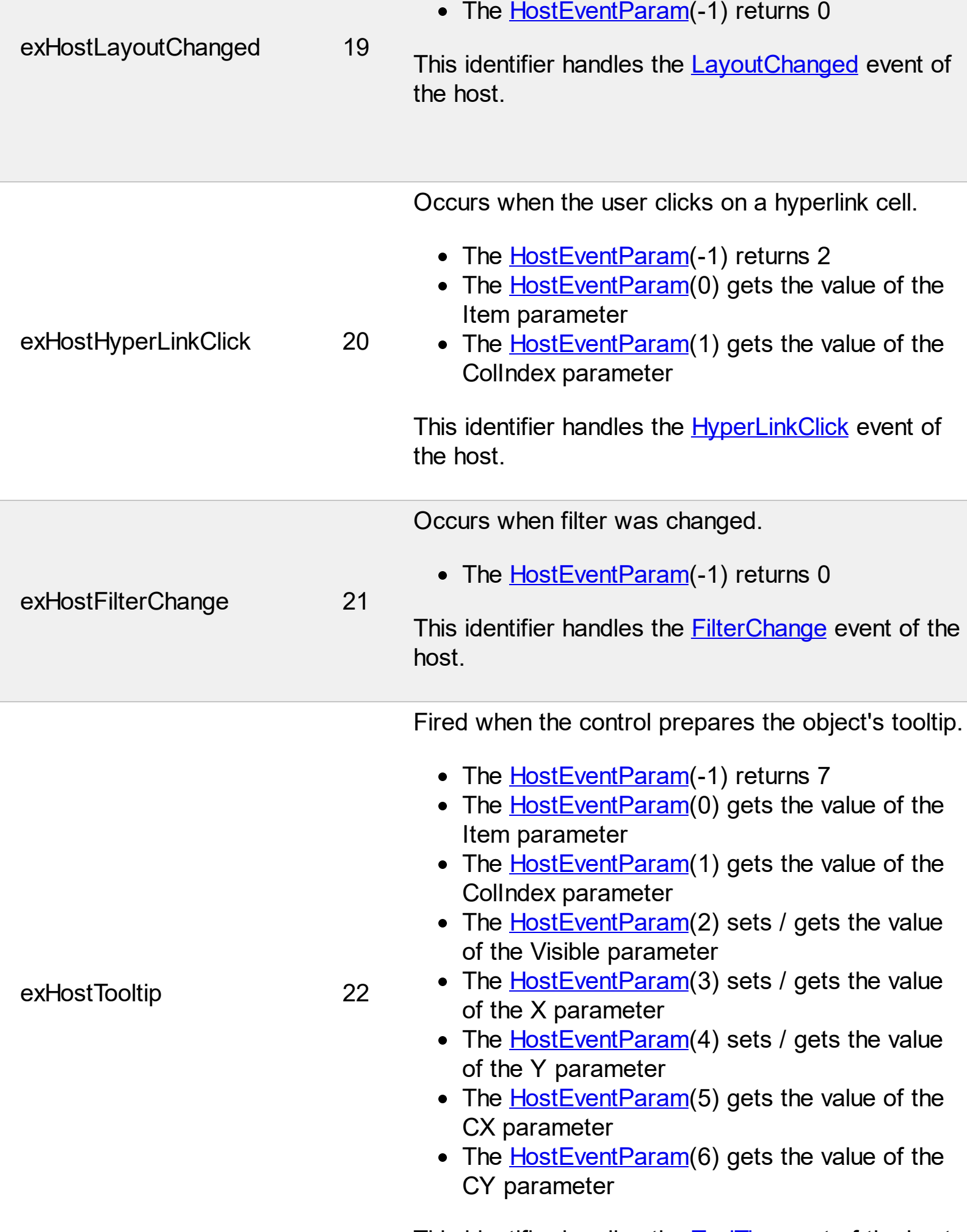

This identifier handles the **[ToolTip](https://exontrol.com/content/products/exg2antt/help/_IG2anttEvents_ToolTip.htm)** event of the host.

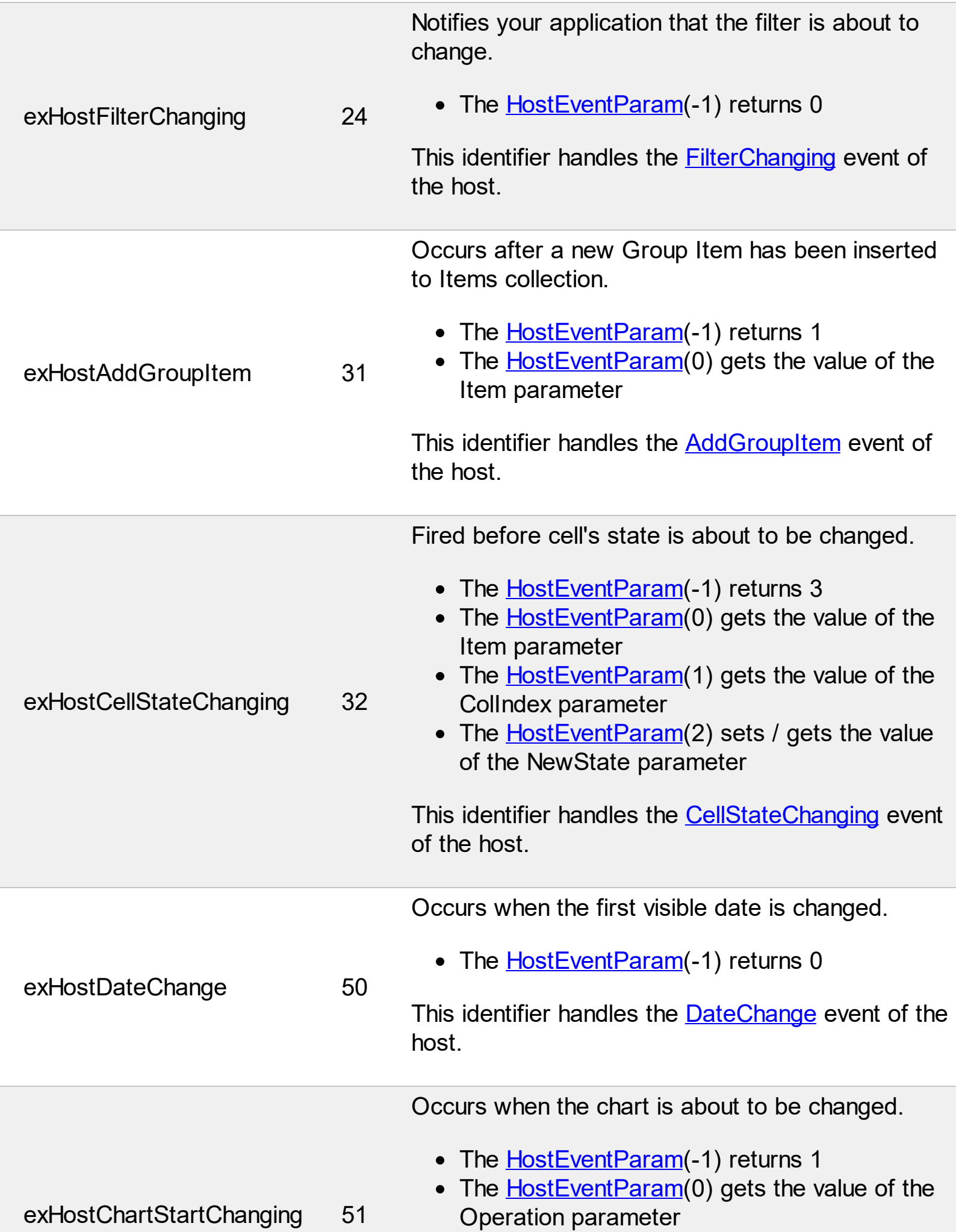

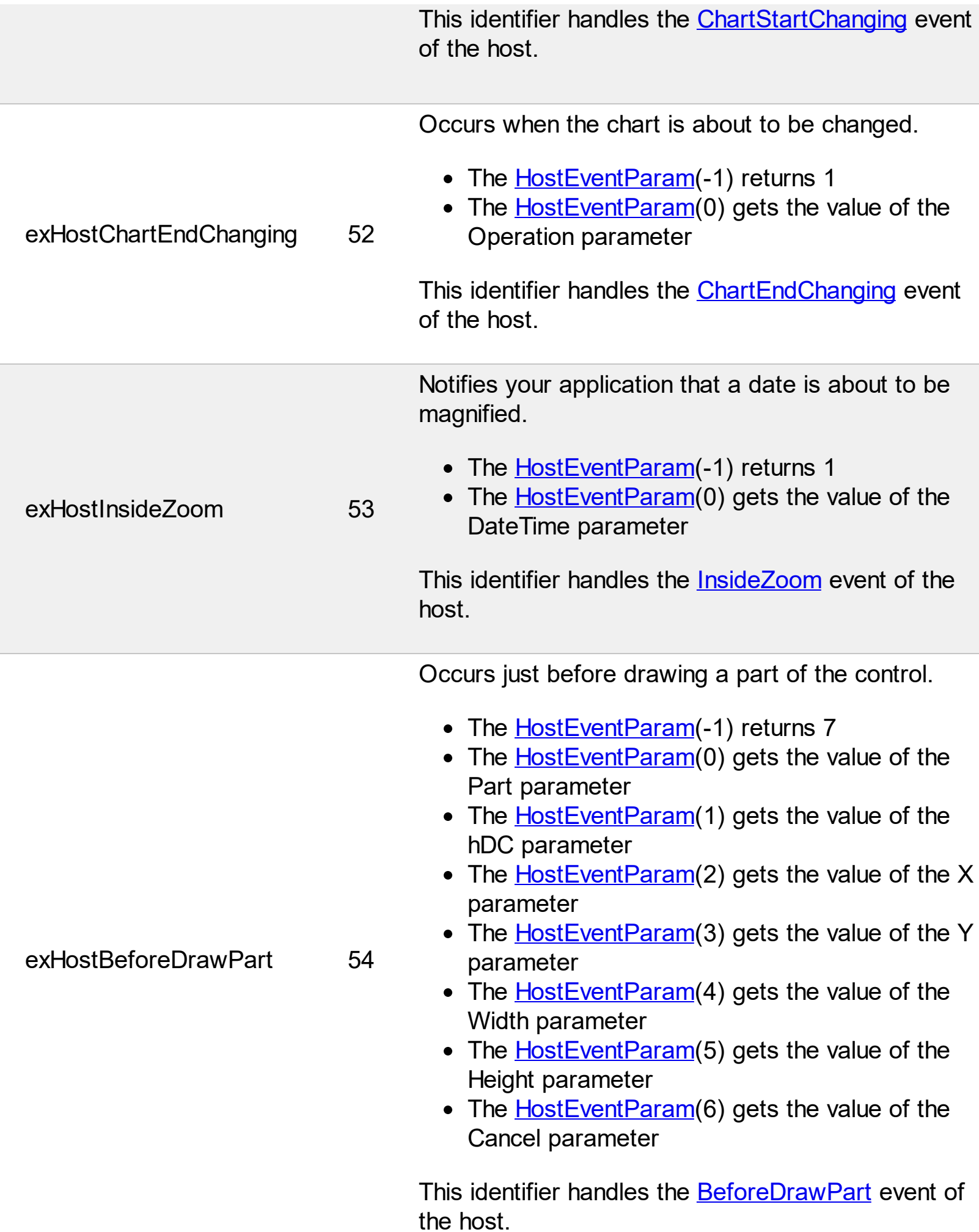

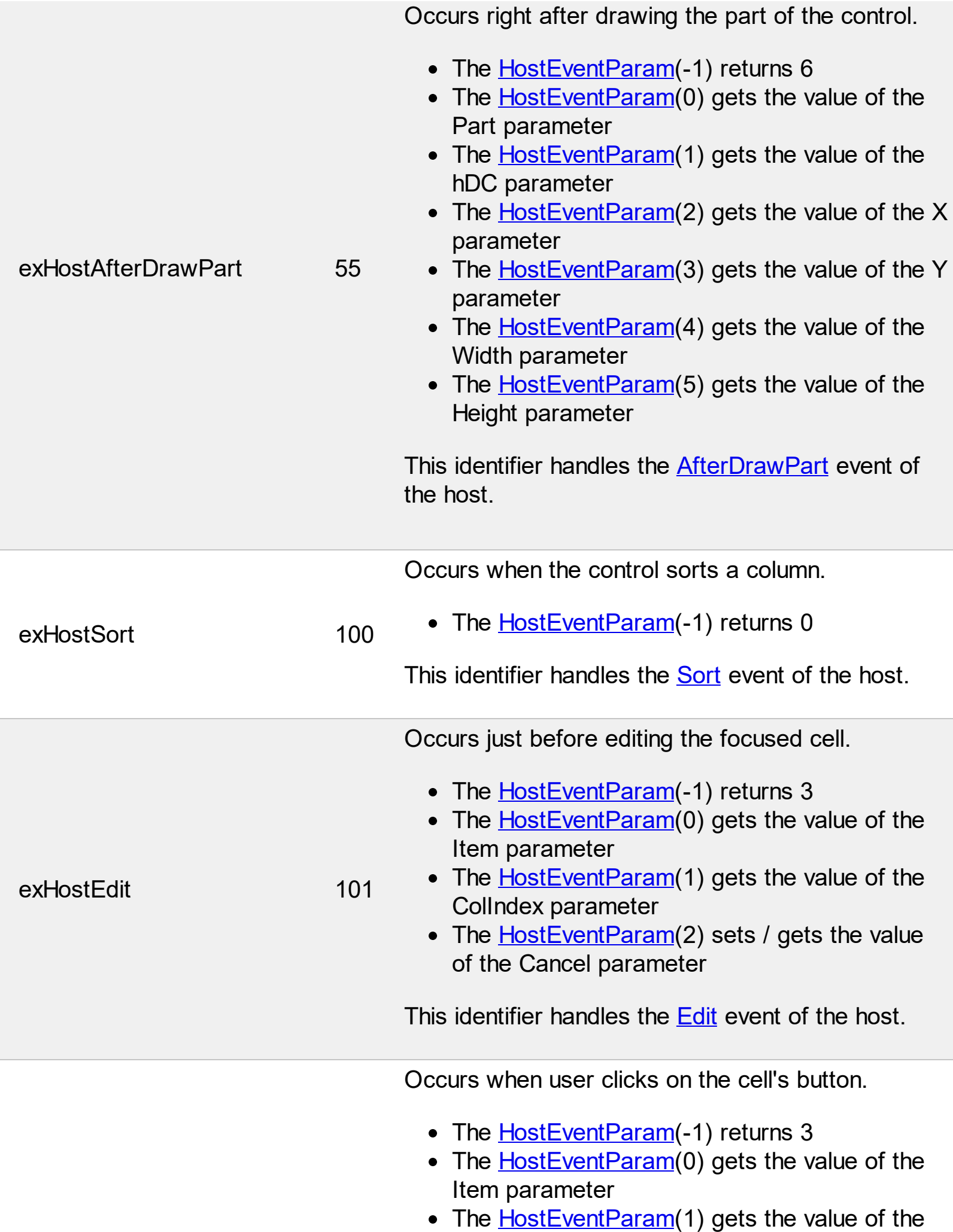

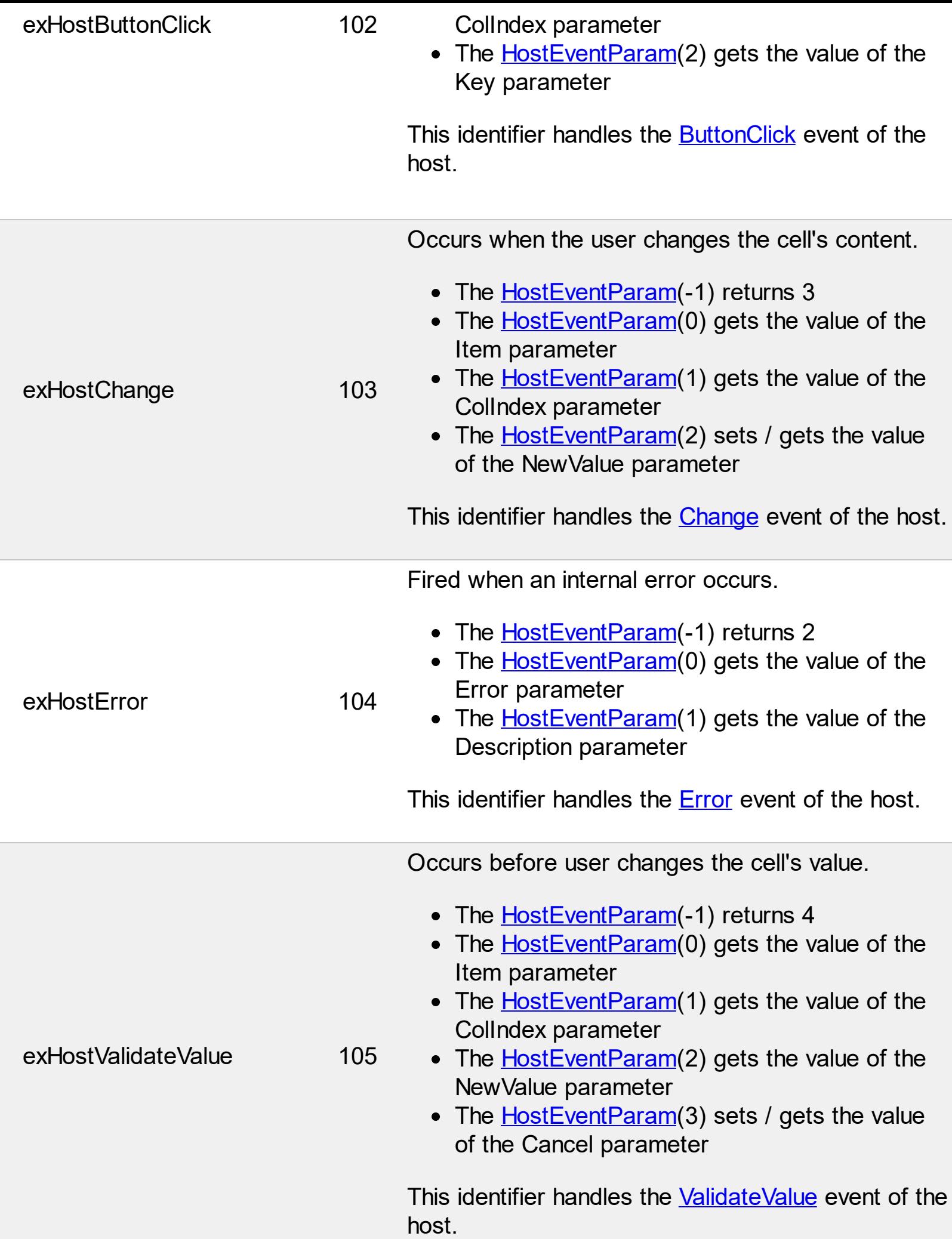

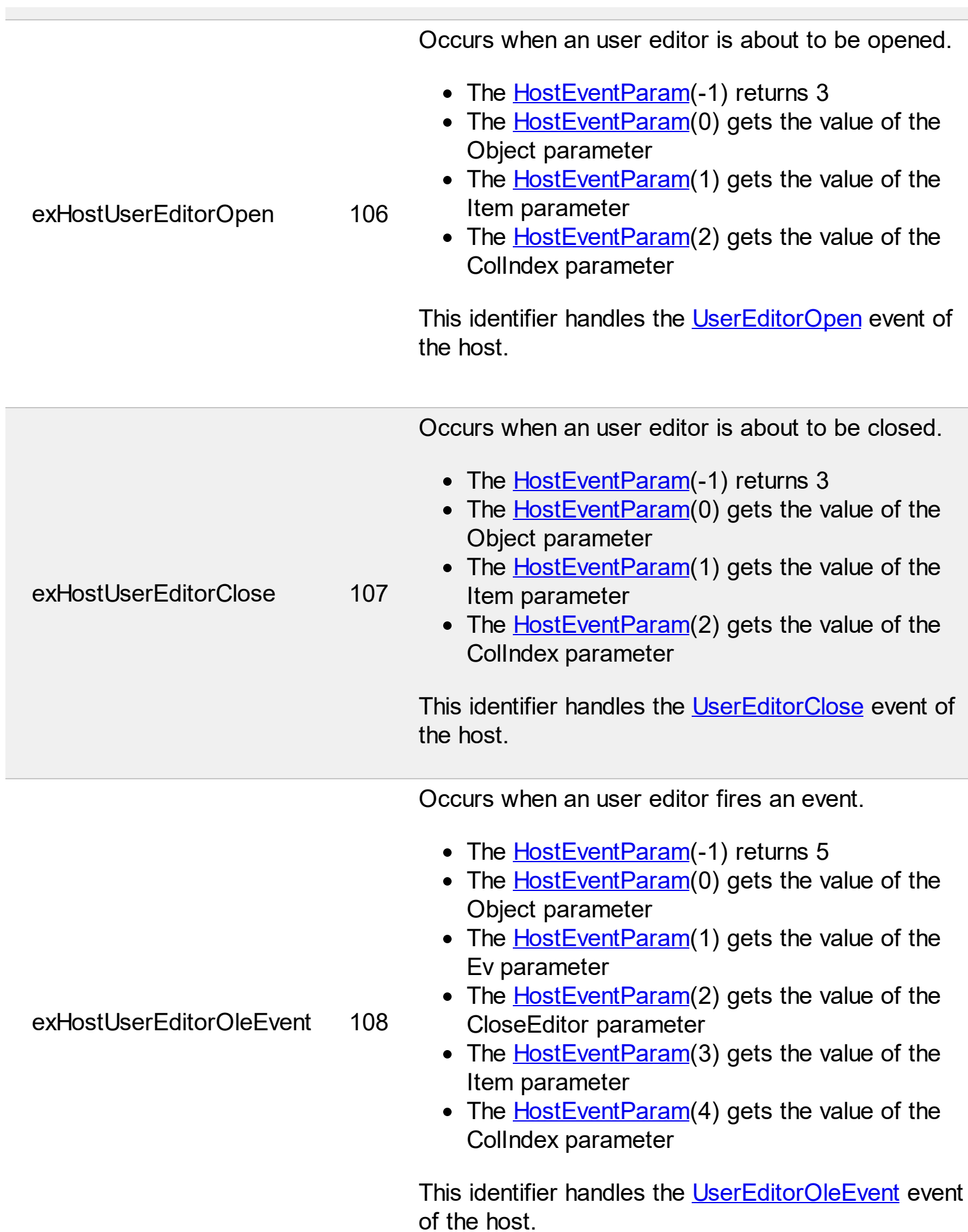

Γ

 $\overline{a}$ 

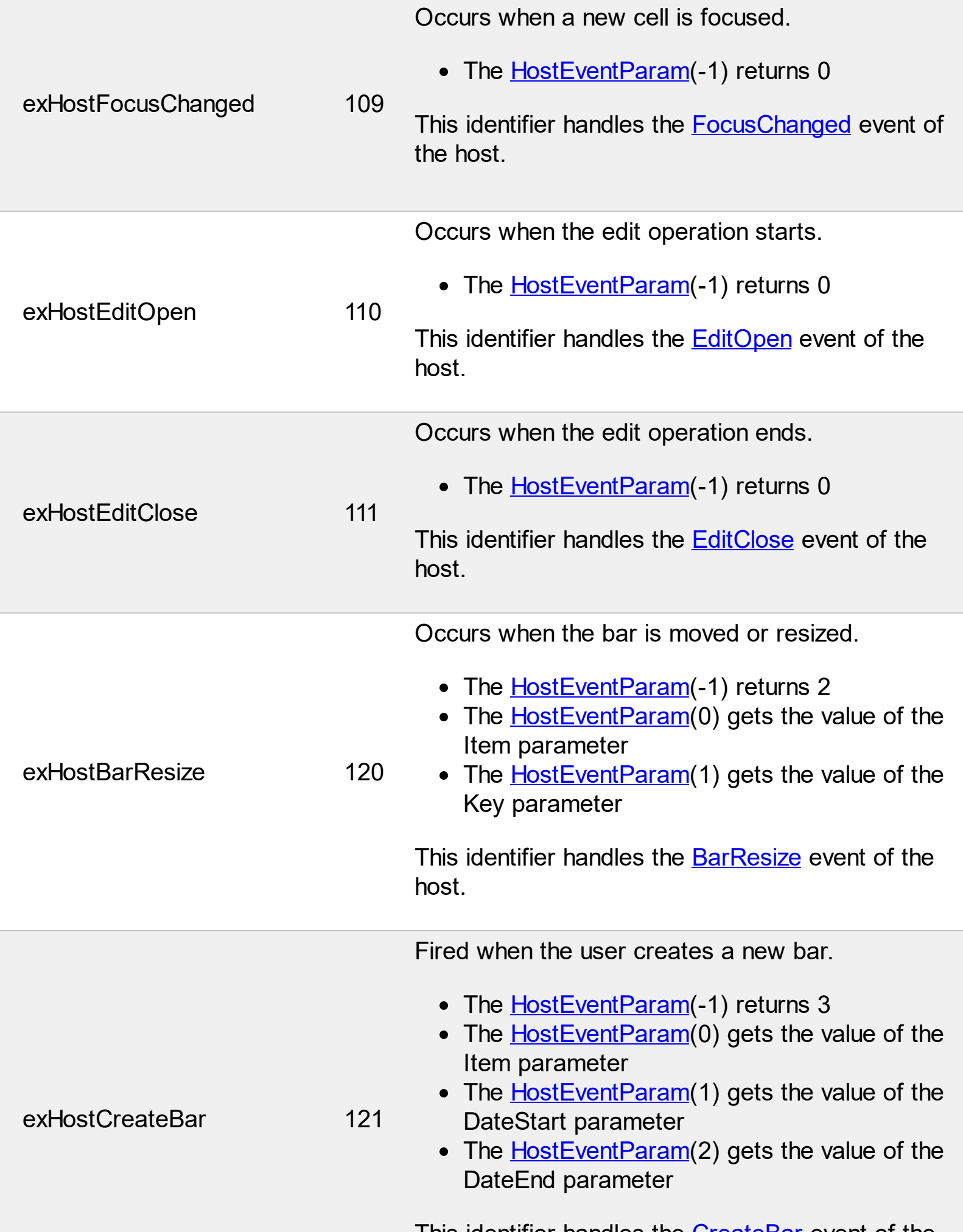

**This identifier handles the [CreateBar](https://exontrol.com/content/products/exg2antt/help/_IG2anttEvents_CreateBar.htm) event of the** 

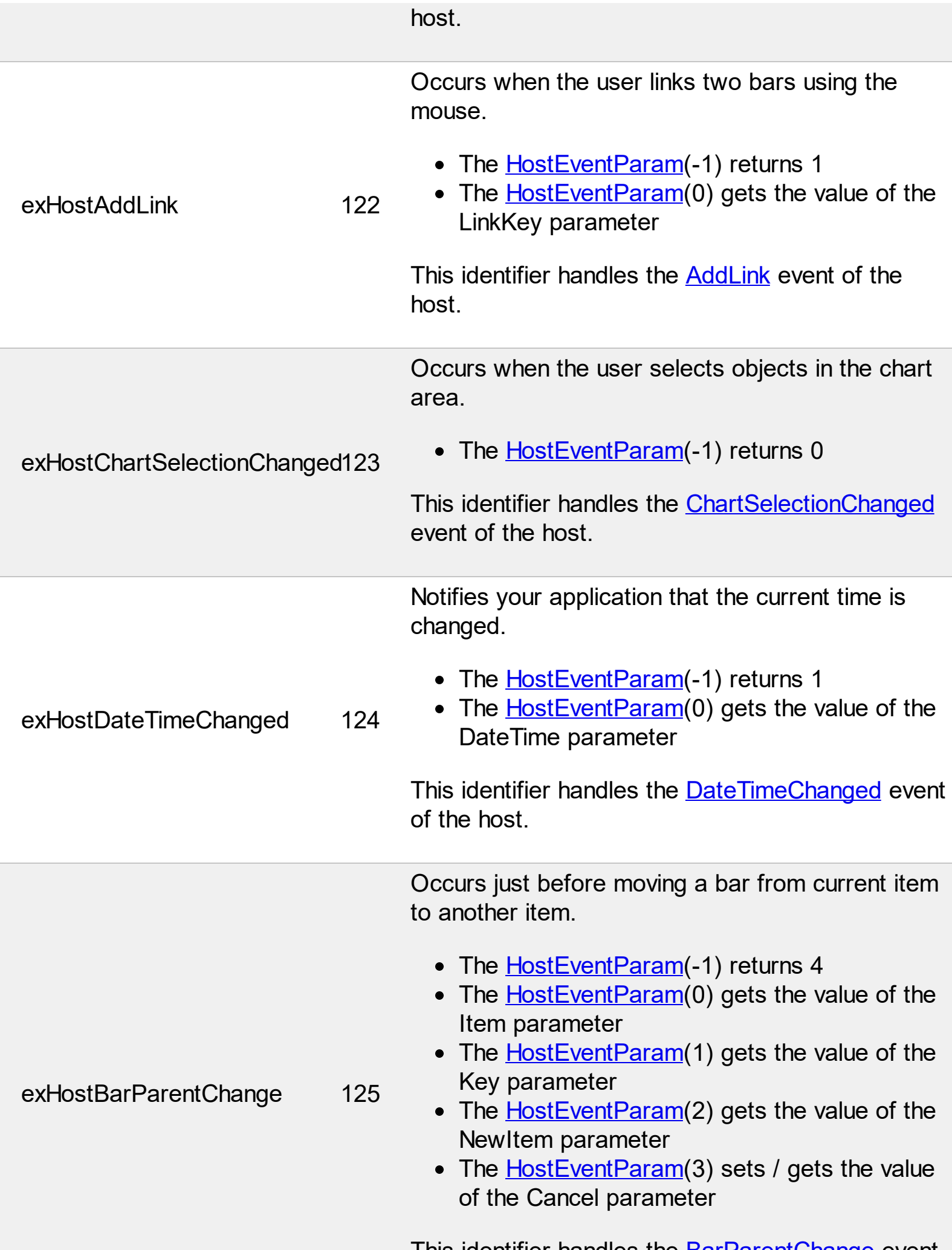

This identifier handles the <u>[BarParentChange](https://exontrol.com/content/products/exg2antt/help/_IG2anttEvents_BarParentChange.htm)</u> event

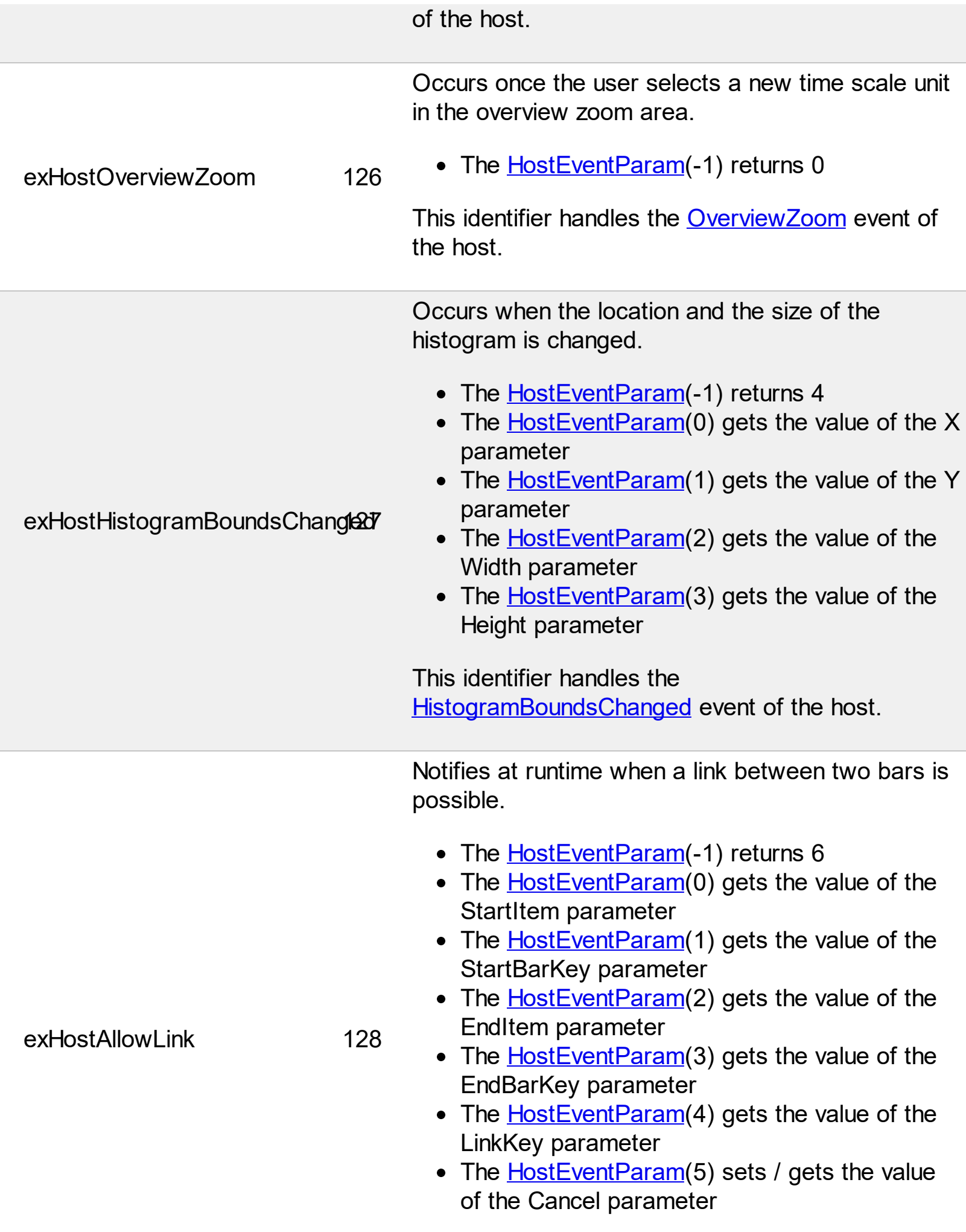

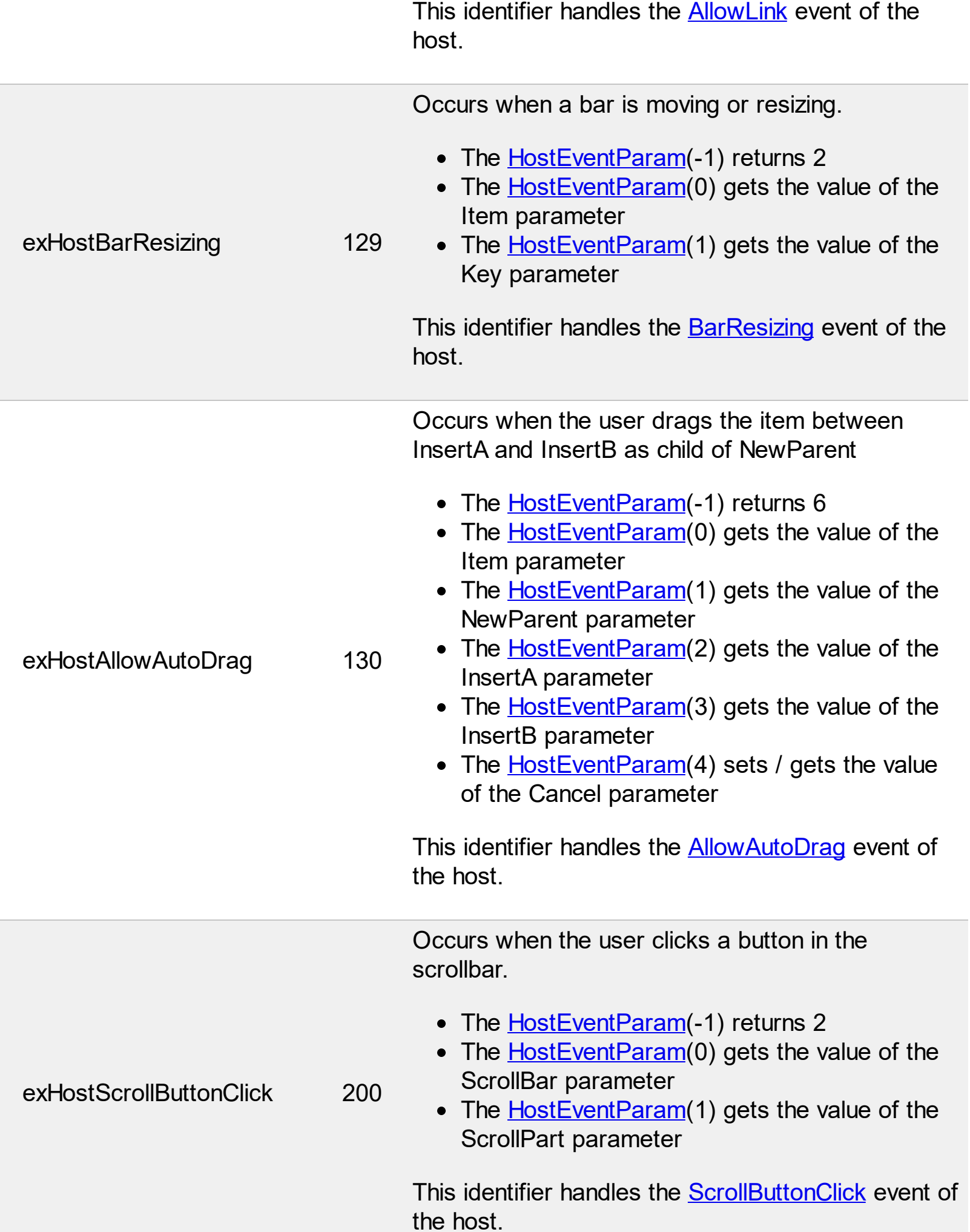

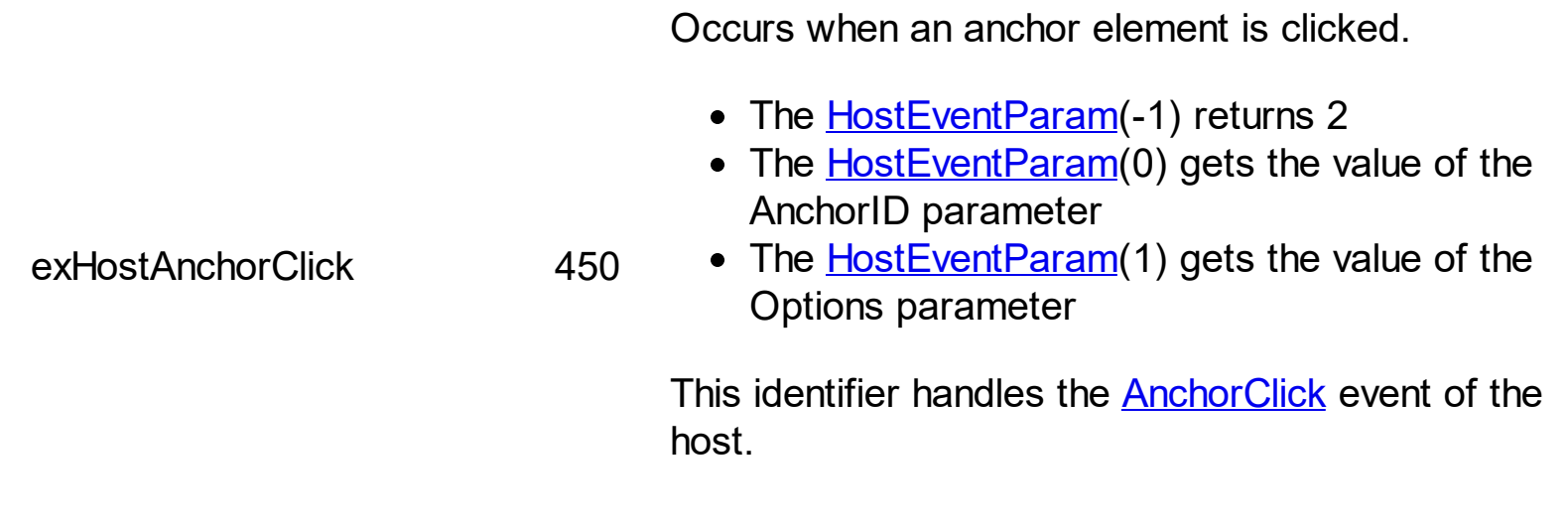

#### **constants HostObjectFieldEnum**

The HostObjectFieldEnum type specifies the properties you can map to a field into a datasource. The **[DataField](#page-39-0)** property associates a data field to a property of the object of the host. The HostObjectFieldEnum type supports the following values:

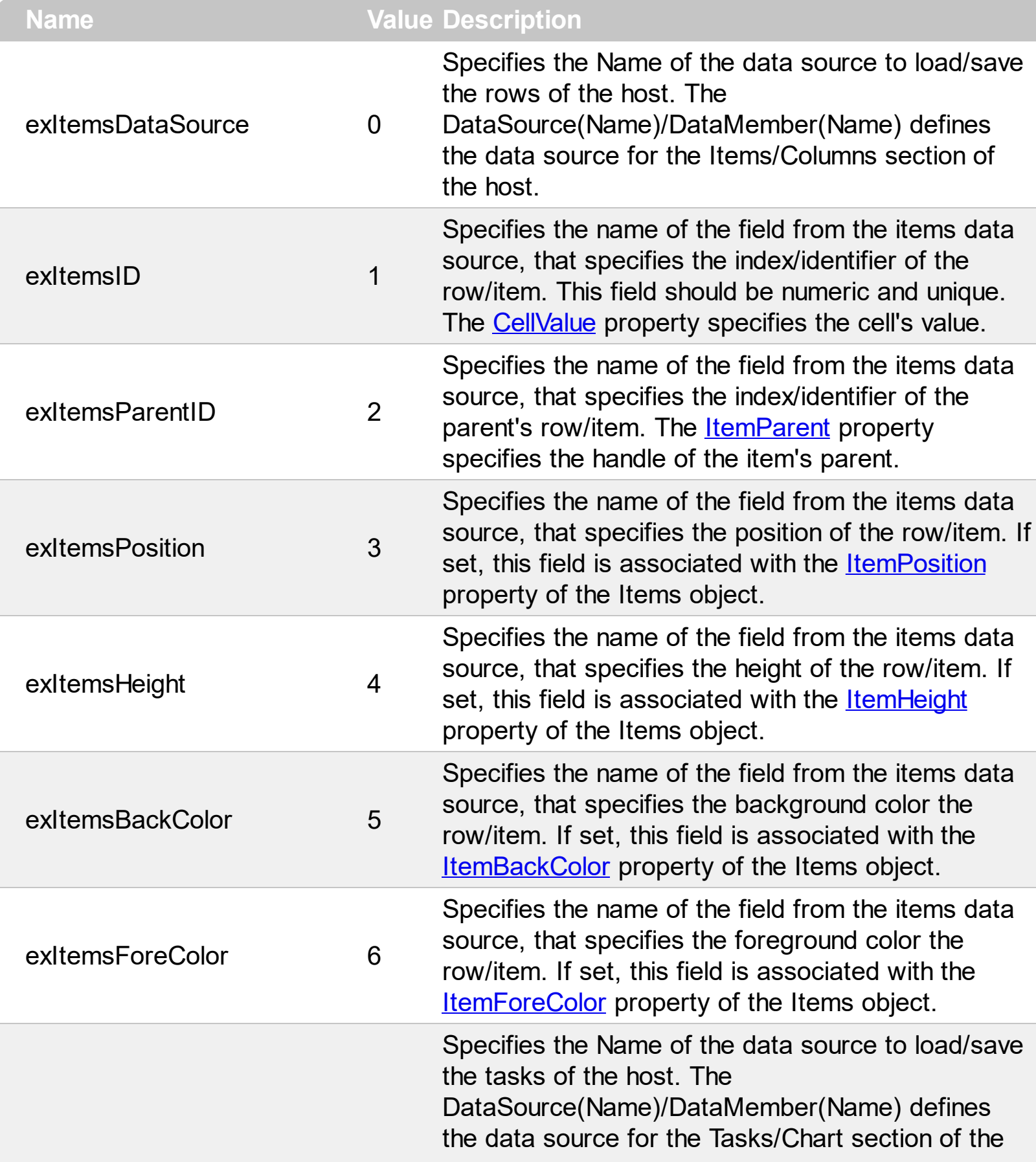

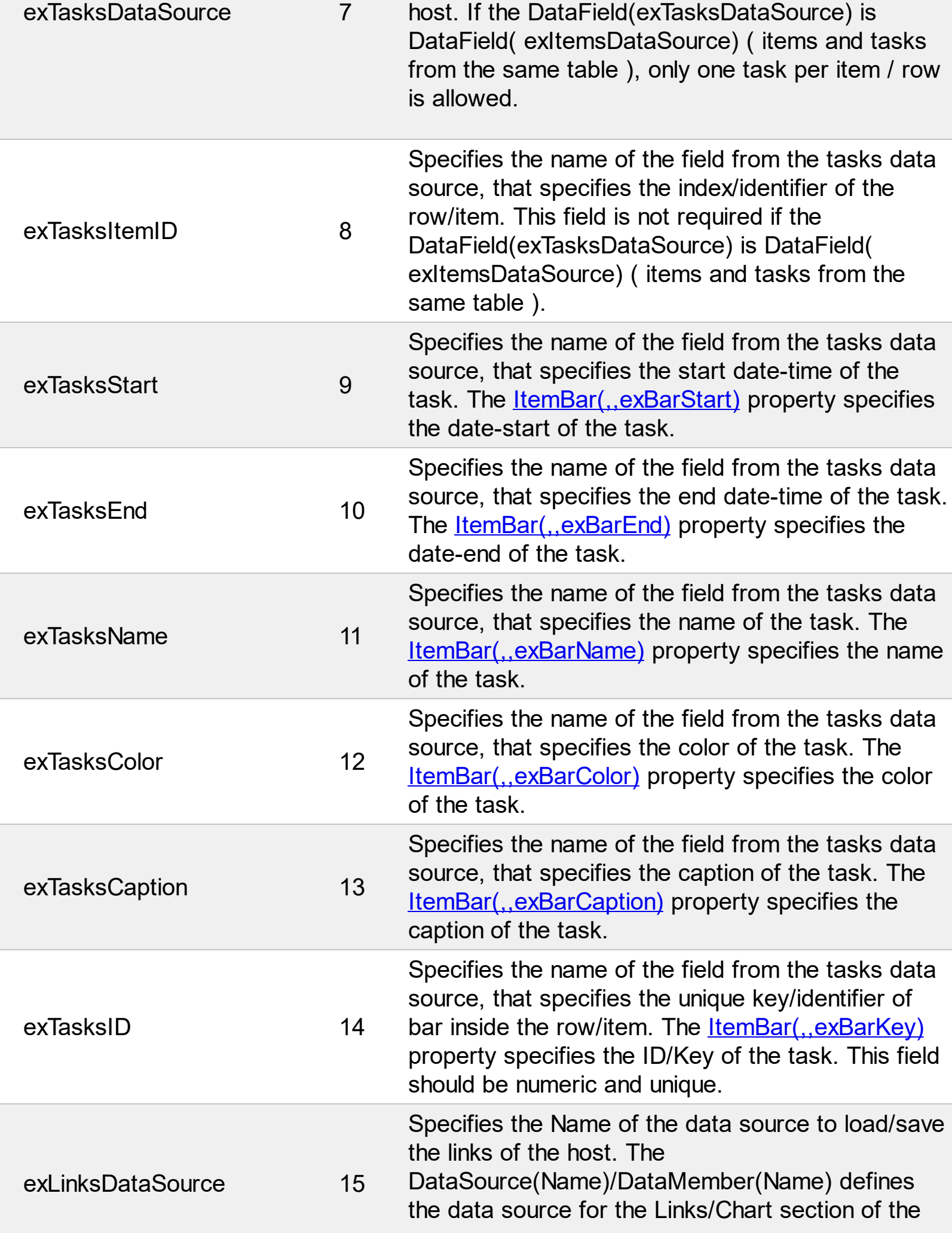

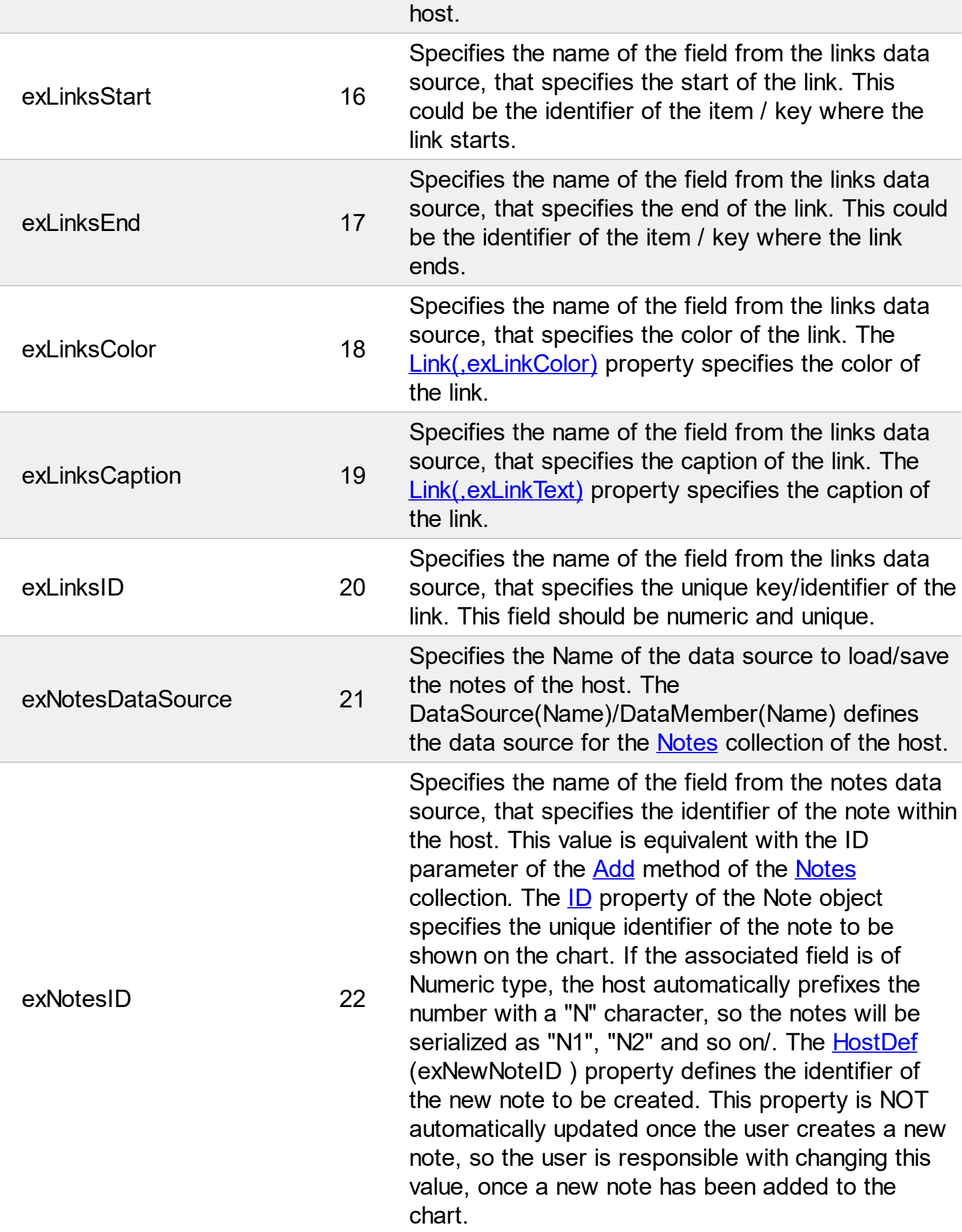

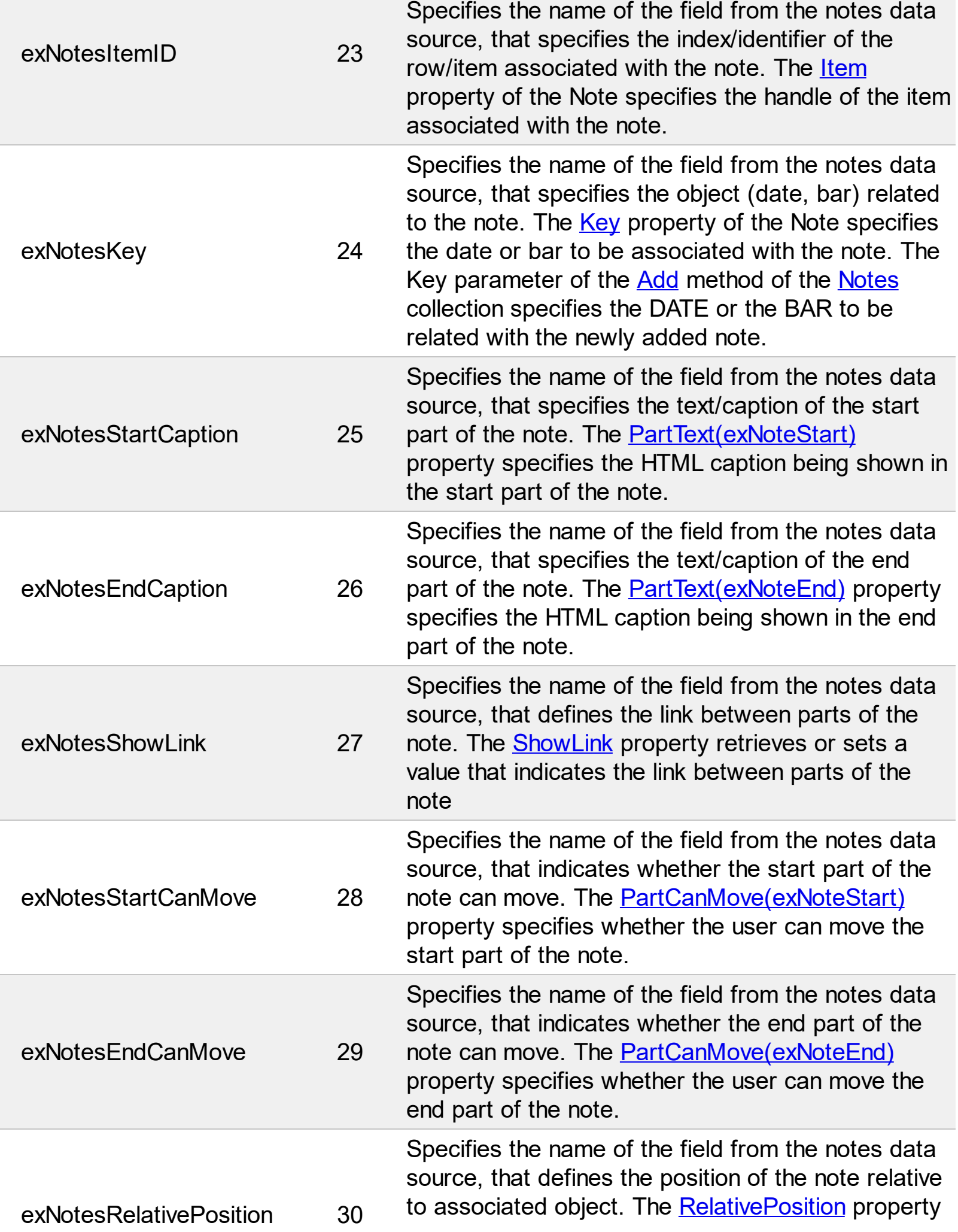

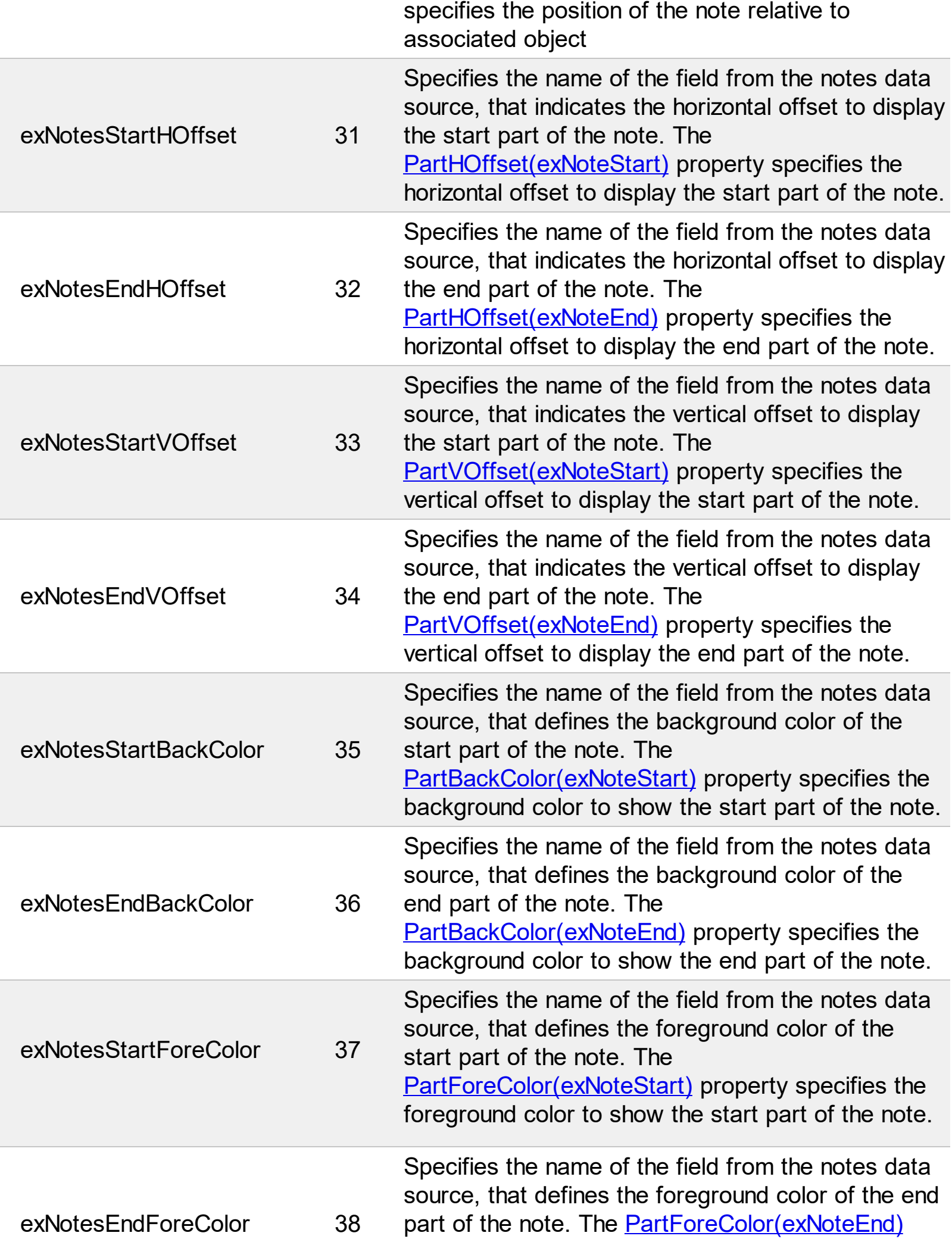

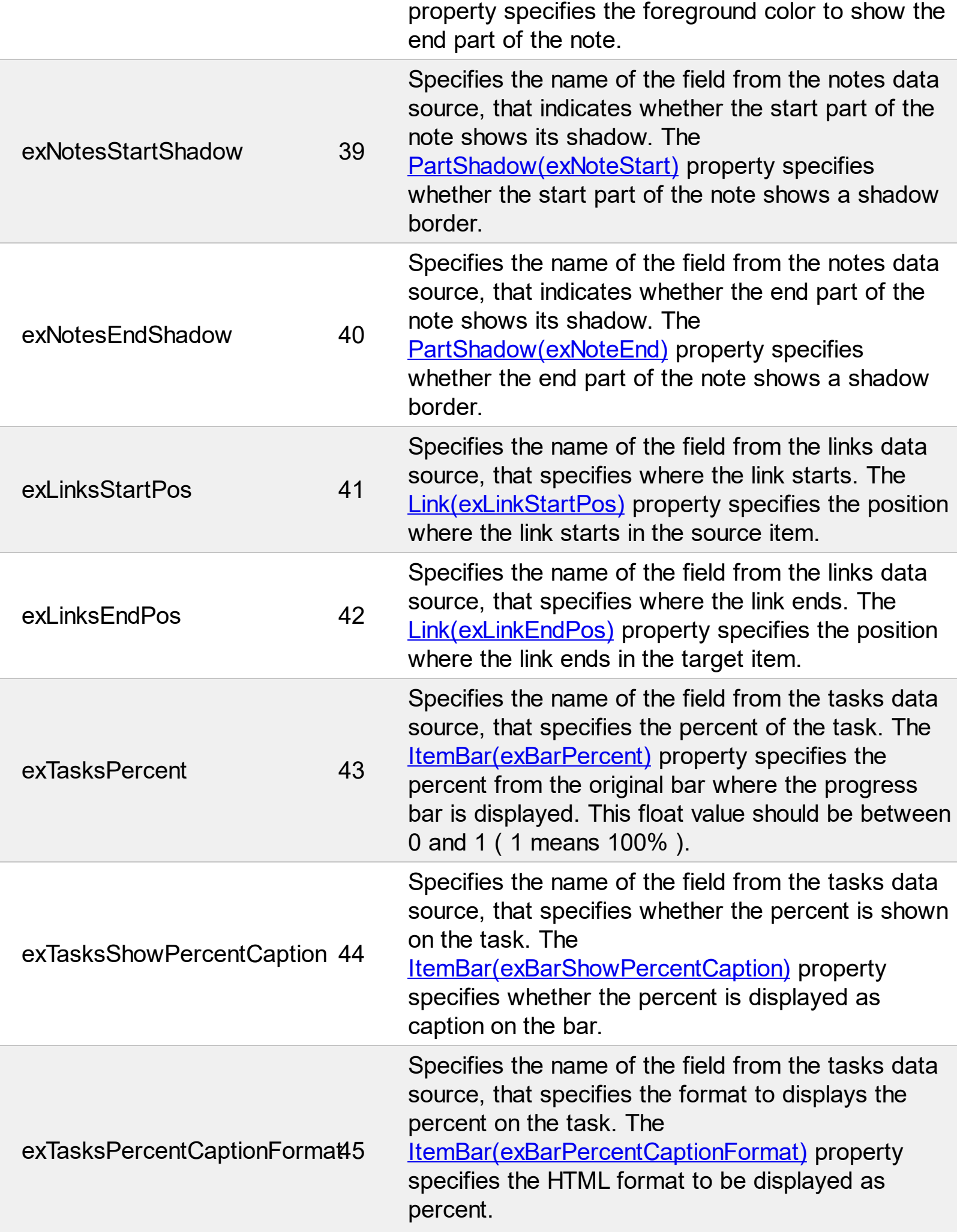

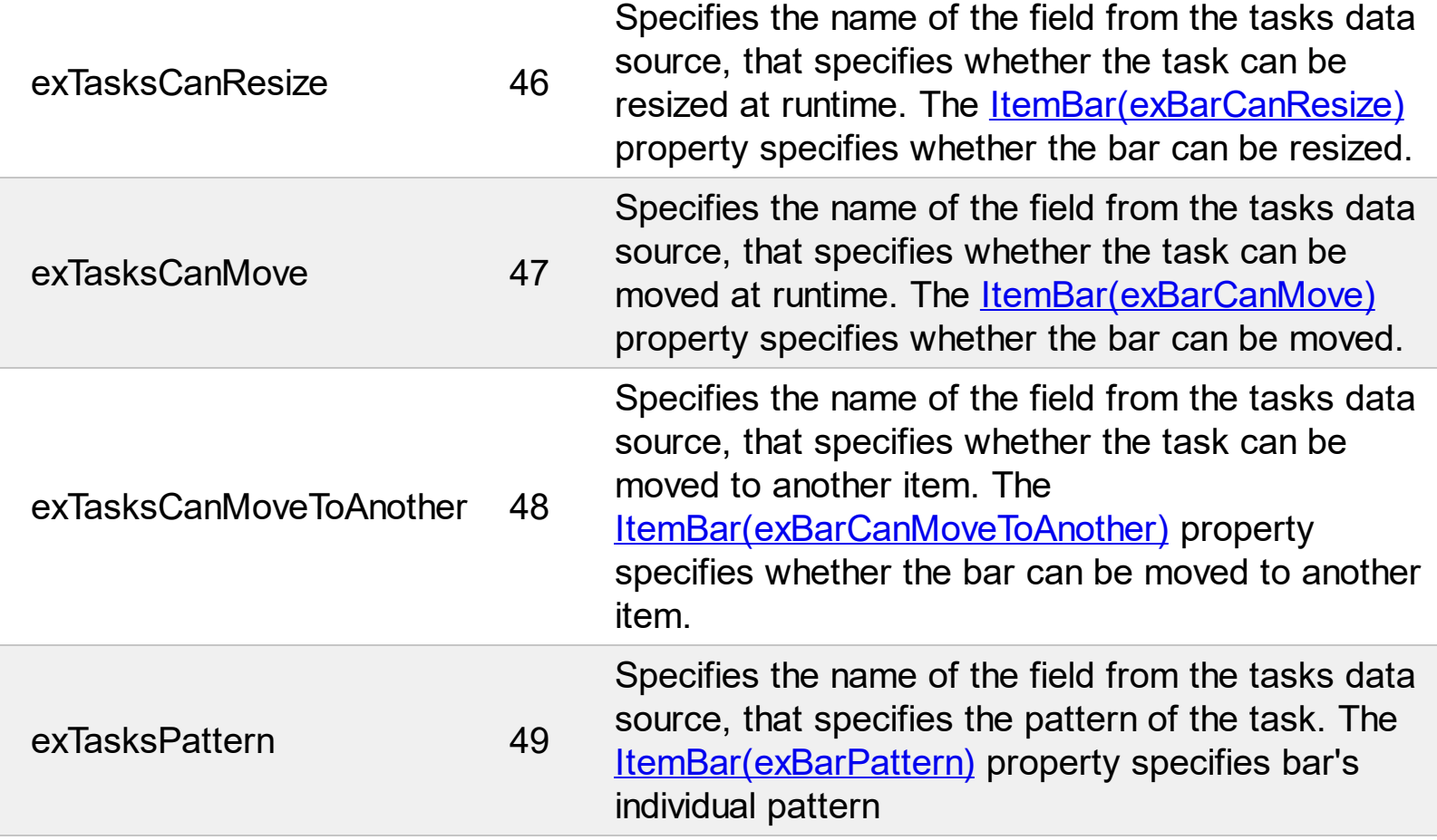

#### **constants HostReadOnlyEnum**

The HostReadOnlyEnum type specifies whether AddNew, Delete or Update are supported by the Host. The **[HostReadOnly](#page-72-0)** property retrieves or sets a value that indicates whether the host is readonly. The HostReadOnlyEnum type supports the following flags:

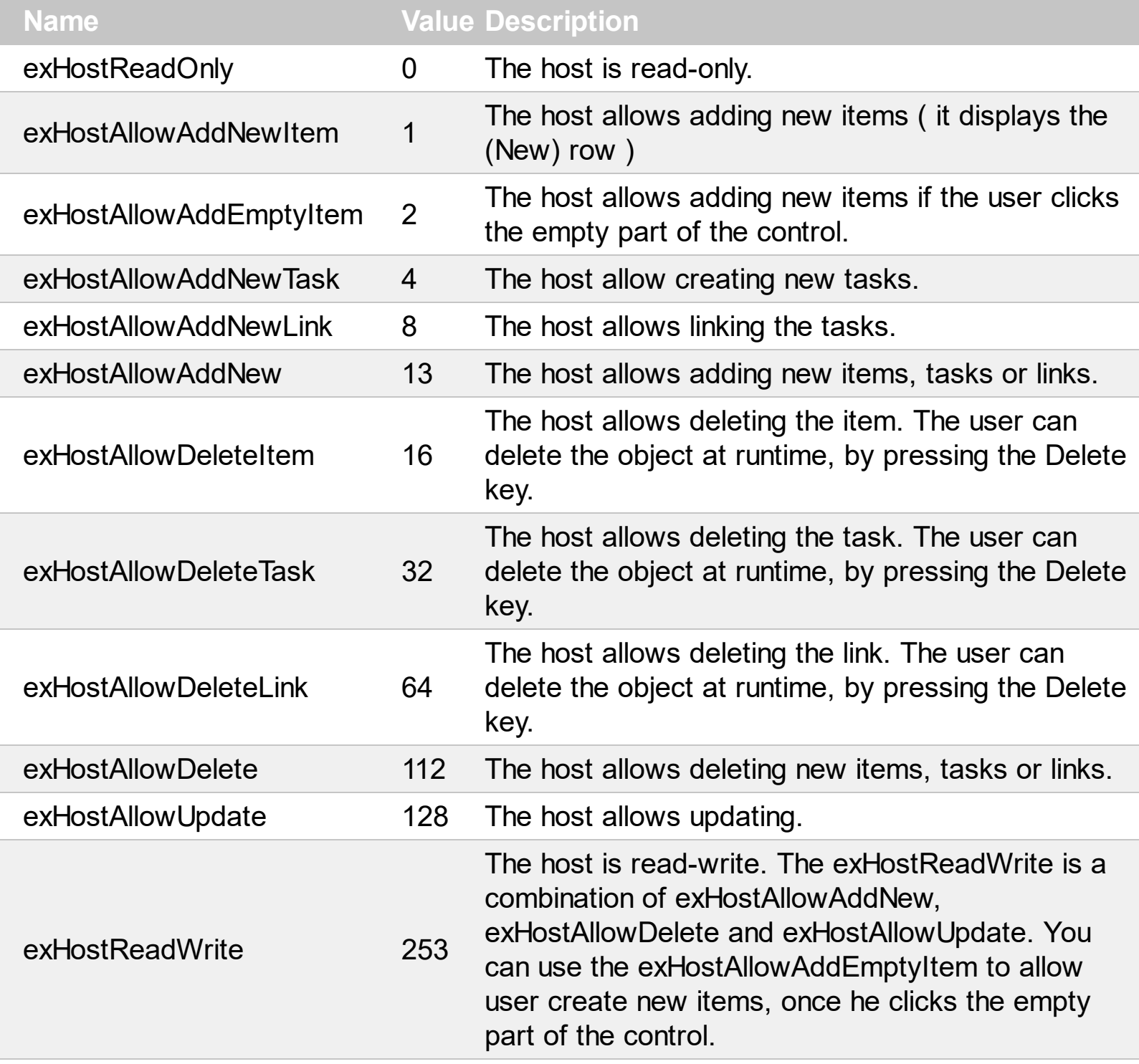

### **constants PictureDisplayEnum**

 $\overline{\phantom{a}}$ 

 $\overline{\phantom{a}}$ 

L

Specifies how the picture is displayed on the control's background. Use the PictureDisplay property to specify how the control displays its picture.

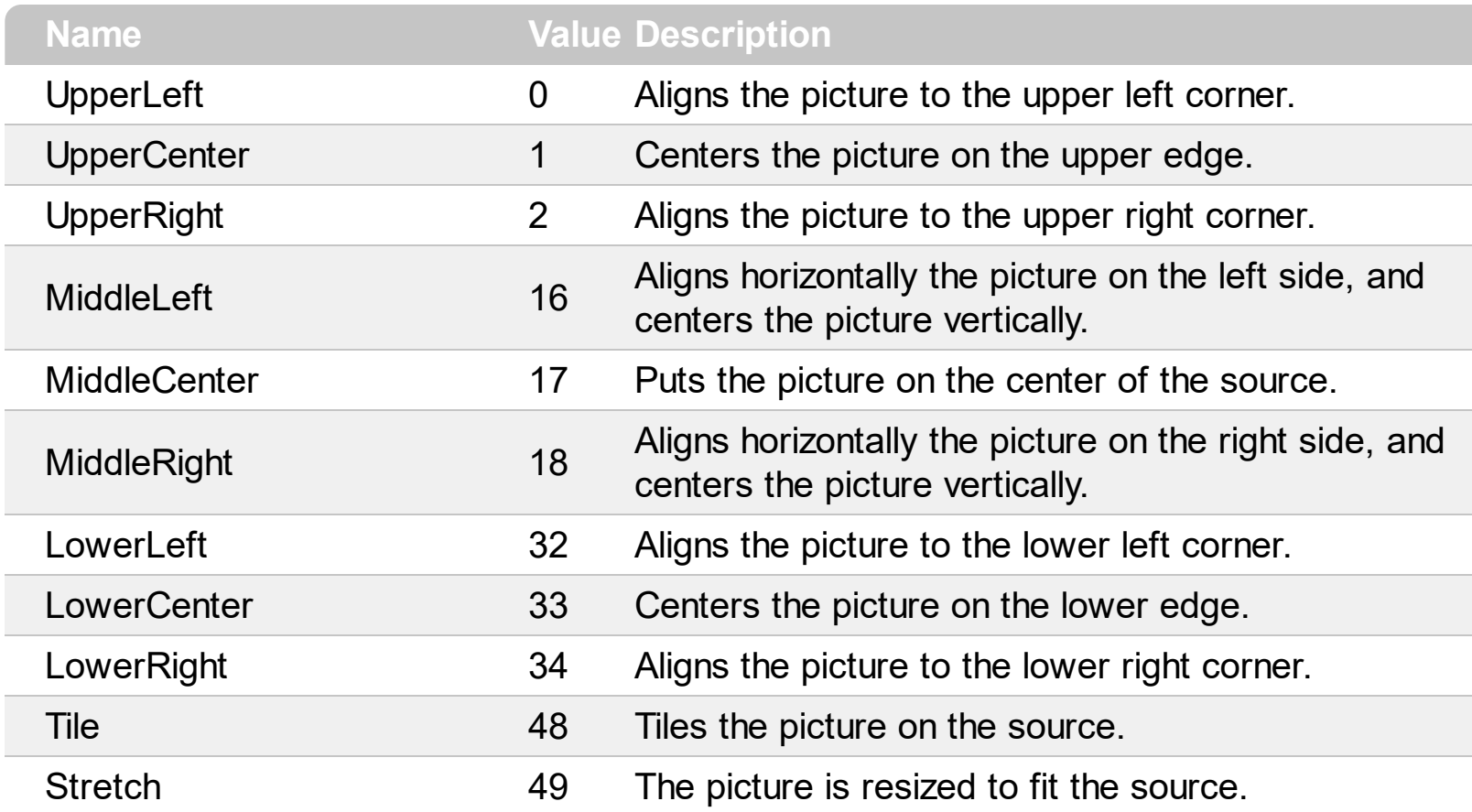

## **G2Host object**

**Tip** The /COM object can be placed on a HTML page (with usage of the HTML object tag: <object classid="clsid:...">) using the class identifier: {DFE195F7-4F43-482A-A14B-0C97B032A5E1}. The object's program identifier is: "Exontrol.G2Host". The /COM object module is: "ExG2Host.dll"

The ExG2Host is an extension of the ExG2antt ( Exontrol's Grid-Gantt component ) with full database support ( ADO, DAO, XML). In other words, the ExG2Host loads and saves automatically the host's data (including the hierarchy) to one or more databases. You can map a data field from the data-source, to a property of one object in the host/gantt control, and the control automatically updates the field when it is required. In the same manner, you can automatically save the control's layout, so next time the control is running it automatically get displayed the same way as it was closed. By default, the ExG2Host component let you add/remove/edit items, child-items, tasks, links and so on without having to code anything. The ExG2Host component provides all features of the ExG2antt component, it can be used as isolated, so no need for registration of any of the DLLs. The G2Host object supports the following properties and methods:

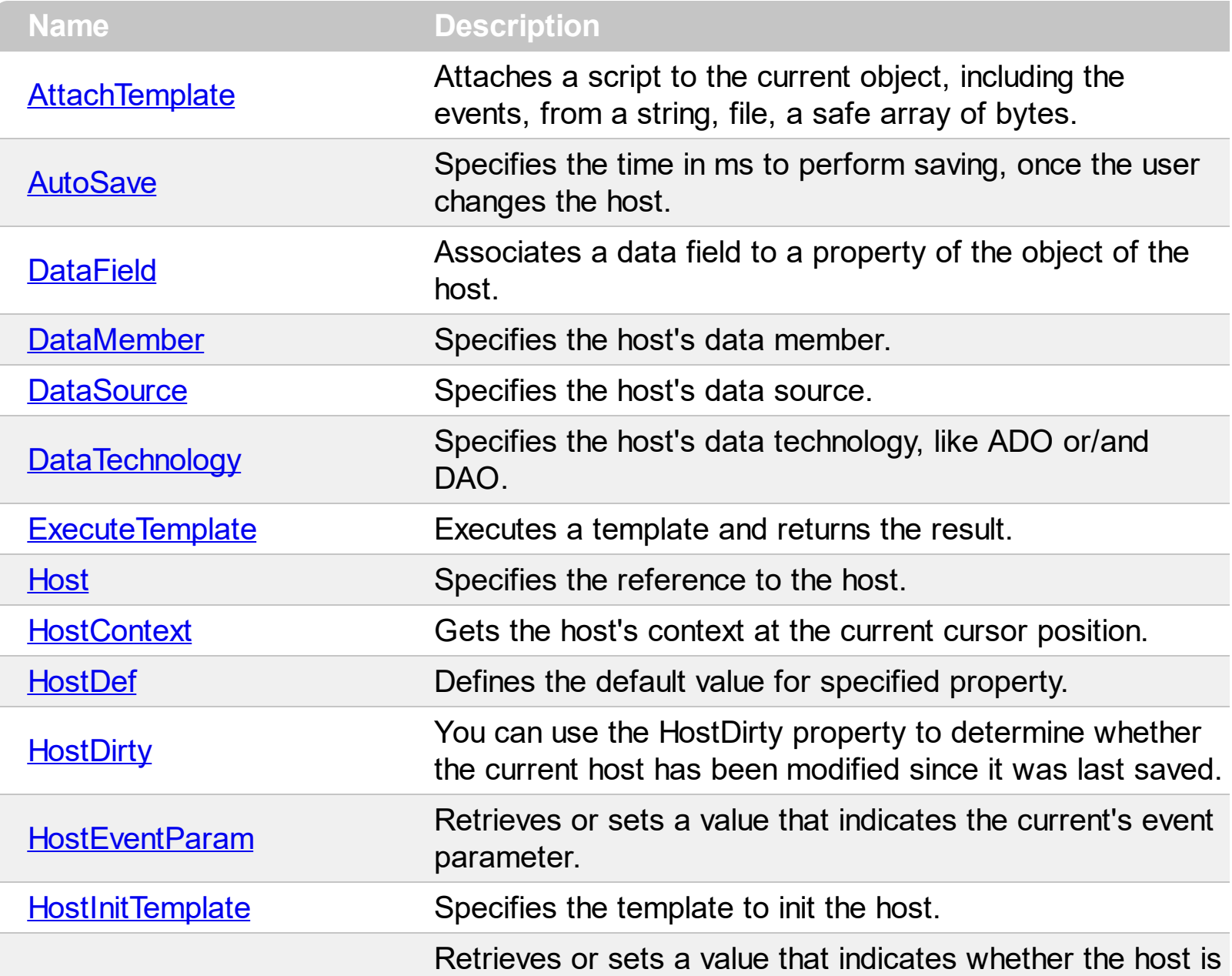

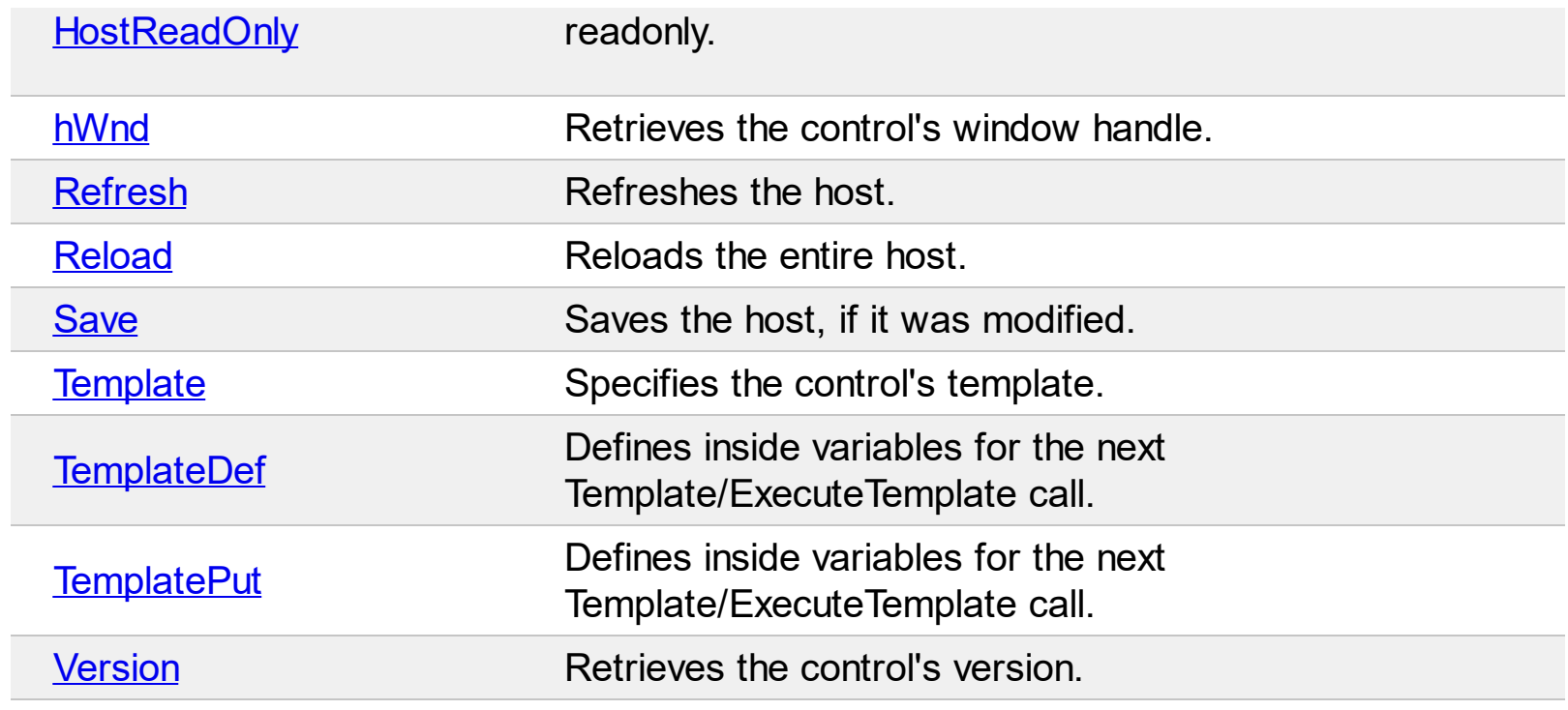
# **method G2Host.AttachTemplate (Template as Variant)**

Attaches a script to the current object, including the events, from a string, file, a safe array of bytes.

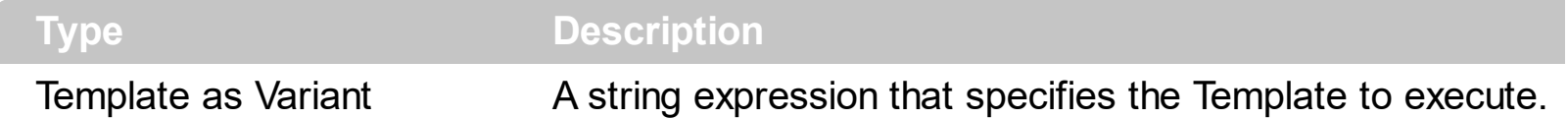

The AttachTemplate/x-script code is a simple way of calling control/object's properties, methods/events using strings. The AttachTemplate features allows you to attach a x-script code to the component. The AttachTemplate method executes x-script code ( including events ), from a string, file or a safe array of bytes. This feature allows you to run any xscript code for any configuration of the component /COM, /NET or /WPF. Exontrol owns the x-script implementation in its easiest form and it does not require any VB engine or whatever to get executed. The x-script code can be converted to several programming languages using the eXHelper tool.

The following sample opens the Windows Internet Explorer once the user clicks the control ( /COM version ):

```
AttachTemplate("handle Click(){ CreateObject(`internetexplorer.application`){ Visible =
True; Navigate(`https://www.exontrol.com`) } } ")
```
This script is equivalent with the following VB code:

```
Private Sub G2Host1_Click()
  With CreateObject("internetexplorer.application")
    .Visible = True
    .Navigate ("https://www.exontrol.com")
  End With
End Sub
```
The AttachTemplate/x-script syntax in BNF notation is defined like follows:

```
<x-script> := <lines><lines> := <line>[<eol> <lines>] | <block>
<block> := <call> [<eol>] { [<eol>] <lines> [<eol>] } [<eol>]
\leqeol\geq := ";" | "\r\n"
<line> := <dim> | <createobject> | <call> | <set> | <comment> | <handle>[<eol>]{[<eol>]
<lines>[<eol>]}[<eol>]
<dim> := "DIM" <variables>
<variables> := <variable> [, <variables>]
```

```
<variable> := "ME" | <identifier>
<createobject> := "CREATEOBJECT(`"<type>"`)"
<call> := <variable> | <property> | <variable>"."<property> | <createobject>"."<property>
<property> := [<property>"."]<identifier>["("<parameters>")"]
\text{~} <set> := \text{~} <call> "=" \text{~} <value>
<property> := <identifier> | <identifier>"("[<parameters>]")"
<parameters> := <value> [","<parameters>]
<value> := <boolean> | <number> | <color> | <date> | <string> | <createobject> | <call>
<boolean> := "TRUE" | "FALSE"
<number> := "0X"<hexa> | ["-"]<integer>["."<integer>]
\ledigit10> := 0 | 1 | 2 | 3 | 4 | 5 | 6 | 7 | 8 | 9
<digit16> := <digit10> | A | B | C | D | E | F
<integer> := <digit10>[<integer>]
\epsilonhexa> := \epsilondigit16>[\epsilonhexa>]
<color> := "RGB("<integer>","<integer>","<integer>")"
<date> := "#"<integer>"/"<integer>"/"<integer>" "[<integer>":"<integer>":"<integer>"]"#"
<string> := '"'<text>'"' | "`"<text>"`"
<comment> := ""<text>
<handle> := "handle " <event>
<event> := <identifier>"("[<eparameters>]")"
<eparameters> := <eparameter> [","<eparameters>]
<parameters> := <identifier>
```
where:

<identifier> indicates an identifier of the variable, property, method or event, and should start with a letter.

<type> indicates the type the CreateObject function creates, as a progID for /COM version or the assembly-qualified name of the type to create for /NET or /WPF version <text> any string of characters

The Template or x-script is composed by lines of instructions. Instructions are separated by "\n\r" ( newline characters ) or ";" character.

The advantage of the Attach[Template](#page-77-0) relative to Template / [ExecuteTemplate](#page-59-0) is that the AttachTemplate can add handlers to the control events.

### **property G2Host.AutoSave as Long**

Specifies the time in ms to perform saving, once the user changes the host.

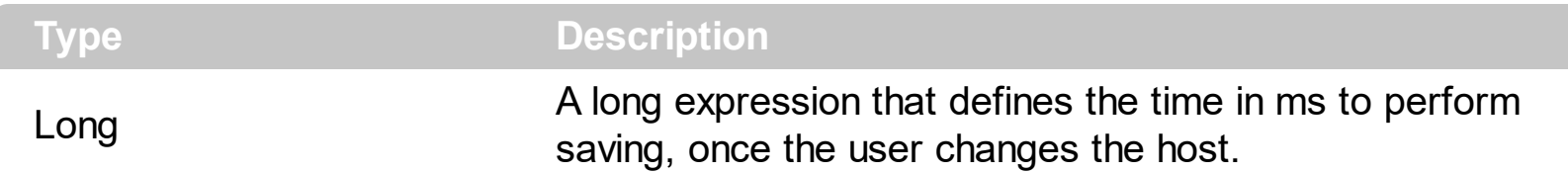

By default, the AutoSave property is 1000 ms, which indicates that the changes are automatically saved after 1 second. If AutoSave property is 0, the control's save the data on closing. The **[Save](#page-76-0)** method saves the control's data, while the **[HostDirty](#page-68-0)** property is True. If no change occurs since last save, nothing will be saved.

Once the HostDirty property is set, the Save will be performed if:

- calling programmatically the Save method
- after elapsed time, if the AutoSave property is positive
- once the user closes the form/dialog

Once the Save method is performed, the **[HostDirty](#page-68-0)** property is set on False.

# <span id="page-39-0"></span>**property G2Host.DataField(Field as HostObjectFieldEnum) as String**

**Type Description** Field as **[HostObjectFieldEnum](#page-25-0)** A **[HostObjectFieldEnum](#page-25-0)** expression that defines the property to be associated **String** A String expression that defines a data-source name, or a field to be mapped.

Associates a data field to a property of the object of the host.

When you are bound the control to a data-source you can automatically loads/saves the items, tasks and links of the host. The following properties are used together to provide data-source for the control:

- [DataSource](#page-49-0) property, specifies the data-source for the host.
- [DataMember](#page-44-0) property, specifies the query or the name of the table from the DataSource that's bounded with a specified part of the host. This property should be used if the DataSource property refers a file, else the property is ignored
- DataField property, associates a data field to a property of the object of the host.
- [DataTechnology](#page-54-0) property specifies the host's data technology, like XML, ADO or/and DAO to be used.

Based on the DataTechnology and DataSource properties, the control can use any of the following technologies:

- **XML (Extensible Markup Language)**, if the DataTechnology property includes the "MSXML.DOMDocument" and the DataSource property points to a XML file, or the DataSource property refers to an object of MSXML.DOMDocument type.
- **ADO (ActiveX Data Objects)**, if the DataTechnology property includes the "ADODB.Recordset" or "ADOR.Recordset" and the DataSource property points to a ACCDB / MDB / DBF file, or the DataSource property refers to an object of ADODB.Recordset or ADOR.Recordset type.
- **DAO (Data Access Object)**, if the DataTechnology property includes the "DAO.DBEngine.120" or "DAO.DBEngine.36" and the DataSource property points to a ACCDB / MDB, or the DataSource property refers to an object of DAO.DBEngine.36 or DAO.DBEngine.120.

to bound the host to a data-source.

If using the **XML (Extensible Markup Language)** technology, only following properties are required:

• DataSource property, specifies the data-source for the host. It could be the XML file, or an object of MSXML.DOMDocument type

DataField(exItemsDataSource) property, which specifies the name of the data-source to be bounded with the control.

The following sample bounds the control **XML (Extensible Markup Language)** way:

```
With G2Host1
  .DataSource("Items") = "C:\Program Files\Exontrol\ExG2Host\Sample\sample.xml"
  .DataField(exItemsDataSource) = "Items"
End With
```
When using the **XML (Extensible Markup Language)** technology the control uses the [Host](#page-62-0)'s [LoadXML](https://exontrol.com/content/products/exg2antt/help/G2antt_LoadXML.htm) and [SaveXML](https://exontrol.com/content/products/exg2antt/help/G2antt_SaveXML.htm) to perform savings.

When using the **ADO (ActiveX Data Objects)** or **DAO (Data Access Object)** technology, the following properties are required ( **items/columns** section ):

- DataSource property, specifies the data-source for the host. It could be the ACCDB/MDB/DBF file, or an object of ADODB.Recordset or ADOR.Recordset type
- DataMember property, specifies the query or the table definition to be bounded with the items section of the host, if the DataSource property is of string type, else it is ignored.
- DataField(exItemsDataSource) property, which specifies the name of the data-source / data-member which bounds the items of the host to the data-source

The following sample bounds the items **ADO (ActiveX Data Objects)** or **DAO (Data Access Object)** way:

```
With G2Host1
  .DataSource("Items") = "C:\Program Files\Exontrol\ExG2Host\Sample\sample.accdb"
  .DataMember("Items") = "Employees"
  .DataField(exItemsDataSource) = "Items"
End With
```
**A)** When using the **ADO (ActiveX Data Objects)** or **DAO (Data Access Object)**, the tasks can be loaded/saved to the same data-source as items, and so only one task is possible per item, so in this case the following properties are required ( **chart/tasks** section ):

- DataField(exTasksDataSource) property must be the same as DataField(exItemsDataSource) property
- DataField(exTasksStart) property, specifies the name of the field from the tasks data source, that specifies the start date-time of the task.
- DataField(exTasksEnd) property, specifies the name of the field from the tasks data

source, that specifies the end date-time of the task.

The following sample bounds the items and tasks (same table ) **ADO (ActiveX Data Objects)** or **DAO (Data Access Object)** way:

```
With G2Host1
  .DataSource("Items") = "C:\Program Files\Exontrol\ExG2Host\Sample\sample.accdb"
  .DataMember("Items") = "Employees"
  .DataField(exItemsDataSource) = "Items"
  .DataField(exTasksDataSource) = .DataField(exItemsDataSource)
  .DataField(exTasksStart) = "BirthDate"
  .DataField(exTasksEnd) = "HireDate"
End With
```
**B)** When using the **ADO (ActiveX Data Objects)** or **DAO (Data Access Object)**, the tasks can be loaded/saved from a different data-source, the following properties are required ( **chart/tasks** section ):

- DataSource property, specifies the data-source for the host. It could be the ACCDB/MDB/DBF file, or an object of ADODB.Recordset or ADOR.Recordset type
- DataMember property, specifies the query or the table definition to be bounded with the chart/tasks section of the host, if the DataSource property is of string type, else it is ignored.
- DataField(exTasksDataSource) property, which specifies the name of the data-source / data-member which bounds the chart/tasks of the host to the data-source
- DataField(exTasksItemID) property, specifies the name of the field from the tasks data source, that specifies the index/identifier of the row/item.
- DataField(exTasksStart) property, specifies the name of the field from the tasks data source, that specifies the start date-time of the task.
- DataField(exTasksEnd) property, specifies the name of the field from the tasks data source, that specifies the end date-time of the task.

in addition for items/columns section, the following is required too:

• DataField(exItemsID) property, specifies the name of the field from the items data source, that specifies the index/identifier of the row/item.

The following sample bounds the items and tasks (different tables ) **ADO (ActiveX Data Objects)** or **DAO (Data Access Object)** way:

```
With G2Host1
```
.DataSource("Items") = "C:\Program Files\Exontrol\ExG2Host\Sample\sample.accdb"

```
.DataMember("Items") = "Employees"
  .DataField(exItemsDataSource) = "Items"
  .DataField(exItemsID) = "EmployeeID"
  .DataSource("Tasks") = .DataSource("Items")
  .DataMember("Tasks") = "EmployeeDetails"
  .DataField(exTasksDataSource) = "Tasks"
  .DataField(exTasksItemID) = "EmployeeID"
  .DataField(exTasksStart) = "DateStart"
  .DataField(exTasksEnd) = "DateEnd"
End With
```
When using the **ADO (ActiveX Data Objects)** or **DAO (Data Access Object)**, the links can be loaded/saved from a different data-source, so the following properties are required ( **chart/links** section ):

- DataSource property, specifies the data-source for the host. It could be the ACCDB/MDB/DBF file, or an object of ADODB.Recordset or ADOR.Recordset type
- DataMember property, specifies the query or the table definition to be bounded with the chart/links section of the host, if the DataSource property is of string type, else it is ignored.
- DataField(exLinksDataSource) property, which specifies the name of the data-source / data-member which bounds the links of the host to the data-source
- DataField(exLinksStart) property, specifies the name of the field from the links data source, that specifies the start of the link.
- DataField(exLinksEnd) property, specifies the name of the field from the links data source, that specifies the end of the link.

in addition for chart/tasks section, the following is required too:

• DataField(exTasksID) property, Specifies the name of the field from the tasks data source, that specifies the unique key/identifier of bar inside the row/item.

The following sample bounds the items, tasks and links (different tables ) **ADO (ActiveX Data Objects)** or **DAO (Data Access Object)** way:

```
With G2Host1
  .DataSource("Items") = "C:\Program Files\Exontrol\ExG2Host\Sample\sample.accdb"
  .DataMember("Items") = "Employees"
  .DataField(exItemsDataSource) = "Items"
  .DataField(exItemsID) = "EmployeeID"
  .DataSource("Tasks") = .DataSource("Items")
```

```
.DataMember("Tasks") = "EmployeeDetails"
  .DataField(exTasksDataSource) = "Tasks"
  .DataField(exTasksItemID) = "EmployeeID"
  .DataField(exTasksStart) = "DateStart"
  .DataField(exTasksEnd) = "DateEnd"
  .DataField(exTasksID) = "TaskID"
  .DataSource("Links") = .DataSource("Items")
  .DataMember("Links") = "EmployeeLinks"
  .DataField(exLinksDataSource) = "Links"
  .DataField(exLinksStart) = "Start"
  .DataField(exLinksEnd) = "End"
End With
```
# <span id="page-44-0"></span>**property G2Host.DataMember(Name as String) as String**

Specifies the host's data member.

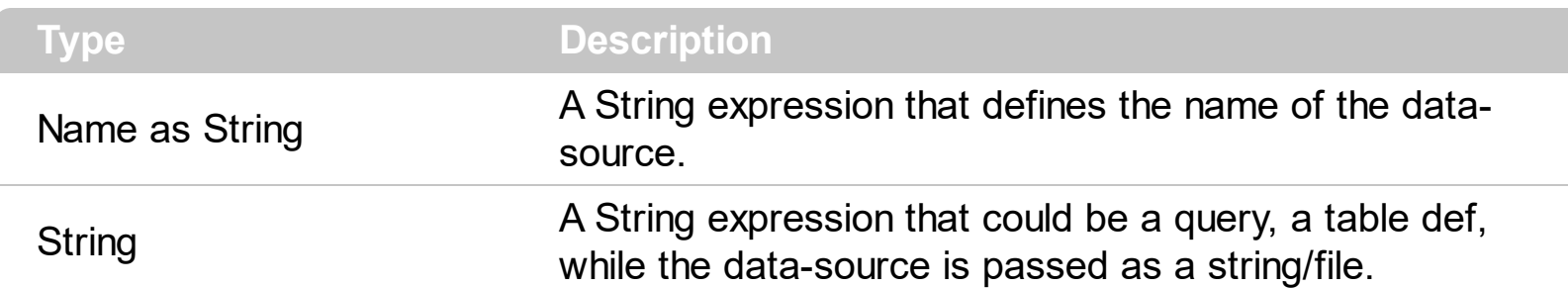

When you are bound the control to a data-source you can automatically loads/saves the items, tasks and links of the host. The following properties are used together to provide data-source for the control:

- [DataSource](#page-49-0) property, specifies the data-source for the host.
- DataMember property, specifies the query or the name of the table from the DataSource that's bounded with a specified part of the host. This property should be used if the DataSource property refers a file, else the property is ignored
- [DataField](#page-39-0) property, associates a data field to a property of the object of the host.
- [DataTechnology](#page-54-0) property specifies the host's data technology, like XML, ADO or/and DAO to be used.

Based on the DataTechnology and DataSource properties, the control can use any of the following technologies:

- **XML (Extensible Markup Language)**, if the DataTechnology property includes the "MSXML.DOMDocument" and the DataSource property points to a XML file, or the DataSource property refers to an object of MSXML.DOMDocument type.
- **ADO (ActiveX Data Objects)**, if the DataTechnology property includes the "ADODB.Recordset" or "ADOR.Recordset" and the DataSource property points to a ACCDB / MDB / DBF file, or the DataSource property refers to an object of ADODB.Recordset or ADOR.Recordset type.
- **DAO (Data Access Object)**, if the DataTechnology property includes the "DAO.DBEngine.120" or "DAO.DBEngine.36" and the DataSource property points to a ACCDB / MDB, or the DataSource property refers to an object of DAO.DBEngine.36 or DAO.DBEngine.120.

to bound the host to a data-source.

If using the **XML (Extensible Markup Language)** technology, only following properties are required:

• DataSource property, specifies the data-source for the host. It could be the XML file, or an object of MSXML.DOMDocument type

DataField(exItemsDataSource) property, which specifies the name of the data-source to be bounded with the control.

The following sample bounds the control **XML (Extensible Markup Language)** way:

```
With G2Host1
  .DataSource("Items") = "C:\Program Files\Exontrol\ExG2Host\Sample\sample.xml"
  .DataField(exItemsDataSource) = "Items"
End With
```
When using the **XML (Extensible Markup Language)** technology the control uses the [Host](#page-62-0)'s [LoadXML](https://exontrol.com/content/products/exg2antt/help/G2antt_LoadXML.htm) and [SaveXML](https://exontrol.com/content/products/exg2antt/help/G2antt_SaveXML.htm) to perform savings.

When using the **ADO (ActiveX Data Objects)** or **DAO (Data Access Object)** technology, the following properties are required ( **items/columns** section ):

- DataSource property, specifies the data-source for the host. It could be the ACCDB/MDB/DBF file, or an object of ADODB.Recordset or ADOR.Recordset type
- DataMember property, specifies the query or the table definition to be bounded with the items section of the host, if the DataSource property is of string type, else it is ignored.
- DataField(exItemsDataSource) property, which specifies the name of the data-source / data-member which bounds the items of the host to the data-source

The following sample bounds the items **ADO (ActiveX Data Objects)** or **DAO (Data Access Object)** way:

```
With G2Host1
  .DataSource("Items") = "C:\Program Files\Exontrol\ExG2Host\Sample\sample.accdb"
  .DataMember("Items") = "Employees"
  .DataField(exItemsDataSource) = "Items"
End With
```
**A)** When using the **ADO (ActiveX Data Objects)** or **DAO (Data Access Object)**, the tasks can be loaded/saved to the same data-source as items, and so only one task is possible per item, so in this case the following properties are required ( **chart/tasks** section ):

- DataField(exTasksDataSource) property must be the same as DataField(exItemsDataSource) property
- DataField(exTasksStart) property, specifies the name of the field from the tasks data source, that specifies the start date-time of the task.
- DataField(exTasksEnd) property, specifies the name of the field from the tasks data

source, that specifies the end date-time of the task.

The following sample bounds the items and tasks (same table ) **ADO (ActiveX Data Objects)** or **DAO (Data Access Object)** way:

```
With G2Host1
  .DataSource("Items") = "C:\Program Files\Exontrol\ExG2Host\Sample\sample.accdb"
  .DataMember("Items") = "Employees"
  .DataField(exItemsDataSource) = "Items"
  .DataField(exTasksDataSource) = .DataField(exItemsDataSource)
  .DataField(exTasksStart) = "BirthDate"
  .DataField(exTasksEnd) = "HireDate"
End With
```
**B)** When using the **ADO (ActiveX Data Objects)** or **DAO (Data Access Object)**, the tasks can be loaded/saved from a different data-source, the following properties are required ( **chart/tasks** section ):

- DataSource property, specifies the data-source for the host. It could be the ACCDB/MDB/DBF file, or an object of ADODB.Recordset or ADOR.Recordset type
- DataMember property, specifies the query or the table definition to be bounded with the chart/tasks section of the host, if the DataSource property is of string type, else it is ignored.
- DataField(exTasksDataSource) property, which specifies the name of the data-source / data-member which bounds the chart/tasks of the host to the data-source
- DataField(exTasksItemID) property, specifies the name of the field from the tasks data source, that specifies the index/identifier of the row/item.
- DataField(exTasksStart) property, specifies the name of the field from the tasks data source, that specifies the start date-time of the task.
- DataField(exTasksEnd) property, specifies the name of the field from the tasks data source, that specifies the end date-time of the task.

in addition for items/columns section, the following is required too:

• DataField(exItemsID) property, specifies the name of the field from the items data source, that specifies the index/identifier of the row/item.

The following sample bounds the items and tasks (different tables ) **ADO (ActiveX Data Objects)** or **DAO (Data Access Object)** way:

```
With G2Host1
```
.DataSource("Items") = "C:\Program Files\Exontrol\ExG2Host\Sample\sample.accdb"

```
.DataMember("Items") = "Employees"
  .DataField(exItemsDataSource) = "Items"
  .DataField(exItemsID) = "EmployeeID"
  .DataSource("Tasks") = .DataSource("Items")
  .DataMember("Tasks") = "EmployeeDetails"
  .DataField(exTasksDataSource) = "Tasks"
  .DataField(exTasksItemID) = "EmployeeID"
  .DataField(exTasksStart) = "DateStart"
  .DataField(exTasksEnd) = "DateEnd"
End With
```
When using the **ADO (ActiveX Data Objects)** or **DAO (Data Access Object)**, the links can be loaded/saved from a different data-source, so the following properties are required ( **chart/links** section ):

- DataSource property, specifies the data-source for the host. It could be the ACCDB/MDB/DBF file, or an object of ADODB.Recordset or ADOR.Recordset type
- DataMember property, specifies the query or the table definition to be bounded with the chart/links section of the host, if the DataSource property is of string type, else it is ignored.
- DataField(exLinksDataSource) property, which specifies the name of the data-source / data-member which bounds the links of the host to the data-source
- DataField(exLinksStart) property, specifies the name of the field from the links data source, that specifies the start of the link.
- DataField(exLinksEnd) property, specifies the name of the field from the links data source, that specifies the end of the link.

in addition for chart/tasks section, the following is required too:

• DataField(exTasksID) property, Specifies the name of the field from the tasks data source, that specifies the unique key/identifier of bar inside the row/item.

The following sample bounds the items, tasks and links (different tables ) **ADO (ActiveX Data Objects)** or **DAO (Data Access Object)** way:

```
With G2Host1
  .DataSource("Items") = "C:\Program Files\Exontrol\ExG2Host\Sample\sample.accdb"
  .DataMember("Items") = "Employees"
  .DataField(exItemsDataSource) = "Items"
  .DataField(exItemsID) = "EmployeeID"
  .DataSource("Tasks") = .DataSource("Items")
```

```
.DataMember("Tasks") = "EmployeeDetails"
  .DataField(exTasksDataSource) = "Tasks"
  .DataField(exTasksItemID) = "EmployeeID"
  .DataField(exTasksStart) = "DateStart"
  .DataField(exTasksEnd) = "DateEnd"
  .DataField(exTasksID) = "TaskID"
  .DataSource("Links") = .DataSource("Items")
  .DataMember("Links") = "EmployeeLinks"
  .DataField(exLinksDataSource) = "Links"
  .DataField(exLinksStart) = "Start"
  .DataField(exLinksEnd) = "End"
End With
```
# <span id="page-49-0"></span>**property G2Host.DataSource(Name as String) as Variant**

Specifies the host's data source.

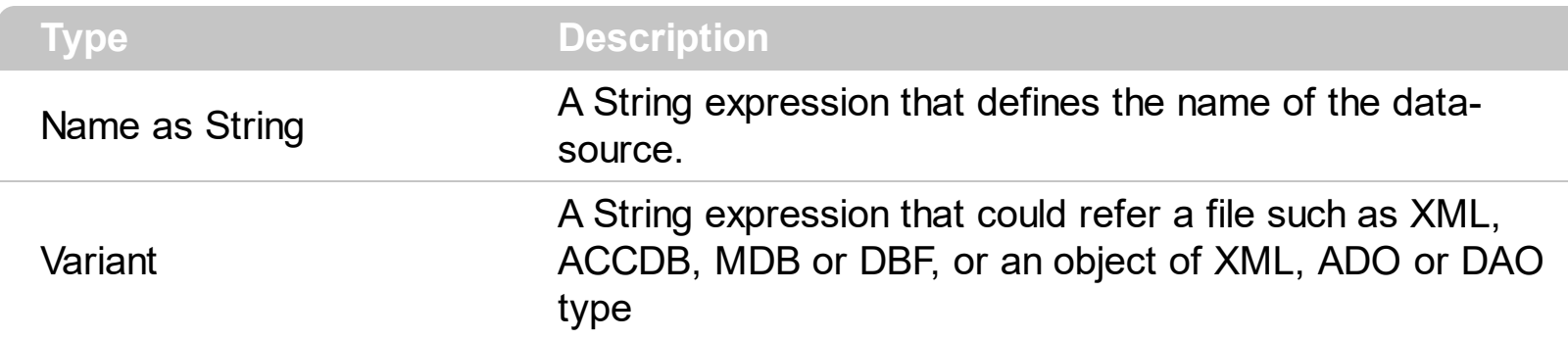

When you are bound the control to a data-source you can automatically loads/saves the items, tasks and links of the host. The following properties are used together to provide data-source for the control:

- DataSource property, specifies the data-source for the host.
- [DataMember](#page-44-0) property, specifies the query or the name of the table from the DataSource that's bounded with a specified part of the host. This property should be used if the DataSource property refers a file, else the property is ignored
- [DataField](#page-39-0) property, associates a data field to a property of the object of the host.
- [DataTechnology](#page-54-0) property specifies the host's data technology, like XML, ADO or/and DAO to be used.

Based on the DataTechnology and DataSource properties, the control can use any of the following technologies:

- **XML (Extensible Markup Language)**, if the DataTechnology property includes the "MSXML.DOMDocument" and the DataSource property points to a XML file, or the DataSource property refers to an object of MSXML.DOMDocument type.
- **ADO (ActiveX Data Objects)**, if the DataTechnology property includes the "ADODB.Recordset" or "ADOR.Recordset" and the DataSource property points to a ACCDB / MDB / DBF file, or the DataSource property refers to an object of ADODB.Recordset or ADOR.Recordset type.
- **DAO (Data Access Object)**, if the DataTechnology property includes the "DAO.DBEngine.120" or "DAO.DBEngine.36" and the DataSource property points to a ACCDB / MDB, or the DataSource property refers to an object of DAO.DBEngine.36 or DAO.DBEngine.120.

to bound the host to a data-source.

If using the **XML (Extensible Markup Language)** technology, only following properties are required:

DataSource property, specifies the data-source for the host. It could be the XML file,

or an object of MSXML.DOMDocument type

DataField(exItemsDataSource) property, which specifies the name of the data-source to be bounded with the control.

The following sample bounds the control **XML (Extensible Markup Language)** way:

```
With G2Host1
  .DataSource("Items") = "C:\Program Files\Exontrol\ExG2Host\Sample\sample.xml"
  .DataField(exItemsDataSource) = "Items"
End With
```
When using the **XML (Extensible Markup Language)** technology the control uses the [Host](#page-62-0)'s **[LoadXML](https://exontrol.com/content/products/exg2antt/help/G2antt_LoadXML.htm)** and **[SaveXML](https://exontrol.com/content/products/exg2antt/help/G2antt_SaveXML.htm)** to perform savings.

When using the **ADO (ActiveX Data Objects)** or **DAO (Data Access Object)** technology, the following properties are required ( **items/columns** section ):

- DataSource property, specifies the data-source for the host. It could be the ACCDB/MDB/DBF file, or an object of ADODB.Recordset or ADOR.Recordset type
- DataMember property, specifies the query or the table definition to be bounded with the items section of the host, if the DataSource property is of string type, else it is ignored.
- DataField(exItemsDataSource) property, which specifies the name of the data-source / data-member which bounds the items of the host to the data-source

The following sample bounds the items **ADO (ActiveX Data Objects)** or **DAO (Data Access Object)** way:

```
With G2Host1
  .DataSource("Items") = "C:\Program Files\Exontrol\ExG2Host\Sample\sample.accdb"
  .DataMember("Items") = "Employees"
  .DataField(exItemsDataSource) = "Items"
End With
```
**A)** When using the **ADO (ActiveX Data Objects)** or **DAO (Data Access Object)**, the tasks can be loaded/saved to the same data-source as items, and so only one task is possible per item, so in this case the following properties are required ( **chart/tasks** section ):

- DataField(exTasksDataSource) property must be the same as DataField(exItemsDataSource) property
- DataField(exTasksStart) property, specifies the name of the field from the tasks data source, that specifies the start date-time of the task.

• DataField(exTasksEnd) property, specifies the name of the field from the tasks data source, that specifies the end date-time of the task.

The following sample bounds the items and tasks (same table ) **ADO (ActiveX Data Objects)** or **DAO (Data Access Object)** way:

```
With G2Host1
  .DataSource("Items") = "C:\Program Files\Exontrol\ExG2Host\Sample\sample.accdb"
  .DataMember("Items") = "Employees"
  .DataField(exItemsDataSource) = "Items"
  .DataField(exTasksDataSource) = .DataField(exItemsDataSource)
  .DataField(exTasksStart) = "BirthDate"
  .DataField(exTasksEnd) = "HireDate"
End With
```
**B)** When using the **ADO (ActiveX Data Objects)** or **DAO (Data Access Object)**, the tasks can be loaded/saved from a different data-source, the following properties are required ( **chart/tasks** section ):

- DataSource property, specifies the data-source for the host. It could be the ACCDB/MDB/DBF file, or an object of ADODB.Recordset or ADOR.Recordset type
- DataMember property, specifies the query or the table definition to be bounded with the chart/tasks section of the host, if the DataSource property is of string type, else it is ignored.
- DataField(exTasksDataSource) property, which specifies the name of the data-source / data-member which bounds the chart/tasks of the host to the data-source
- DataField(exTasksItemID) property, specifies the name of the field from the tasks data source, that specifies the index/identifier of the row/item.
- DataField(exTasksStart) property, specifies the name of the field from the tasks data source, that specifies the start date-time of the task.
- DataField(exTasksEnd) property, specifies the name of the field from the tasks data source, that specifies the end date-time of the task.

in addition for items/columns section, the following is required too:

• DataField(exItemsID) property, specifies the name of the field from the items data source, that specifies the index/identifier of the row/item.

The following sample bounds the items and tasks (different tables ) **ADO (ActiveX Data Objects)** or **DAO (Data Access Object)** way:

With G2Host1

```
.DataSource("Items") = "C:\Program Files\Exontrol\ExG2Host\Sample\sample.accdb"
  .DataMember("Items") = "Employees"
  .DataField(exItemsDataSource) = "Items"
  .DataField(exItemsID) = "EmployeeID"
  .DataSource("Tasks") = .DataSource("Items")
  .DataMember("Tasks") = "EmployeeDetails"
  .DataField(exTasksDataSource) = "Tasks"
  .DataField(exTasksItemID) = "EmployeeID"
  .DataField(exTasksStart) = "DateStart"
  .DataField(exTasksEnd) = "DateEnd"
End With
```
When using the **ADO (ActiveX Data Objects)** or **DAO (Data Access Object)**, the links can be loaded/saved from a different data-source, so the following properties are required ( **chart/links** section ):

- DataSource property, specifies the data-source for the host. It could be the ACCDB/MDB/DBF file, or an object of ADODB.Recordset or ADOR.Recordset type
- DataMember property, specifies the query or the table definition to be bounded with the chart/links section of the host, if the DataSource property is of string type, else it is ignored.
- DataField(exLinksDataSource) property, which specifies the name of the data-source / data-member which bounds the links of the host to the data-source
- DataField(exLinksStart) property, specifies the name of the field from the links data source, that specifies the start of the link.
- DataField(exLinksEnd) property, specifies the name of the field from the links data source, that specifies the end of the link.

in addition for chart/tasks section, the following is required too:

• DataField(exTasksID) property, Specifies the name of the field from the tasks data source, that specifies the unique key/identifier of bar inside the row/item.

The following sample bounds the items, tasks and links (different tables ) **ADO (ActiveX Data Objects)** or **DAO (Data Access Object)** way:

```
With G2Host1
  .DataSource("Items") = "C:\Program Files\Exontrol\ExG2Host\Sample\sample.accdb"
  .DataMember("Items") = "Employees"
  .DataField(exItemsDataSource) = "Items"
  .DataField(exItemsID) = "EmployeeID"
```

```
.DataSource("Tasks") = .DataSource("Items")
  .DataMember("Tasks") = "EmployeeDetails"
  .DataField(exTasksDataSource) = "Tasks"
  .DataField(exTasksItemID) = "EmployeeID"
  .DataField(exTasksStart) = "DateStart"
  .DataField(exTasksEnd) = "DateEnd"
  .DataField(exTasksID) = "TaskID"
  .DataSource("Links") = .DataSource("Items")
  .DataMember("Links") = "EmployeeLinks"
  .DataField(exLinksDataSource) = "Links"
  .DataField(exLinksStart) = "Start"
  .DataField(exLinksEnd) = "End"
End With
```
# <span id="page-54-0"></span>**property G2Host.DataTechnology(Name as String) as String**

Specifies the host's data technology, like ADO or/and DAO.

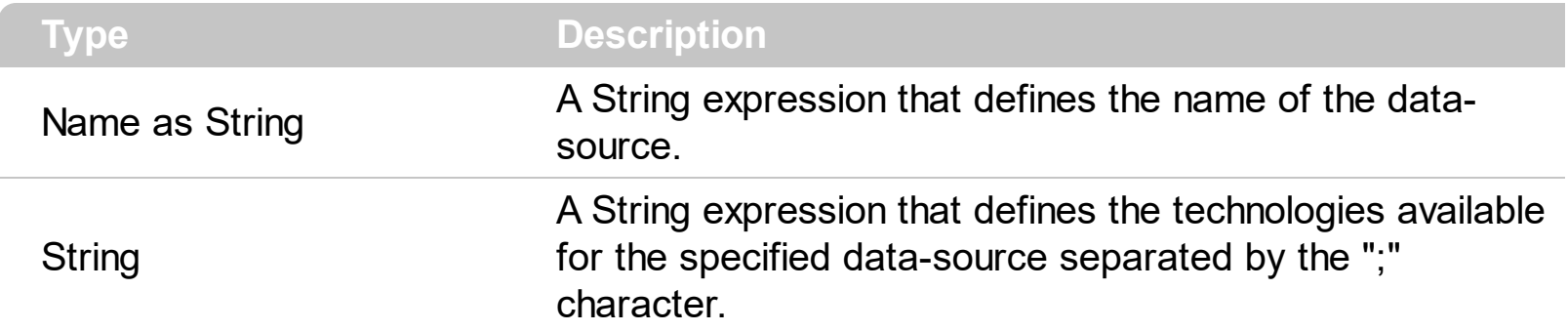

By default, the DataTechnology property is

"MSXML.DOMDocument;ADODB.Recordset;ADOR.Recordset;DAO.DBEngine.120;DAO.DI For instance, if you want to force using the DAO technology you can set the DataTechnology property on "DAO.DBEngine.120;DAO.DBEngine.36" and so on other technology will be tried. When you are bound the control to a data-source you can automatically loads/saves the items, tasks and links of the host. The following properties are used together to provide data-source for the control:

- [DataSource](#page-49-0) property, specifies the data-source for the host.
- [DataMember](#page-44-0) property, specifies the query or the name of the table from the DataSource that's bounded with a specified part of the host. This property should be used if the DataSource property refers a file, else the property is ignored
- [DataField](#page-39-0) property, associates a data field to a property of the object of the host.
- DataTechnology property specifies the host's data technology, like XML, ADO or/and DAO to be used.

Based on the DataTechnology and DataSource properties, the control can use any of the following technologies:

- **XML (Extensible Markup Language)**, if the DataTechnology property includes the "MSXML.DOMDocument" and the DataSource property points to a XML file, or the DataSource property refers to an object of MSXML.DOMDocument type.
- **ADO (ActiveX Data Objects)**, if the DataTechnology property includes the "ADODB.Recordset" or "ADOR.Recordset" and the DataSource property points to a ACCDB / MDB / DBF file, or the DataSource property refers to an object of ADODB.Recordset or ADOR.Recordset type.
- **DAO (Data Access Object)**, if the DataTechnology property includes the "DAO.DBEngine.120" or "DAO.DBEngine.36" and the DataSource property points to a ACCDB / MDB, or the DataSource property refers to an object of DAO.DBEngine.36 or DAO.DBEngine.120.

to bound the host to a data-source.

If using the **XML (Extensible Markup Language)** technology, only following properties are required:

- DataSource property, specifies the data-source for the host. It could be the XML file, or an object of MSXML.DOMDocument type
- DataField(exItemsDataSource) property, which specifies the name of the data-source to be bounded with the control.

The following sample bounds the control **XML (Extensible Markup Language)** way:

```
With G2Host1
  .DataSource("Items") = "C:\Program Files\Exontrol\ExG2Host\Sample\sample.xml"
  .DataField(exItemsDataSource) = "Items"
End With
```
When using the **XML (Extensible Markup Language)** technology the control uses the [Host](#page-62-0)'s [LoadXML](https://exontrol.com/content/products/exg2antt/help/G2antt_LoadXML.htm) and [SaveXML](https://exontrol.com/content/products/exg2antt/help/G2antt_SaveXML.htm) to perform savings.

When using the **ADO (ActiveX Data Objects)** or **DAO (Data Access Object)** technology, the following properties are required ( **items/columns** section ):

- DataSource property, specifies the data-source for the host. It could be the ACCDB/MDB/DBF file, or an object of ADODB.Recordset or ADOR.Recordset type
- DataMember property, specifies the query or the table definition to be bounded with the items section of the host, if the DataSource property is of string type, else it is ignored.
- DataField(exItemsDataSource) property, which specifies the name of the data-source / data-member which bounds the items of the host to the data-source

The following sample bounds the items **ADO (ActiveX Data Objects)** or **DAO (Data Access Object)** way:

```
With G2Host1
  .DataSource("Items") = "C:\Program Files\Exontrol\ExG2Host\Sample\sample.accdb"
  .DataMember("Items") = "Employees"
  .DataField(exItemsDataSource) = "Items"
End With
```
**A)** When using the **ADO (ActiveX Data Objects)** or **DAO (Data Access Object)**, the tasks can be loaded/saved to the same data-source as items, and so only one task is possible per item, so in this case the following properties are required ( **chart/tasks** section ):

- DataField(exTasksDataSource) property must be the same as DataField(exItemsDataSource) property
- DataField(exTasksStart) property, specifies the name of the field from the tasks data source, that specifies the start date-time of the task.
- DataField(exTasksEnd) property, specifies the name of the field from the tasks data source, that specifies the end date-time of the task.

The following sample bounds the items and tasks (same table ) **ADO (ActiveX Data Objects)** or **DAO (Data Access Object)** way:

```
With G2Host1
  .DataSource("Items") = "C:\Program Files\Exontrol\ExG2Host\Sample\sample.accdb"
  .DataMember("Items") = "Employees"
  .DataField(exItemsDataSource) = "Items"
  .DataField(exTasksDataSource) = .DataField(exItemsDataSource)
  .DataField(exTasksStart) = "BirthDate"
  .DataField(exTasksEnd) = "HireDate"
End With
```
**B)** When using the **ADO (ActiveX Data Objects)** or **DAO (Data Access Object)**, the tasks can be loaded/saved from a different data-source, the following properties are required ( **chart/tasks** section ):

- DataSource property, specifies the data-source for the host. It could be the ACCDB/MDB/DBF file, or an object of ADODB.Recordset or ADOR.Recordset type
- DataMember property, specifies the query or the table definition to be bounded with the chart/tasks section of the host, if the DataSource property is of string type, else it is ignored.
- DataField(exTasksDataSource) property, which specifies the name of the data-source / data-member which bounds the chart/tasks of the host to the data-source
- DataField(exTasksItemID) property, specifies the name of the field from the tasks data source, that specifies the index/identifier of the row/item.
- DataField(exTasksStart) property, specifies the name of the field from the tasks data source, that specifies the start date-time of the task.
- DataField(exTasksEnd) property, specifies the name of the field from the tasks data source, that specifies the end date-time of the task.

in addition for items/columns section, the following is required too:

• DataField(exItemsID) property, specifies the name of the field from the items data source, that specifies the index/identifier of the row/item.

The following sample bounds the items and tasks (different tables ) **ADO (ActiveX Data Objects)** or **DAO (Data Access Object)** way:

With G2Host1

```
.DataSource("Items") = "C:\Program Files\Exontrol\ExG2Host\Sample\sample.accdb"
```

```
.DataMember("Items") = "Employees"
```

```
.DataField(exItemsDataSource) = "Items"
```

```
.DataField(exItemsID) = "EmployeeID"
```

```
.DataSource("Tasks") = .DataSource("Items")
```

```
.DataMember("Tasks") = "EmployeeDetails"
```

```
.DataField(exTasksDataSource) = "Tasks"
```

```
.DataField(exTasksItemID) = "EmployeeID"
```

```
.DataField(exTasksStart) = "DateStart"
```

```
.DataField(exTasksEnd) = "DateEnd"
```
End With

When using the **ADO (ActiveX Data Objects)** or **DAO (Data Access Object)**, the links can be loaded/saved from a different data-source, so the following properties are required ( **chart/links** section ):

- DataSource property, specifies the data-source for the host. It could be the ACCDB/MDB/DBF file, or an object of ADODB.Recordset or ADOR.Recordset type
- DataMember property, specifies the query or the table definition to be bounded with the chart/links section of the host, if the DataSource property is of string type, else it is ignored.
- DataField(exLinksDataSource) property, which specifies the name of the data-source / data-member which bounds the links of the host to the data-source
- DataField(exLinksStart) property, specifies the name of the field from the links data source, that specifies the start of the link.
- DataField(exLinksEnd) property, specifies the name of the field from the links data source, that specifies the end of the link.

in addition for chart/tasks section, the following is required too:

• DataField(exTasksID) property, Specifies the name of the field from the tasks data source, that specifies the unique key/identifier of bar inside the row/item.

The following sample bounds the items, tasks and links (different tables ) **ADO (ActiveX Data Objects)** or **DAO (Data Access Object)** way:

With G2Host1

```
.DataSource("Items") = "C:\Program Files\Exontrol\ExG2Host\Sample\sample.accdb"
  .DataMember("Items") = "Employees"
  .DataField(exItemsDataSource) = "Items"
  .DataField(exItemsID) = "EmployeeID"
  .DataSource("Tasks") = .DataSource("Items")
  .DataMember("Tasks") = "EmployeeDetails"
  .DataField(exTasksDataSource) = "Tasks"
  .DataField(exTasksItemID) = "EmployeeID"
  .DataField(exTasksStart) = "DateStart"
  .DataField(exTasksEnd) = "DateEnd"
  .DataField(exTasksID) = "TaskID"
  .DataSource("Links") = .DataSource("Items")
  .DataMember("Links") = "EmployeeLinks"
  .DataField(exLinksDataSource) = "Links"
  .DataField(exLinksStart) = "Start"
  .DataField(exLinksEnd) = "End"
End With
```
# <span id="page-59-0"></span>**method G2Host.ExecuteTemplate (Template as String)**

Executes a template and returns the result.

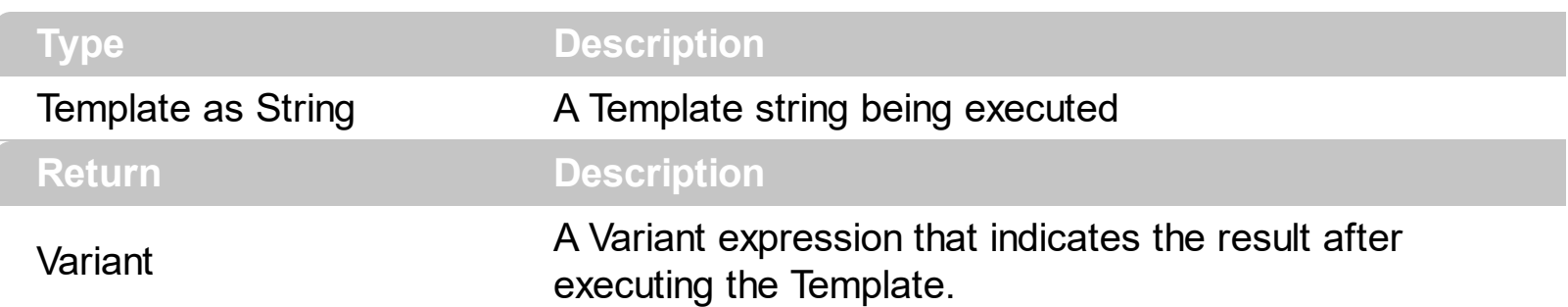

Use the ExecuteTemplate property to returns the result of executing a template file. Use the [Template](#page-77-0) property to execute a template without returning any result. Use the ExecuteTemplate property to execute code by passing instructions as a string ( template string ).

For instance, the following sample retrieves the beginning date ( as string ) for the default bar in the first visible item:

Debug.Print G2Host1.ExecuteTemplate("Items.ItemBar(FirstVisibleItem(),``,1)")

Most of our UI components provide a Template page that's accessible in design mode. No matter what programming language you are using, you can have a quick view of the component's features using the WYSWYG Template editor.

- Place the control to your form or dialog.
- Locate the Properties item, in the control's context menu, in design mode. If your environment doesn't provide a Properties item in the control's context menu, please try to locate in the Properties browser.
- Click it, and locate the Template page.
- Click the Help button. In the left side, you will see the component, in the right side, you will see a x-script code that calls methods and properties of the control.

The control's Template page helps user to initialize the control's look and feel in design mode, using the x-script language that's easy and powerful. The Template page displays the control on the left side of the page. On the right side of the Template page, a simple editor is displayed where user writes the initialization code. The control's look and feel is automatically updated as soon as the user types new instructions. The Template script is saved to the container persistence ( when Apply button is pressed ), and it is executed when the control is initialized at runtime. Any component that provides a WYSWYG Template page, provides a Template property. The Template property executes code from a string ( template string ).

The Template or x-script is composed by lines of instructions. Instructions are separated by

"\n\r" ( newline characters ) or ";" character. The ; character may be available only for newer versions of the components.

An x-script instruction/line can be one of the following:

- **Dim** list of variables *Declares the variables. Multiple variables are separated by commas. ( Sample: Dim h, h1, h2 )*
- variable **=** property( list of arguments ) *Assigns the result of the property to a variable. The "variable" is the name of a declared variable. The "property" is the property name of the object in the context. The "list or arguments" may include variables or values separated by commas. ( Sample: h = InsertItem(0,"New Child") )*
- property**(** list of arguments **)** = value *Changes the property. The value can be a variable, a string, a number, a boolean value or a RGB value.*
- method**(** list of arguments **)** *Invokes the method. The "list or arguments" may include variables or values separated by commas.*
- **{** *Beginning the object's context. The properties or methods called between { and } are related to the last object returned by the property prior to { declaration.*
- **}** *Ending the object's context*
- object**.** property( list of arguments )**.**property( list of arguments ).... *The .(dot) character splits the object from its property. For instance, the Columns.Add("Column1").HeaderBackColor = RGB(255,0,0), adds a new column and changes the column's header back color.*

The x-script may uses constant expressions as follow:

- *boolean* expression with possible values as *True* or *False*
- *numeric* expression may starts with 0x which indicates a hexa decimal representation, else it should starts with digit, or +/- followed by a digit, and . is the decimal separator. *Sample: 13 indicates the integer 13, or 12.45 indicates the double expression 12,45*
- *date* expression is delimited by **#** character in the format #mm/dd/yyyy hh:mm:ss#. *Sample: #31/12/1971# indicates the December 31, 1971*
- *string* expression is delimited by **"** or **`** characters. If using the ` character, please make sure that it is different than ' which allows adding comments inline. *Sample: "text" indicates the string text.*

Also , the template or x-script code may support general functions as follows:

- **Me** *property indicates the original object.*
- **RGB(**R,G,B**)** *property retrieves an RGB value, where the R, G, B are byte values that indicates the R G B values for the color being specified. For instance, the following code changes the control's background color to red: BackColor = RGB(255,0,0)*
- **LoadPicture(**file**)** *property loads a picture from a file or from BASE64 encoded strings, and returns a Picture object required by the picture properties.*

**CreateObject(**progID**)** *property creates and retrieves a single uninitialized object of the class associated with a specified program identifier.*

#### <span id="page-62-0"></span>**property G2Host.Host as Object**

Specifies the reference to the host.

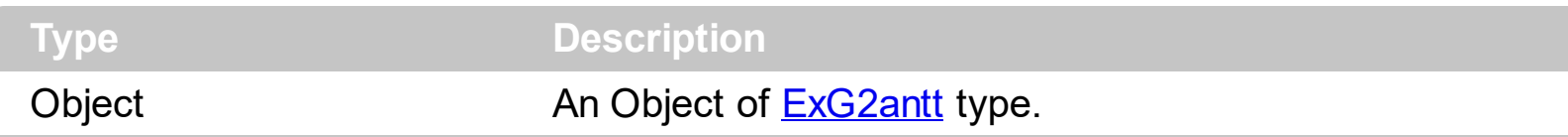

By default, the control creates an instance of **[ExG2antt](https://exontrol.com/exg2antt.jsp)** type, and the Host property returns a reference to the newly created host. Once the Host is created, the **[HostInitTemplate](#page-70-0)** property is applied, so columns, and colors are being initialized. You can use the Host property to access the inner host. The Host property returns Nothing, if the host has not been created. The **[HostReadOnly](#page-72-0)** property specifies whether the host is read only. Once the Host property is invoked, the control's data is loaded based on the **[DataTechnology](#page-54-0)**, [DataSource,](#page-49-0) [DataMember](#page-44-0) and [DataField](#page-39-0) properties.

If the control is not able to create the Host, it may display:

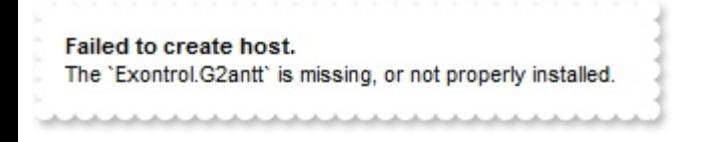

Usually, this is happen, if no **[ExG2antt](https://exontrol.com/exg2antt.jsp)** is installed on the machine.

If the control is not able to create the Host, it may display:

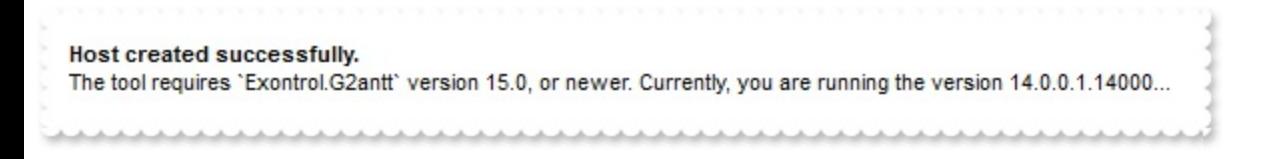

Usually, this is happen, if the version of the **[ExG2antt](https://exontrol.com/exg2antt.jsp)** on the machine, is lower than 15.0. The eXG2Host tool requires version 15.0 of **[ExG2antt](https://exontrol.com/exg2antt.jsp)** or upper.

If the host is created successfully, it may display:

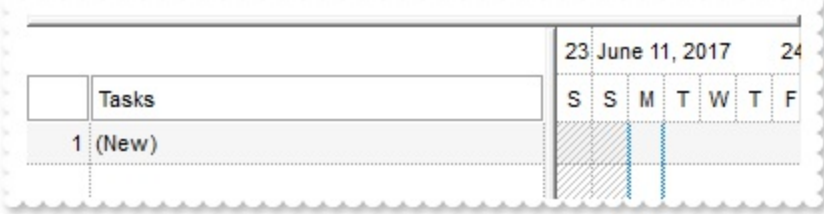

In case you want to have some intelisense for VB6, all you need is to add reference to exg2antt control, Project\References\ExG2antt 1.0 Control Library and add a code such as:

Dim g As EXG2ANTTLib.G2antt

```
Set q = G2Host1.HostWith g
    Now g is the inner control of EXG2Host, which is actually a ExG2antt control.
End With
```
For instance, the following sample adds Start and End columns:

```
With G2Host1
  .HostReadOnly = HostReadOnlyEnum.exHostReadWrite Or
HostReadOnlyEnum.exHostAllowAddEmptyItem
  Dim g As EXG2ANTTLib.G2antt
  Set g = G2Host1.Host
  With g
    .SingleSel = False
    .OnResizeControl = 1
    .ScrollBars = &H800 Or ScrollBarsEnum.exDisableNoVertical
    With .Columns.Add("Start")
      .AllowSizing = False
      Def(18) = 1Editor.EditType = 7
    End With
    With .Columns.Add("End")
      .AllowSizing = False
      Def(18) = 2.Editor.EditType = 7
    End With
    .Items.AllowCellValueToItemBar = True
    With .Chart
      .AllowCreateBar = 1
      .PaneWidth(False) = 256
      .Bars.Item("Task").OverlaidType =
OverlaidBarsTypeEnum.exOverlaidBarsStackAutoArrange Or
OverlaidBarsTypeEnum.exOverlaidBarsStack
    End With
  End With
End With
```
### **property G2Host.HostContext as HostContext**

Gets the host's context at the current cursor position.

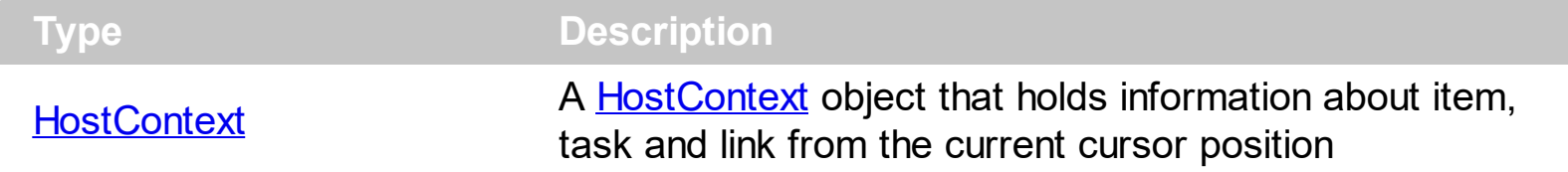

The HostContext property holds information about item, task and link from the current cursor position. The **[HitTest](#page-93-0)** property determines the host' objects that can be accessed at current cursor location. For instance, if the **[HitTest](#page-93-0)** property includes the exHTValidColumn flag, it indicates that the cursor hovers a column, and the [Column](#page-90-0) property gives the index of the column from the cursor. The **[Context](#page-98-0)** event notifies your application once the user right clicks the control. The HostContext property can be used on any event.

The following VB sample displays information about the current context, when user right clicks the control:

Private Sub G2Host1\_Context() With G2Host1 Debug.Print( .HostContext.ToString ) End With End Sub

#### **property G2Host.HostDef(Property as DefHostPropertyEnum) as Variant**

Defines the default value for specified property.

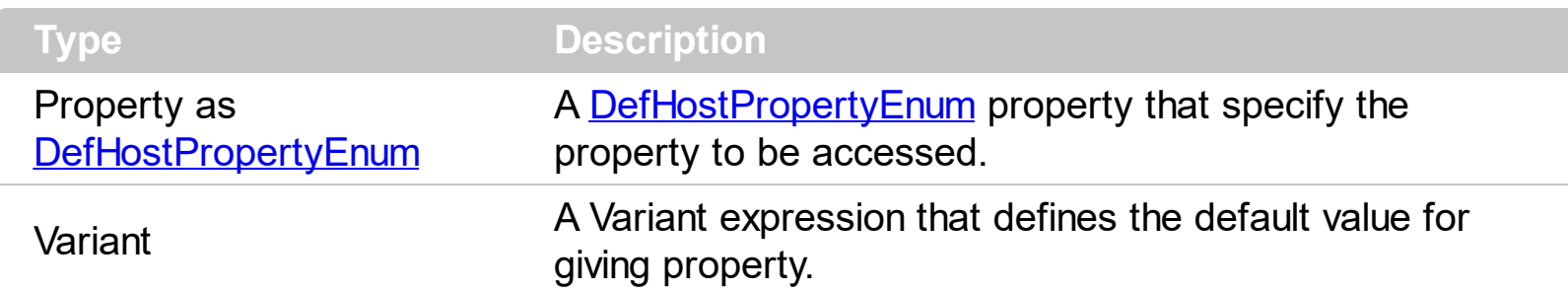

The HostDef property defines the default value for specified property. For instance, the HostDef(exNew) property defines the "(New)" caption to be displayed on the AddNew row.

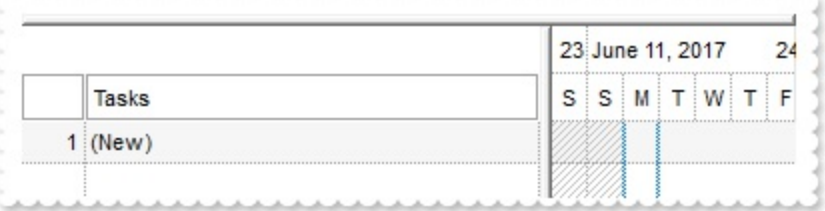

The [Refresh](#page-74-0) method refreshes the control including the inner host. The Refresh method may be required for changing some properties of the HostDef property.

The following VB sample changes the colors to highlight the errors:

```
With G2Host1
  .DataSource("Items") = "C:\Program Files\Exontrol\ExG2Host\Sample\sample.accdb"
  .DataMember("Items") = "Employees"
  .DataField(exItemsDataSource) = "Items"
  .DataField(exItemsID) = "EmployeeID"
  .HostDef(exErrorBackColor) = 0
  .HostDef(exErrorForeColor) = 16777215
End With
```
The following picture shows how errors shows up:

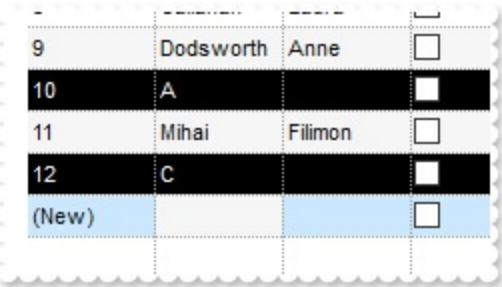

# <span id="page-68-0"></span>**property G2Host.HostDirty as Boolean**

You can use the HostDirty property to determine whether the current host has been modified since it was last saved.

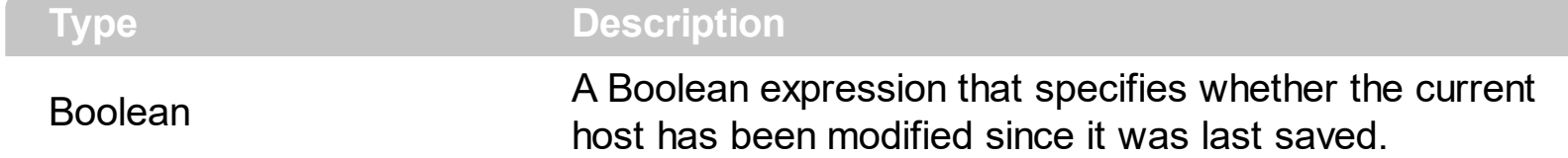

By default, the HostDirty property is False. Once a change occurs, the HostDirty property is set on True. Generally, any UI interaction of the control may produce a change, and if the change occurs the HostDirty property on True. For instance, the user resizes one or more task bars, a change occurs, and so the HostDirty property is set on True. The **[Save](#page-76-0)** method saves the control's data, while the HostDirty property is True. If no change occurs since last save, nothing will be saved. The Save method may not be allowed based on the datasource provided. Before calling programmatically the Save method or performing changes in the control ( like changing a property of a task bar ) you should call the HostDirty property on True. The [Reload](#page-75-0) method reloads the control's data for original sources. The [Refresh](#page-74-0) method refreshes the control including the inner host.

Once the HostDirty property is set, the Save will be performed if:

- calling programmatically the Save method
- after elapsed time, if the AutoSave property is positive
- once the user closes the form/dialog

Once the **[Save](#page-76-0)** method is performed, the HostDirty property is set on False.

The **[Error](#page-101-0)** event notifies your application once any error occurs.

For instance, the following error:

- 0 The data-source provides no support for AddNew method[...]
- 0 The data-source provides no support for Delete method[...]
- 0 The data-source provides no support for Update method[...]

Indicates that no AddNew, Delete or Update is allowed, and so no Save will be performed.

#### **property G2Host.HostEventParam(Parameter as Long) as Variant**

Retrieves or sets a value that indicates the current's event parameter.

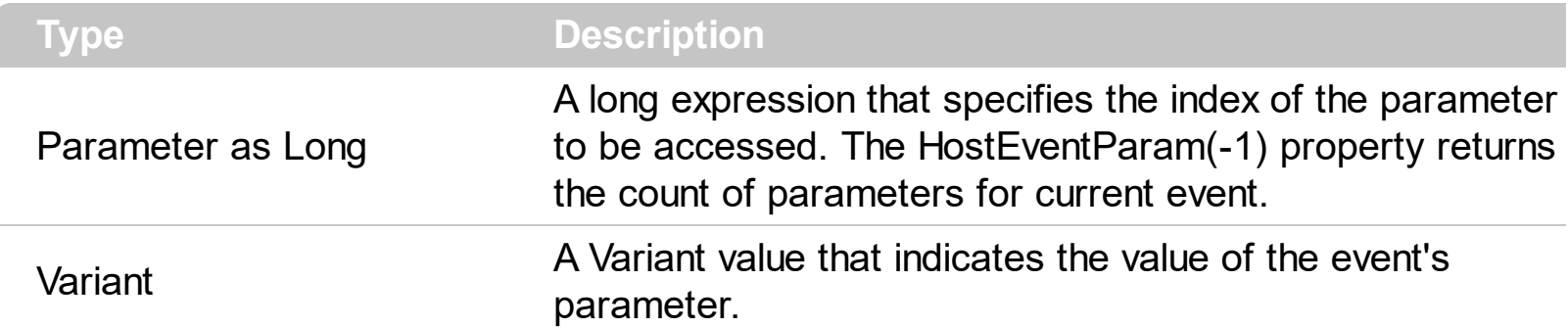

The HostEventParam property retrieves or sets a value that indicates the current's event parameter. The **[HostEvent](#page-105-0)** is fired each time the host fires a event. In other words, the HostEvent event forwards any event that the host may fire. Each event has different number of parameters, which is indicated by the HostEventParam(-1) property. Each parameter of the event can be accessed through the HostEventParam property. The HostEventParam(-2) gives a general information of the event.

The following VB sample displays information about the host's events:

```
Private Sub G2Host1_HostEvent(ByVal EventID As EXG2HOSTLibCtl.HostEventEnum)
  Debug.Print G2Host1.HostEventParam(-2)
End Sub
```
The following VB sample displays a message box, before pressing the Delete key, and cancel the operation if user selects No or Cancel:

```
Private Sub G2Host1_HostEvent(ByVal EventID As EXG2HOSTLibCtl.HostEventEnum)
  If (EventID = exHostKeyDown) Then
    If (vbKeyDelete = CInt(G2Host1.HostEventParam(0))) Then
      If Not (MsgBox("Do you want to delete?", vbYesNoCancel) = vbYes) Then
        G2Host1.HostEventParam(0) = 0End If
    End If
  End If
End Sub
```
You can disable completely deletion by removing the exHostAllowDelete flag from the **[HostReadOnly](#page-72-0)** property.

#### <span id="page-70-0"></span>**property G2Host.HostInitTemplate as String**

Specifies the template to init the host.

l

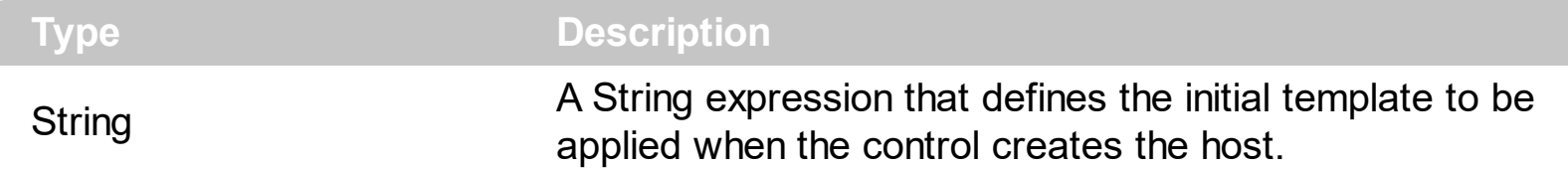

By default, the HostInitTemplate property defines the template to be applied on the [Host,](#page-62-0) when it is created. In other words, it's the initialization code of the host, which include adding columns, colors, and so on. Use the **[ExecuteTemplate](#page-59-0)** property to returns the result of executing a template file. Use the [Template](#page-77-0) property to execute a template without returning any result. Use the ExecuteTemplate property to execute code by passing instructions as a string ( template string ).

At creation time, the following code is applied to the host:

```
With .Host
  .BeginUpdate
  With .Columns
    .Clear
    .Add("Tasks").Editor.EditType = EditType
    With .Add("")
      .AllowSort = False
      .AllowSizing = False
      .FormatColumn = "1 pos ``"
      Position = 0.Width = 32
      .Alignment = RightAlignment
      .Def(exCellPaddingLeft) = 2
      .Def(exCellPaddingRight) = 2
    End With
  End With
  .AntiAliasing = True
  .ColumnAutoResize = True
  .ScrollBySingleLine = True
  .HeaderHeight = 24
  .DefaultItemHeight = 20
  .ContinueColumnScroll = False
  .Appearance = None2
```

```
.HeaderAppearance = Etched
  SelforeColor = RGB(0,0,0).SelBackColor = RGB(204,232,255)
  .BackColor = RGB(255,255,255)
  ForeColor = RGB(0,0,0).BackColorAlternate = RGB(246,246,246)
  .BackColorHeader = .BackColor
  .BackColorLevelHeader = .BackColor
  .Background(exCursorHoverColumn) = -1
  .DrawGridLines = exAllLines
  With .Chart
    .SelBackColor = G2antt1.SelBackColor
    .BackColor = RGB(255,255,255)
    .NonworkingDaysPattern = exPatternBDiagonal
    LevelCount = 2.OverviewVisible = exOverviewShowAll
    .AllowResizeChart = ResizeChartEnum.exAllowChangeUnitScale Or
ResizeChartEnum.exAllowResizeChartMiddle Or
ResizeChartEnum.exAllowResizeChartHeader
    .DrawGridLines = exAllLines
    .FirstWeekDay = .LocFirstWeekDay
    .MonthNames = .LocMonthNames
    .WeekDays = .LocWeekDays
    .AMPM = .LocAMPM
    .UnitScale = exDay
  End With
  .EndUpdate
End With
```
#### <span id="page-72-0"></span>**property G2Host.HostReadOnly as HostReadOnlyEnum**

Retrieves or sets a value that indicates whether the host is readonly.

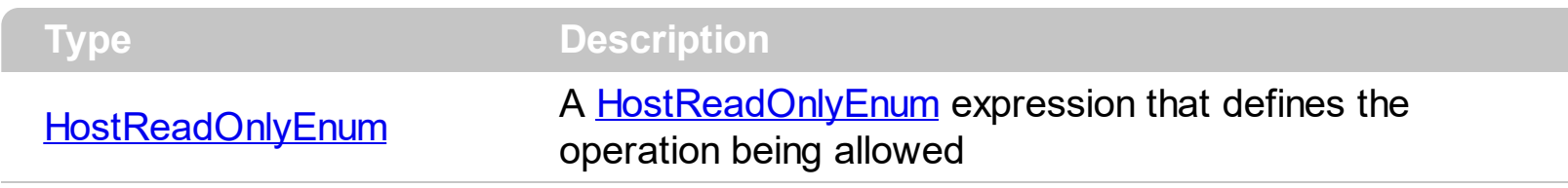

By default, the HostReadOnly property is exHostReadWrite, which indicates that all operations are allowed. Even so, if the control's data-source does not allow changes, certain operations may be not allowed.

The HostReadOnly property changes the following properties of the **Host**:

- [ReadOnly](https://exontrol.com/content/products/exg2antt/help/G2antt_ReadOnly.htm) property, Retrieves or sets a value that indicates whether the control is read only
- [AutoDrag](https://exontrol.com/content/products/exg2antt/help/G2antt_AutoDrag.htm) property, Gets or sets a value that indicates the way the component supports the AutoDrag feature
- Chart. Allow Create Bar property, Allows creating new bars using the mouse.
- Chart. BarsAllowSizing property, Specifies whether bars can be resized at run-time.
- Chart. Allow Link Bars property, Specifies whether the user can link the bars using the mouse.

The **[Error](#page-101-0)** event notifies your application once any error occurs.

For instance, the following error:

- 0 The data-source provides no support for AddNew method[...]
- 0 The data-source provides no support for Delete method[...]
- 0 The data-source provides no support for Update method[...]

Indicates that no AddNew, Delete or Update is allowed, and so no [Save](#page-76-0) will be performed.

For instance, the the HostReadOnly on exHostReadOnly, makes the control read-only, so no changes are allowed. Even so, you can still change the Host's properties like ReadOnly, AllowCreateBar, to make the control works the way as you desire.

#### **property G2Host.hWnd as Long**

Retrieves the control's window handle.

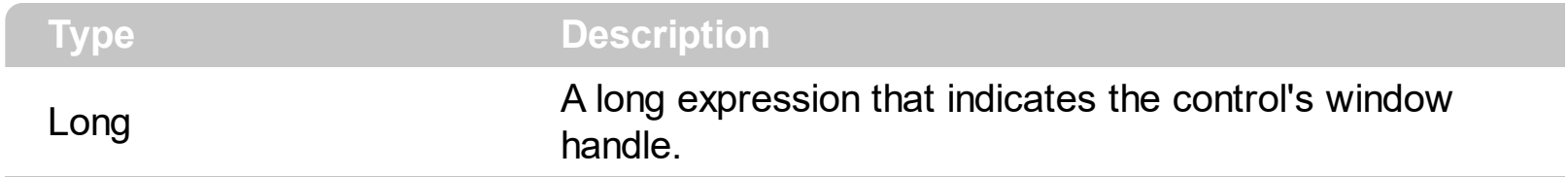

The Microsoft Windows operating environment identifies each form and control in an application by assigning it a handle, or hWnd. The hWnd property is used with Windows API calls. Many Windows operating environment functions require the hWnd of the active window as an argument. The hWnd property of the **[Host](#page-62-0)** object defines the hWnd of the inside host.

#### <span id="page-74-0"></span>**method G2Host.Refresh ()**

Refreshes the host.

#### **Type Description**

The Refresh method refreshes the control including the inner host. The Refresh method may be required for changing some properties of the **[HostDef](#page-66-0)** property. The [Reload](#page-75-0) method reloads the control's data for original sources.

# <span id="page-75-0"></span>**method G2Host.Reload ()**

Reloads the entire host.

**Type Description**

## <span id="page-76-0"></span>**method G2Host.Save ()**

Saves the host, if it was modified.

#### **Type Description**

The Save method saves the control's data, while the **[HostDirty](#page-68-0)** property is True. If no change occurs since last save, nothing will be saved. The Save method may not be allowed based on the data-source provided. Before calling programmatically the Save method or performing changes in the control ( like changing a property of a task bar ) you should call the **[HostDirty](#page-68-0)** property on True. Generally, any UI interaction of the control may produce a change, and if the change occurs the HostDirty property on True. For instance, the user resizes one or more task bars, a change occurs, and so the HostDirty property is set on True. The [Reload](#page-75-0) method reloads the control's data for original sources. The [Refresh](#page-74-0) method refreshes the control including the inner host.

Once the **[HostDirty](#page-68-0)** property is set, the Save will be performed if:

- calling programmatically the Save method
- after elapsed time, if the AutoSave property is positive
- once the user closes the form/dialog

Once the Save method is performed, the **[HostDirty](#page-68-0)** property is set on False.

The **[Error](#page-101-0)** event notifies your application once any error occurs.

For instance, the following error:

- 0 The data-source provides no support for AddNew method[...]
- 0 The data-source provides no support for Delete method[...]
- 0 The data-source provides no support for Update method[...]

Indicates that no AddNew, Delete or Update is allowed, and so no Save will be performed.

## <span id="page-77-0"></span>**property G2Host.Template as String**

Specifies the control's template.

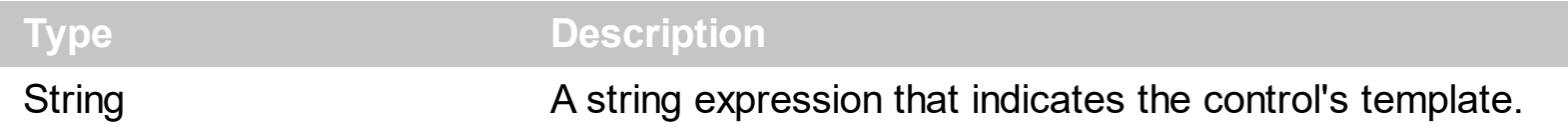

The control's template uses the X-Script language to initialize the control's content. Use the Template property page of the control to update the control's Template property. Use the Template property to execute code by passing instructions as a string ( template string ). Use the **[ExecuteTemplate](#page-59-0)** property to execute a template script and gets the result.

Most of our UI components provide a Template page that's accessible in design mode. No matter what programming language you are using, you can have a quick view of the component's features using the WYSWYG Template editor.

- Place the control to your form or dialog.
- Locate the Properties item, in the control's context menu, in design mode. If your environment doesn't provide a Properties item in the control's context menu, please try to locate in the Properties browser.
- Click it, and locate the Template page.
- Click the Help button. In the left side, you will see the component, in the right side, you will see a x-script code that calls methods and properties of the control.

The control's Template page helps user to initialize the control's look and feel in design mode, using the x-script language that's easy and powerful. The Template page displays the control on the left side of the page. On the right side of the Template page, a simple editor is displayed where user writes the initialization code. The control's look and feel is automatically updated as soon as the user types new instructions. The Template script is saved to the container persistence ( when Apply button is pressed ), and it is executed when the control is initialized at runtime. Any component that provides a WYSWYG Template page, provides a Template property. The Template property executes code from a string ( template string ).

The Template or x-script is composed by lines of instructions. Instructions are separated by "\n\r" ( newline characters ) or ";" character. The ; character may be available only for newer versions of the components.

An x-script instruction/line can be one of the following:

- **Dim** list of variables *Declares the variables. Multiple variables are separated by commas. ( Sample: Dim h, h1, h2 )*
- variable **=** property( list of arguments ) *Assigns the result of the property to a variable. The "variable" is the name of a declared variable. The "property" is the property name*

*of the object in the context. The "list or arguments" may include variables or values separated by commas. ( Sample: h = InsertItem(0,"New Child") )*

- property**(** list of arguments **)** = value *Changes the property. The value can be a variable, a string, a number, a boolean value or a RGB value.*
- method**(** list of arguments **)** *Invokes the method. The "list or arguments" may include variables or values separated by commas.*
- **{** *Beginning the object's context. The properties or methods called between { and } are related to the last object returned by the property prior to { declaration.*
- **}** *Ending the object's context*
- object**.** property( list of arguments )**.**property( list of arguments ).... *The .(dot) character splits the object from its property. For instance, the Columns.Add("Column1").HeaderBackColor = RGB(255,0,0), adds a new column and changes the column's header back color.*

The x-script may uses constant expressions as follow:

- *boolean* expression with possible values as *True* or *False*
- *numeric* expression may starts with 0x which indicates a hexa decimal representation, else it should starts with digit, or +/- followed by a digit, and . is the decimal separator. *Sample: 13 indicates the integer 13, or 12.45 indicates the double expression 12,45*
- *date* expression is delimited by **#** character in the format #mm/dd/yyyy hh:mm:ss#. *Sample: #31/12/1971# indicates the December 31, 1971*
- *string* expression is delimited by **"** or **`** characters. If using the ` character, please make sure that it is different than ' which allows adding comments inline. *Sample: "text" indicates the string text.*

Also , the template or x-script code may support general functions as follows:

- **Me** *property indicates the original object.*
- **RGB(**R,G,B**)** *property retrieves an RGB value, where the R, G, B are byte values that indicates the R G B values for the color being specified. For instance, the following code changes the control's background color to red: BackColor = RGB(255,0,0)*
- **LoadPicture(**file**)** *property loads a picture from a file or from BASE64 encoded strings, and returns a Picture object required by the picture properties.*
- **CreateObject(**progID**)** *property creates and retrieves a single uninitialized object of the class associated with a specified program identifier.*

#### <span id="page-79-0"></span>**property G2Host.TemplateDef as Variant**

Defines inside variables for the next Template/ExecuteTemplate call.

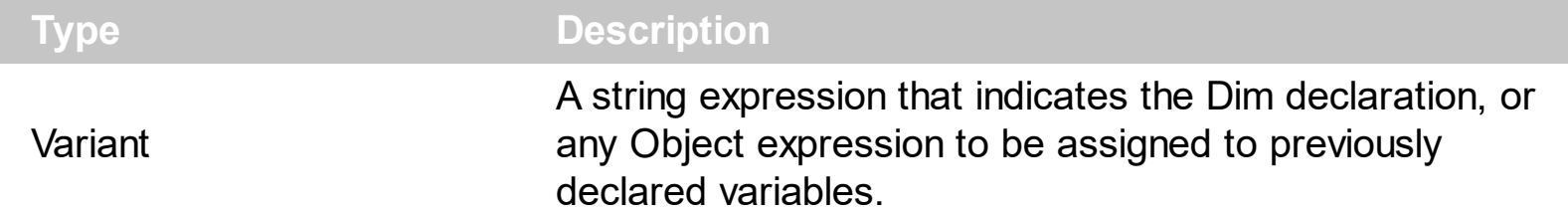

The TemplateDef property / [TemplatePut](#page-83-0) method has been added to allow programming languages such as dBASE Plus to set control's properties with multiple parameters. It is known that programming languages such as **dBASE Plus or XBasic from AlphaFive**, does not support setting a property with multiple parameters. In other words, these programming languages does not support something like *Property(Parameters) = Value*, so our controls provide an alternative using the TemplateDef method. The first call of the TemplateDef should be a declaration such as "Dim a,b" which means the next 2 calls of the TemplateDef defines the variables a and b. The next call should be [Template](#page-77-0) or [ExecuteTemplate](#page-59-0) property which can use the variable a and b being defined previously.

So, calling the TemplateDef property should be as follows:

```
with (Control)
  TemplateDef = [Dim var_Column]
  TemplateDef = var_Column
  Template = [var_Ccolumn.Def(4) = 255]endwith
```
This sample allocates a variable var Column, assigns the value to the variable ( the second call of the TemplateDef ), and the Template call uses the var\_Column variable ( as an object ), to call its Def property with the parameter 4.

Let's say we need to define the background color for a specified column, so we need to call the Def(exCellBackColor) property of the column, to define the color for all cells in the column.

The following **VB6** sample shows setting the Def property such as:

```
With Control
  .Columns.Add("Column 1").Def(exCellBackColor) = 255
  .Columns.Add "Column 2"
  .Items.AddItem 0
  .Items.AddItem 1
```
.Items.AddItem 2 End With

In **dBASE Plus**, calling the Def(4) has no effect, instead using the TemplateDef helps you to use properly the Def property as follows:

local Control,var\_Column

```
Control = form.Activex1.nativeObject
// Control.Columns.Add("Column 1").Def(4) = 255
var_Column = Control.Columns.Add("Column 1")
with (Control)
  TemplateDef = [Dim var_Column]
  TemplateDef = var_Column
  Template = [var_Column.Def(4) = 255]
endwith
Control.Columns.Add("Column 2")
Control.Items.AddItem(0)
Control.Items.AddItem(1)
Control.Items.AddItem(2)
```
The equivalent sample for **XBasic in A5**, is as follows:

```
Dim Control as P
Dim var_Column as P
Control = topparent:CONTROL_ACTIVEX1.activex
' Control.Columns.Add("Column 1").Def(4) = 255
var_Column = Control.Columns.Add("Column 1")
Control.TemplateDef = "Dim var_Column"
Control.TemplateDef = var_Column
Control.Template = "var_Column.Def(4) = 255"
Control.Columns.Add("Column 2")
Control.Items.AddItem(0)
Control.Items.AddItem(1)
Control.Items.AddItem(2)
```
The samples just call the Column. Def(4) = Value, using the TemplateDef. The first call of TemplateDef property is "Dim var\_Column", which indicates that the next call of the TemplateDef will defines the value of the variable var\_Column, in other words, it defines the object var Column. The last call of the Template property uses the var Column member to use the x-script and so to set the Def property so a new color is being assigned to the column.

The [Template](#page-77-0)Def, Template and [ExecuteTemplate](#page-59-0) support x-script language (Template script of the Exontrols ), like explained bellow:

The Template or x-script is composed by lines of instructions. Instructions are separated by "\n\r" ( newline characters ) or ";" character. The ; character may be available only for newer versions of the components.

An x-script instruction/line can be one of the following:

- **Dim** list of variables *Declares the variables. Multiple variables are separated by commas. ( Sample: Dim h, h1, h2 )*
- variable **=** property( list of arguments ) *Assigns the result of the property to a variable. The "variable" is the name of a declared variable. The "property" is the property name of the object in the context. The "list or arguments" may include variables or values separated by commas. ( Sample: h = InsertItem(0,"New Child") )*
- property**(** list of arguments **)** = value *Changes the property. The value can be a variable, a string, a number, a boolean value or a RGB value.*
- method**(** list of arguments **)** *Invokes the method. The "list or arguments" may include variables or values separated by commas.*
- **{** *Beginning the object's context. The properties or methods called between { and } are related to the last object returned by the property prior to { declaration.*
- **}** *Ending the object's context*
- object**.** property( list of arguments )**.**property( list of arguments ).... *The .(dot) character splits the object from its property. For instance, the Columns.Add("Column1").HeaderBackColor = RGB(255,0,0), adds a new column and changes the column's header back color.*

The x-script may uses constant expressions as follow:

- *boolean* expression with possible values as *True* or *False*
- *numeric* expression may starts with 0x which indicates a hexa decimal representation, else it should starts with digit, or +/- followed by a digit, and . is the decimal separator. *Sample: 13 indicates the integer 13, or 12.45 indicates the double expression 12,45*
- *date* expression is delimited by **#** character in the format #mm/dd/yyyy hh:mm:ss#. *Sample: #31/12/1971# indicates the December 31, 1971*
- *string* expression is delimited by **"** or **`** characters. If using the ` character, please

make sure that it is different than ' which allows adding comments inline. *Sample: "text" indicates the string text.*

Also , the template or x-script code may support general functions as follows:

- **Me** *property indicates the original object.*
- **RGB(**R,G,B**)** *property retrieves an RGB value, where the R, G, B are byte values that indicates the R G B values for the color being specified. For instance, the following code changes the control's background color to red: BackColor = RGB(255,0,0)*
- **LoadPicture(**file**)** *property loads a picture from a file or from BASE64 encoded strings, and returns a Picture object required by the picture properties.*
- **CreateObject(**progID**)** *property creates and retrieves a single uninitialized object of the class associated with a specified program identifier.*

#### <span id="page-83-0"></span>**method G2Host.TemplatePut (newVal as Variant)**

Defines inside variables for the next Template/ExecuteTemplate call.

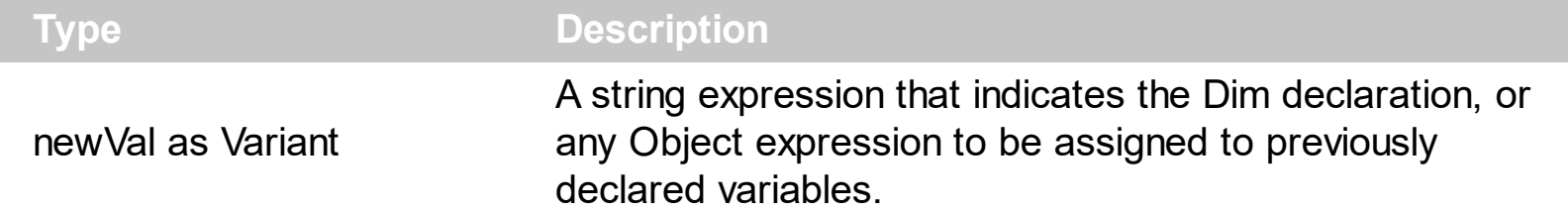

The [TemplateDef](#page-79-0) property / TemplatePut method has been added to allow programming languages such as dBASE Plus to set control's properties with multiple parameters. It is known that programming languages such as **dBASE Plus or XBasic from AlphaFive**, does not support setting a property with multiple parameters. In other words, these programming languages does not support something like *Property(Parameters) = Value*, so our controls provide an alternative using the TemplateDef method. The first call of the TemplateDef should be a declaration such as "Dim a,b" which means the next 2 calls of the TemplateDef defines the variables a and b. The next call should be [Template](#page-77-0) or [ExecuteTemplate](#page-59-0) property which can use the variable a and b being defined previously.

So, calling the TemplateDef property should be as follows:

```
with (Control)
  TemplateDef = [Dim var_Column]
  TemplateDef = var_Column
  Template = [var_Ccolumn.Def(4) = 255]endwith
```
This sample allocates a variable var Column, assigns the value to the variable ( the second call of the TemplateDef ), and the Template call uses the var\_Column variable ( as an object ), to call its Def property with the parameter 4.

Let's say we need to define the background color for a specified column, so we need to call the Def(exCellBackColor) property of the column, to define the color for all cells in the column.

The following **VB6** sample shows setting the Def property such as:

```
With Control
  .Columns.Add("Column 1").Def(exCellBackColor) = 255
  .Columns.Add "Column 2"
  .Items.AddItem 0
  .Items.AddItem 1
```
.Items.AddItem 2 End With

In **dBASE Plus**, calling the Def(4) has no effect, instead using the TemplateDef helps you to use properly the Def property as follows:

local Control,var\_Column

```
Control = form.Activex1.nativeObject
// Control.Columns.Add("Column 1").Def(4) = 255
var_Column = Control.Columns.Add("Column 1")
with (Control)
  TemplateDef = [Dim var_Column]
  TemplateDef = var_Column
  Template = [var_Column.Def(4) = 255]
endwith
Control.Columns.Add("Column 2")
Control.Items.AddItem(0)
Control.Items.AddItem(1)
Control.Items.AddItem(2)
```
The equivalent sample for **XBasic in A5**, is as follows:

```
Dim Control as P
Dim var_Column as P
Control = topparent:CONTROL_ACTIVEX1.activex
' Control.Columns.Add("Column 1").Def(4) = 255
var_Column = Control.Columns.Add("Column 1")
Control.TemplateDef = "Dim var_Column"
Control.TemplateDef = var_Column
Control.Template = "var_Column.Def(4) = 255"
Control.Columns.Add("Column 2")
Control.Items.AddItem(0)
Control.Items.AddItem(1)
Control.Items.AddItem(2)
```
The samples just call the Column. Def(4) = Value, using the TemplateDef. The first call of TemplateDef property is "Dim var\_Column", which indicates that the next call of the TemplateDef will defines the value of the variable var\_Column, in other words, it defines the object var Column. The last call of the Template property uses the var Column member to use the x-script and so to set the Def property so a new color is being assigned to the column.

The [Template](#page-77-0)Def, Template and [ExecuteTemplate](#page-59-0) support x-script language (Template script of the Exontrols ), like explained bellow:

The Template or x-script is composed by lines of instructions. Instructions are separated by "\n\r" ( newline characters ) or ";" character. The ; character may be available only for newer versions of the components.

An x-script instruction/line can be one of the following:

- **Dim** list of variables *Declares the variables. Multiple variables are separated by commas. ( Sample: Dim h, h1, h2 )*
- variable **=** property( list of arguments ) *Assigns the result of the property to a variable. The "variable" is the name of a declared variable. The "property" is the property name of the object in the context. The "list or arguments" may include variables or values separated by commas. ( Sample: h = InsertItem(0,"New Child") )*
- property**(** list of arguments **)** = value *Changes the property. The value can be a variable, a string, a number, a boolean value or a RGB value.*
- method**(** list of arguments **)** *Invokes the method. The "list or arguments" may include variables or values separated by commas.*
- **{** *Beginning the object's context. The properties or methods called between { and } are related to the last object returned by the property prior to { declaration.*
- **}** *Ending the object's context*
- object**.** property( list of arguments )**.**property( list of arguments ).... *The .(dot) character splits the object from its property. For instance, the Columns.Add("Column1").HeaderBackColor = RGB(255,0,0), adds a new column and changes the column's header back color.*

The x-script may uses constant expressions as follow:

- *boolean* expression with possible values as *True* or *False*
- *numeric* expression may starts with 0x which indicates a hexa decimal representation, else it should starts with digit, or +/- followed by a digit, and . is the decimal separator. *Sample: 13 indicates the integer 13, or 12.45 indicates the double expression 12,45*
- *date* expression is delimited by **#** character in the format #mm/dd/yyyy hh:mm:ss#. *Sample: #31/12/1971# indicates the December 31, 1971*
- *string* expression is delimited by **"** or **`** characters. If using the ` character, please

make sure that it is different than ' which allows adding comments inline. *Sample: "text" indicates the string text.*

Also , the template or x-script code may support general functions as follows:

- **Me** *property indicates the original object.*
- **RGB(**R,G,B**)** *property retrieves an RGB value, where the R, G, B are byte values that indicates the R G B values for the color being specified. For instance, the following code changes the control's background color to red: BackColor = RGB(255,0,0)*
- **LoadPicture(**file**)** *property loads a picture from a file or from BASE64 encoded strings, and returns a Picture object required by the picture properties.*
- **CreateObject(**progID**)** *property creates and retrieves a single uninitialized object of the class associated with a specified program identifier.*

#### **property G2Host.Version as String**

Retrieves the control's version.

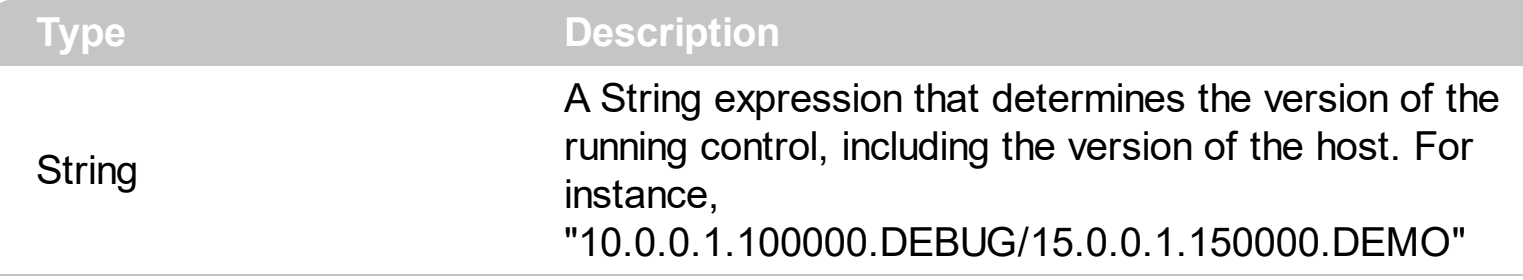

The Version property specifies the control's version. The Version property of the **[Host](#page-62-0)** object defines the version of the inside host.

#### **HostContext object**

The HostContext object holds information about item, column, task, links, ... from the current cursor position. The **[HostContext](#page-65-0)** property gets the host's context at the current cursor position. The HostContext property supports the following properties and methods:

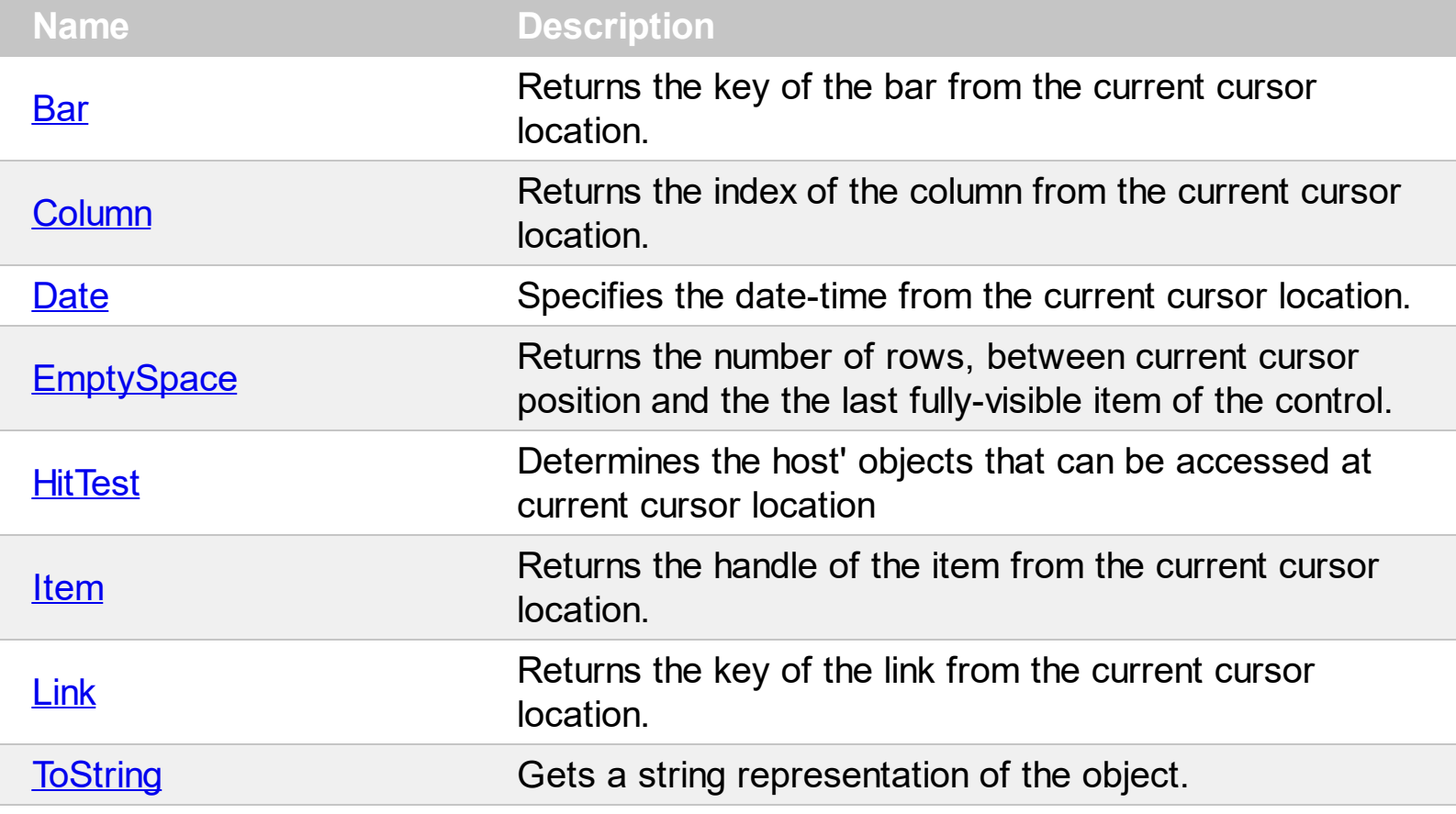

#### <span id="page-89-0"></span>**property HostContext.Bar as Variant**

Returns the key of the bar from the current cursor location.

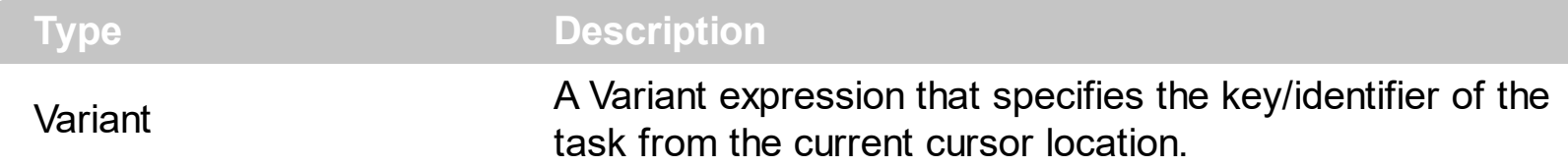

The Bar property returns a valid value, while the **[HitTest](#page-93-0)** property includes the exHTValidBar. As each task is assigned to an item, if the exHTValidItem is automatically set on the **[HitTest](#page-93-0)** property, if the exHTValidBar is present. The **[ItemBar](https://exontrol.com/content/products/exg2antt/help/Items_ItemBar.htm)** property of the Items object, specifies a property of the task, like colors, start and end margins, and so on. The ltem property returns the handle of the item from the current cursor location. The exHTValidBar may occur while the cursor hovers the chart/tasks section of the control.

The following sample changes the color of the task's frame, when the user right clicks the control:

```
Private Sub G2Host1_Context()
  With G2Host1
    If (.HostContext.HitTest And exHTValidBar) Then
      .Host.Items.ItemBar(.HostContext.Item, .HostContext.Bar,
EXG2ANTTLibCtl.ItemBarPropertyEnum.exBarFrameColor) = RGB(255, 0, 0)
    End If
  End With
End Sub
```
#### <span id="page-90-0"></span>**property HostContext.Column as Long**

Returns the index of the column from the current cursor location.

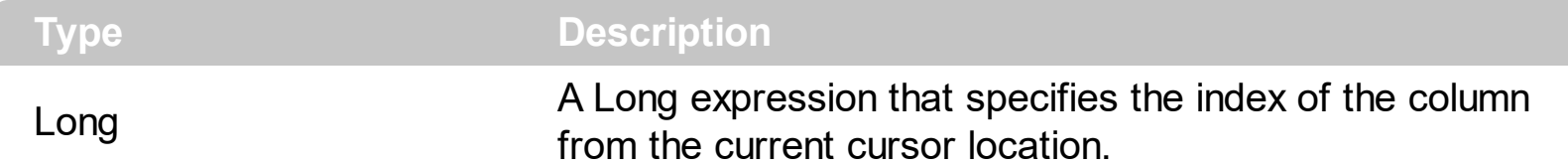

The Column property returns a valid value, while the **[HitTest](#page-93-0)** property includes the exHTValidColumn. The Column property returns the index of the column from the current cursor location. For instance, the **[CellBold](https://exontrol.com/content/products/exg2antt/help/Items_CellBold.htm)** property of the Items object bolds or un-bolds the cell giving its handle and the index of the column. The Column value can be used on any property of the Items object that has a ColIndex parameter.

The following sample toggles the cell's bold attribute when the user right clicks the control:

```
Private Sub G2Host1_Context()
  With G2Host1
    If (.HostContext.HitTest And exHTValidItem) Then
      If (.HostContext.HitTest And exHTValidColumn) Then
        .Host.Items.CellBold(.HostContext.Item, .HostContext.Column) = Not
.Host.Items.CellBold(.HostContext.Item, .HostContext.Column)
      End If
    End If
  End With
End Sub
```
#### <span id="page-91-0"></span>**property HostContext.Date as Date**

ı

Specifies the date-time from the current cursor location.

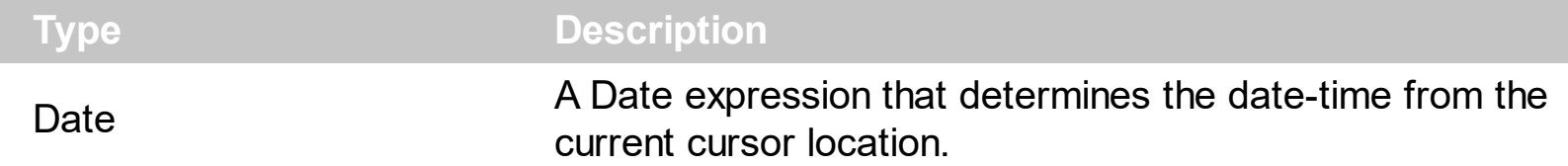

The Date property returns a valid value, while the **[HitTest](#page-93-0)** property includes the exHTValidDate. The exHTValidDate may occur while the cursor hovers the chart/tasks section of the control.

The following sample displays a message box with the date being clicked, once the user right-clicks the control:

```
Private Sub G2Host1_Context()
  With G2Host1
    If (.HostContext.HitTest And exHTValidDate) Then
      MsgBox .HostContext.Date
    End If
  End With
End Sub
```
The message box occurs only if clicking the chart section of the control.

#### <span id="page-92-0"></span>**property HostContext.EmptySpace as Long**

Returns the number of rows, between current cursor position and the the last fully-visible item of the control.

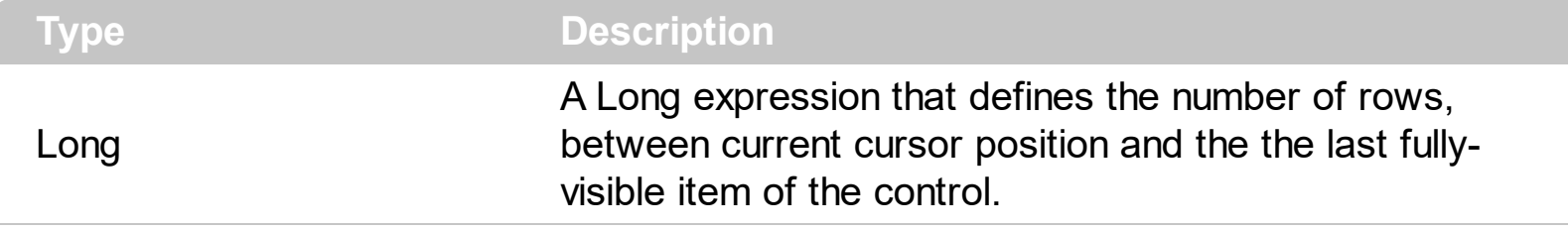

The EmptySpace property returns a valid value, while the **[HitTest](#page-93-0)** property includes the exHTEmptySpace. The EmptySpace property returns the number of rows, between current cursor position and the the last fully-visible item of the control..

#### <span id="page-93-0"></span>**property HostContext.HitTest as ContextHitTestInfoEnum**

Determines the host' objects that can be accessed at current cursor location

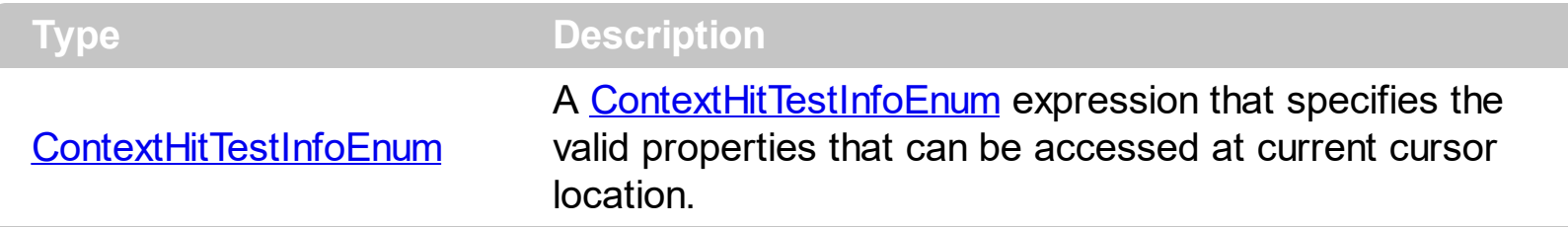

The HitTest property determines the host' objects that can be accessed at current cursor location. For instance, if the HitTest property includes the exHTValidColumn flag, it indicates that the cursor hovers a column, and the **[Column](#page-90-0)** property gives the index of the column from the cursor. The **[Context](#page-98-0)** event notifies your application once the user right clicks the control. The **[HostContext](#page-65-0)** property can be used on any event.

The following sample changes the color of the task's frame, when the user right clicks the control:

```
Private Sub G2Host1_Context()
  With G2Host1
    If (.HostContext.HitTest And exHTValidBar) Then
      .Host.Items.ItemBar(.HostContext.Item, .HostContext.Bar,
EXG2ANTTLibCtl.ItemBarPropertyEnum.exBarFrameColor) = RGB(255, 0, 0)
    End If
  End With
End Sub
```
#### <span id="page-94-0"></span>**property HostContext.Item as Long**

Returns the handle of the item from the current cursor location.

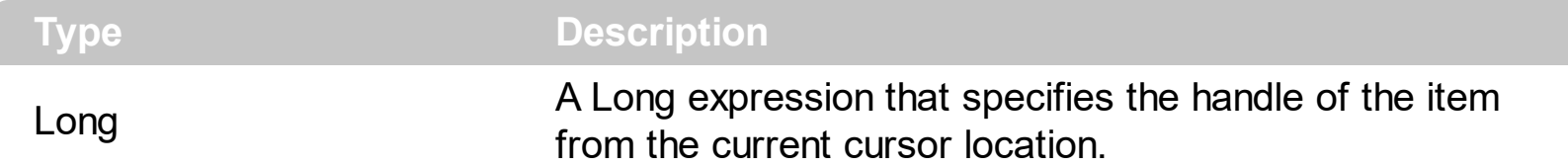

The Item property returns a valid value, while the **[HitTest](#page-93-0)** property includes the exHTValidItem. The Item property returns the handle of the item from the current cursor location. For instance, the **[ItemBold](https://exontrol.com/content/products/exg2antt/help/Items_ItemBold.htm)** property of the Items object bolds or un-bolds the item giving its handle. The Item value can be used on any property of the Items object that has a Item parameter.

The following sample toggles the item's bold attribute when the user right clicks the control:

```
Private Sub G2Host1_Context()
  With G2Host1
    If (.HostContext.HitTest And exHTValidItem) Then
      .Host.Items.ItemBold(.HostContext.Item) = Not
.Host.Items.ItemBold(.HostContext.Item)
    End If
  End With
End Sub
```
#### <span id="page-95-0"></span>**property HostContext.Link as Variant**

Returns the key of the link from the current cursor location.

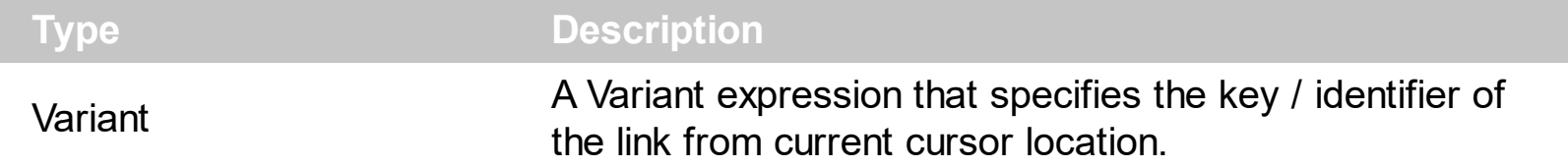

The Link property returns a valid value, while the **[HitTest](#page-93-0)** property includes the exHTValidLink. The exHTValidLink may occur while the cursor hovers the chart/tasks section of the control. The [Link](https://exontrol.com/content/products/exg2antt/help/Items_Link.htm) property of the Items object defines properties of the link based on its identifier / key.

The following sample displays a message box with the key of the link being clicked, once the user right-clicks the control:

```
Private Sub G2Host1_Context()
  With G2Host1
    If (.HostContext.HitTest And exHTValidLink) Then
      MsgBox .HostContext.Link
    End If
  End With
End Sub
```
#### <span id="page-96-0"></span>**property HostContext.ToString as String**

Gets a string representation of the object.

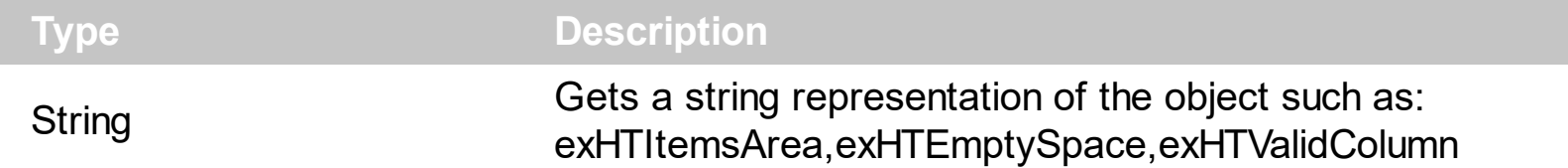

The ToString property Gets a string representation of the object. The **[HitTest](#page-93-0)** property determines the host' objects that can be accessed at current cursor location. For instance, if the **[HitTest](#page-93-0)** property includes the exHTValidColumn flag, it indicates that the cursor hovers a column, and the [Column](#page-90-0) property gives the index of the column from the cursor. The [Context](#page-98-0) event notifies your application once the user right clicks the control.

The following sample displays brief information about the object from the current cursor position:

```
' HostEvent event - Notifies the application once the host fires an event.
Private Sub G2Host1_HostEvent(ByVal EventID As EXG2HOSTLibCtl.HostEventEnum)
  With G2Host1
    Debug.Print( .HostContext.ToString )
  End With
End Sub
With G2Host1
  .DataSource("Items") = "C:\Program Files\Exontrol\ExG2Host\Sample\sample.accdb"
  .DataMember("Items") = "Employees"
  .DataField(exItemsDataSource) = "Items"
  .HostReadOnly = HostReadOnlyEnum.exHostAllowUpdate Or
HostReadOnlyEnum.exHostAllowAddNew
End With
```
## **ExG2Host events**

 $\overline{\phantom{0}}$ 

The ExG2Host component supports the following events:

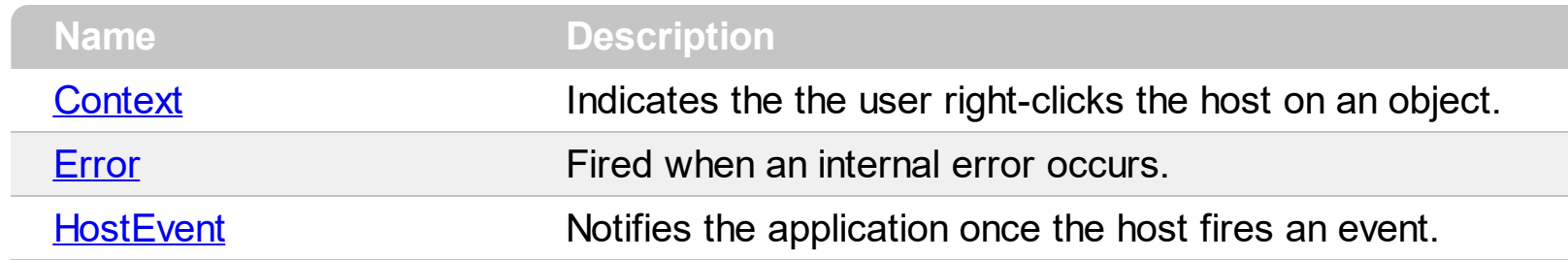

#### <span id="page-98-0"></span>**event Context ()**

Indicates the the user right-clicks the host on an object.

```
Type Description
```
The Context event notifies your application once the user right clicks the control. The [HostContext](#page-65-0) property returns information about the object from the current cursor position. The Context event occurs right after **[HostEvent\(exHostRClick\)](#page-105-0)** event.

The following VB sample displays information about the current context, when user right clicks the control:

Private Sub G2Host1\_Context() With G2Host1 Debug.Print( .HostContext.ToString ) End With End Sub

Syntax for Context event, **/NET** version, on:

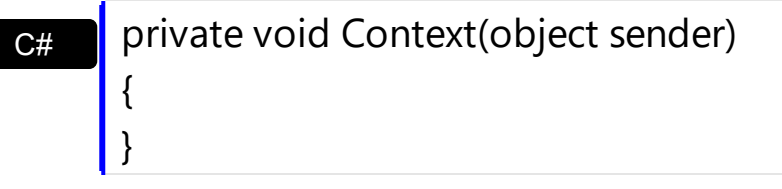

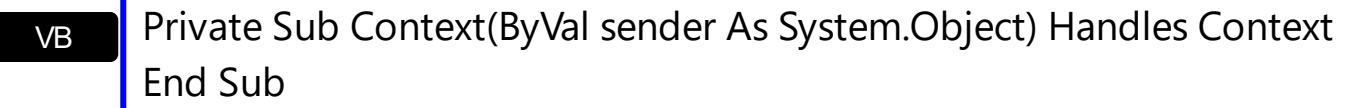

#### Syntax for Context event, **/COM** version, on:

{

}

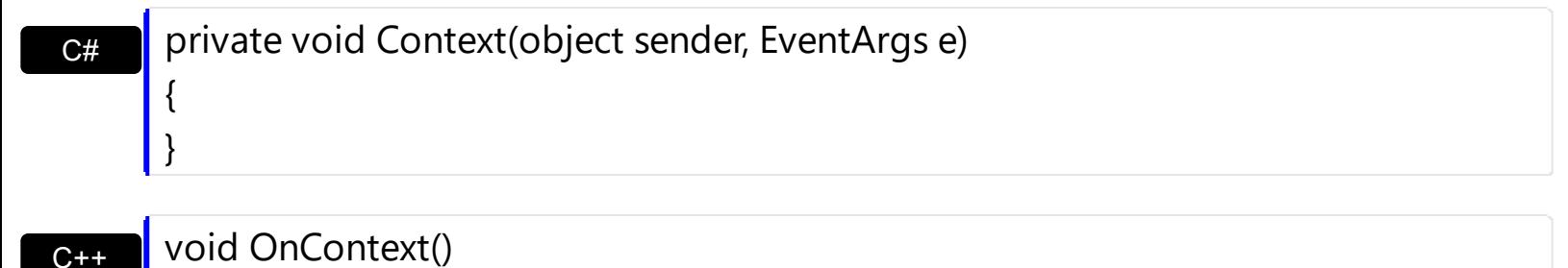

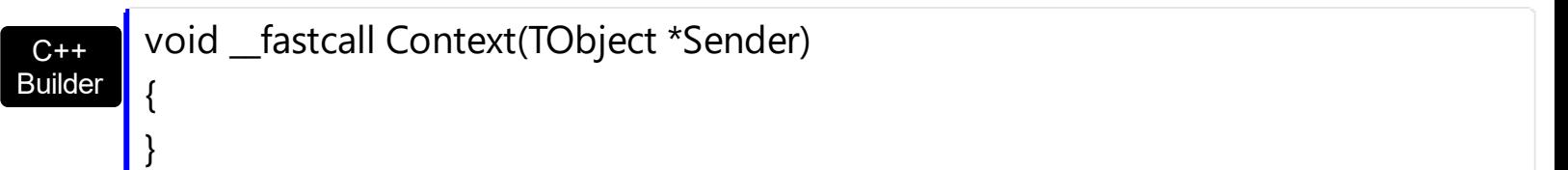

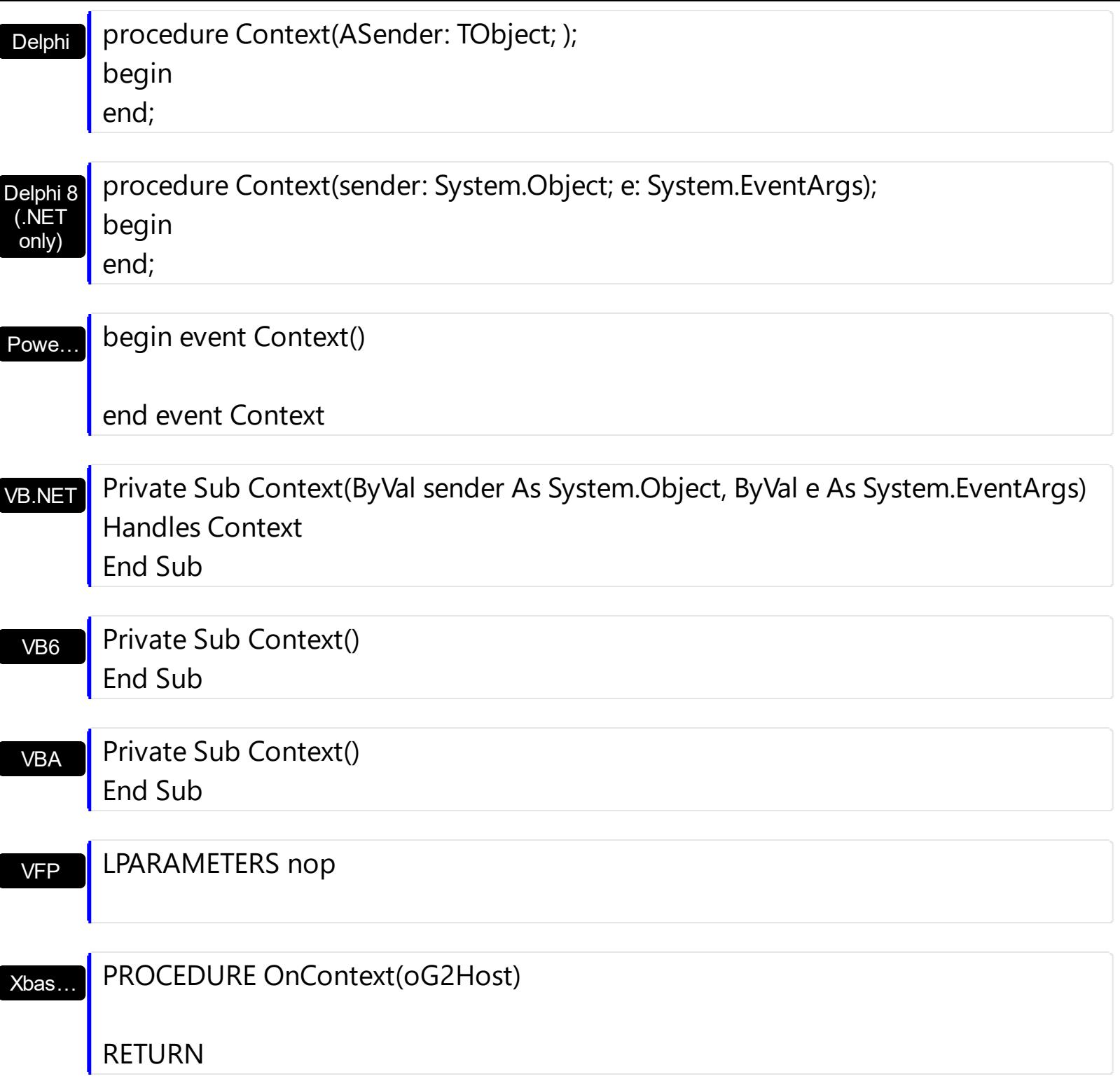

Syntax for Context event, **/COM** version (others) , on:

Java… <SCRIPT EVENT="Context()" LANGUAGE="JScript"> </SCRIPT>

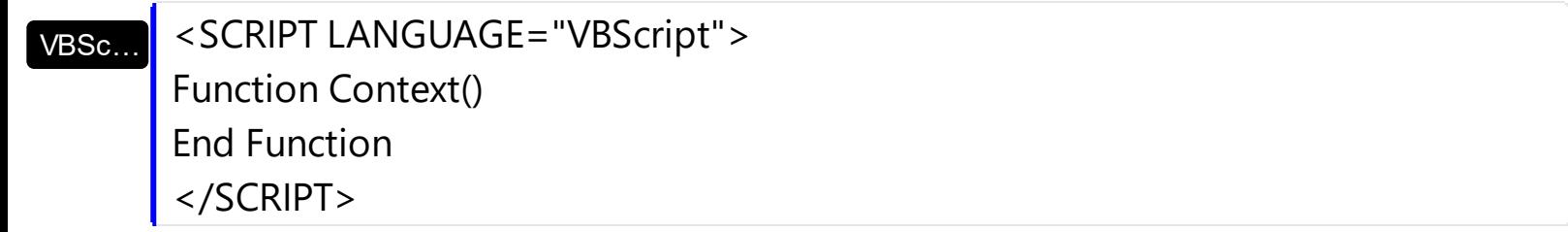

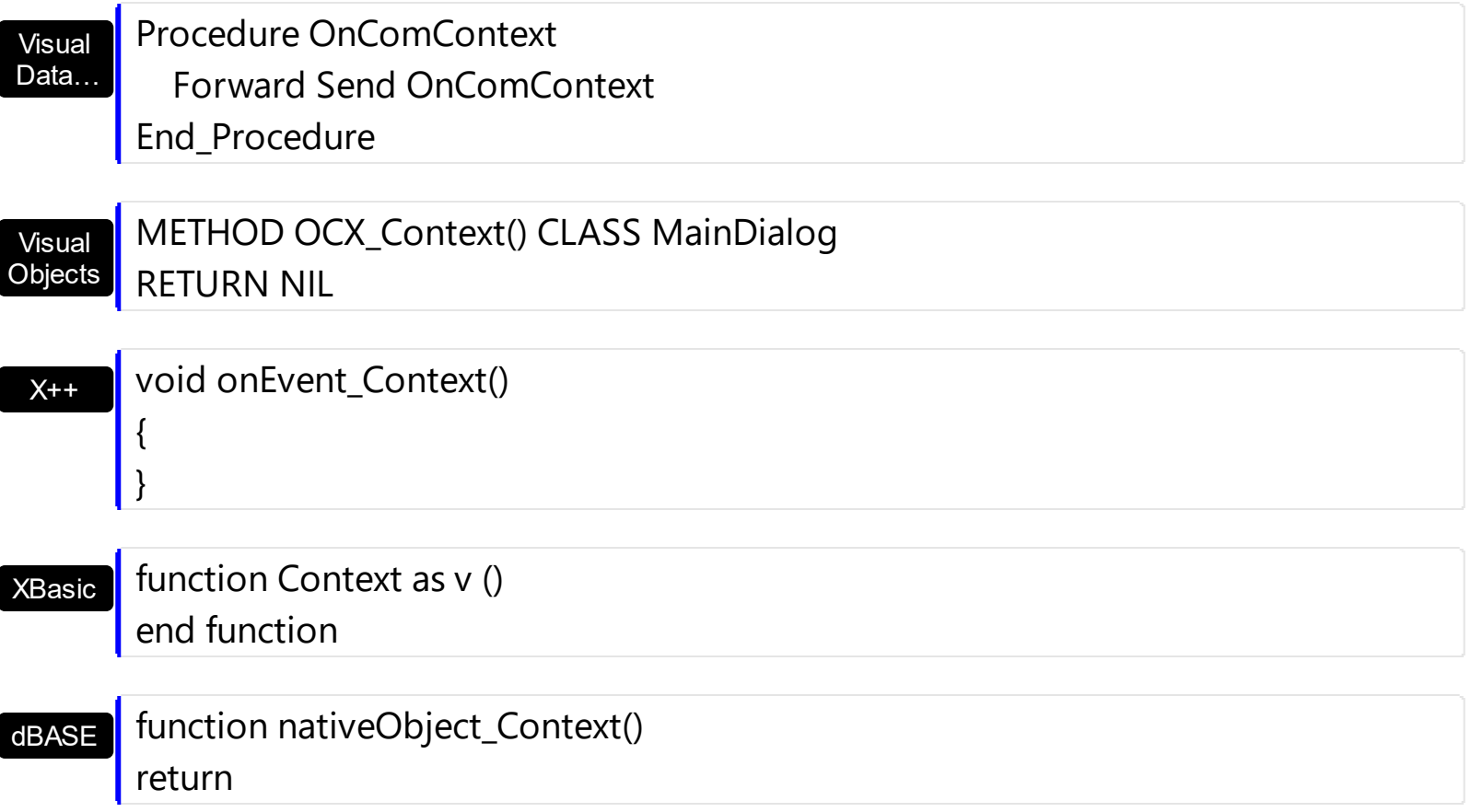

### <span id="page-101-0"></span>**event Error (Error as Long, Description as String)**

Fired when an internal error occurs.

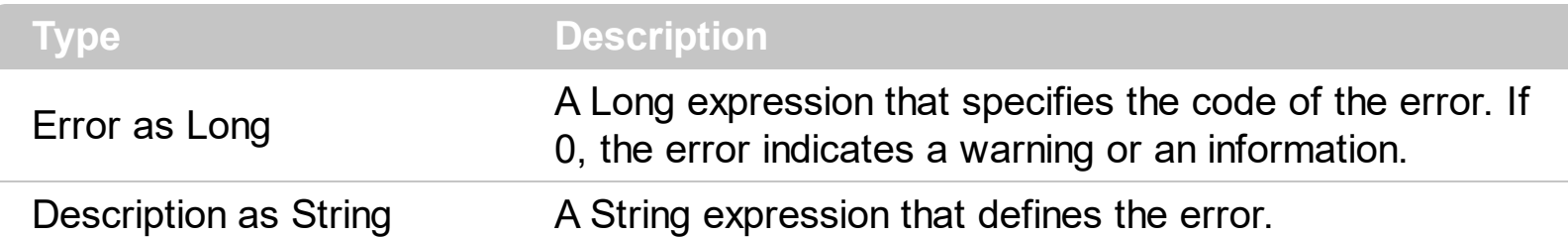

The Error event notifies your application once an error occurs. For instance, if the user lets a required field un-filed, the control fires the Event "You must enter a value in the '...' field. [...]". For instance, If the **DataField(exitemsID)** property is set, the control highlights in red, the items with errors. The **[HostDef\(exErrorBackColor\)](#page-66-0)** and **[HostDef\(exErrorForeColor\)](#page-66-0)** specify the colors to highlight the item with errors. If an error occurs during saving, the change won't be updated to the data-source, until the error is corrected. The [HostDef\(exErrorClearOnChange\)](#page-66-0) specifies whether the items with errors are highlighted or un-highlighted once a change occurs.

The following indicates warnings/information:

- 0 Use(ADODB.Recordset)[...]
- 0 The DateField(exTasksDataSource) is empty or refers to a missing data source

The following indicates errors:

-2147217887 You must enter a value in the '...' field.[...]

-2147217887 Field '...' cannot be a zero-length string.[...]

The following screen shot shows items with errors ( white on black ) :

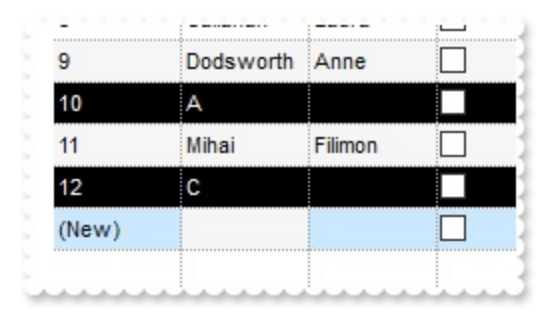

The following screen shot shows items with errors ( red ) :

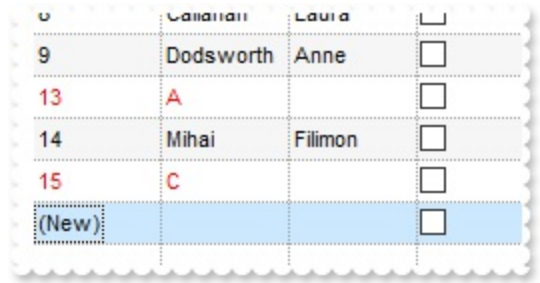

Syntax for Error event, **/NET** version, on:

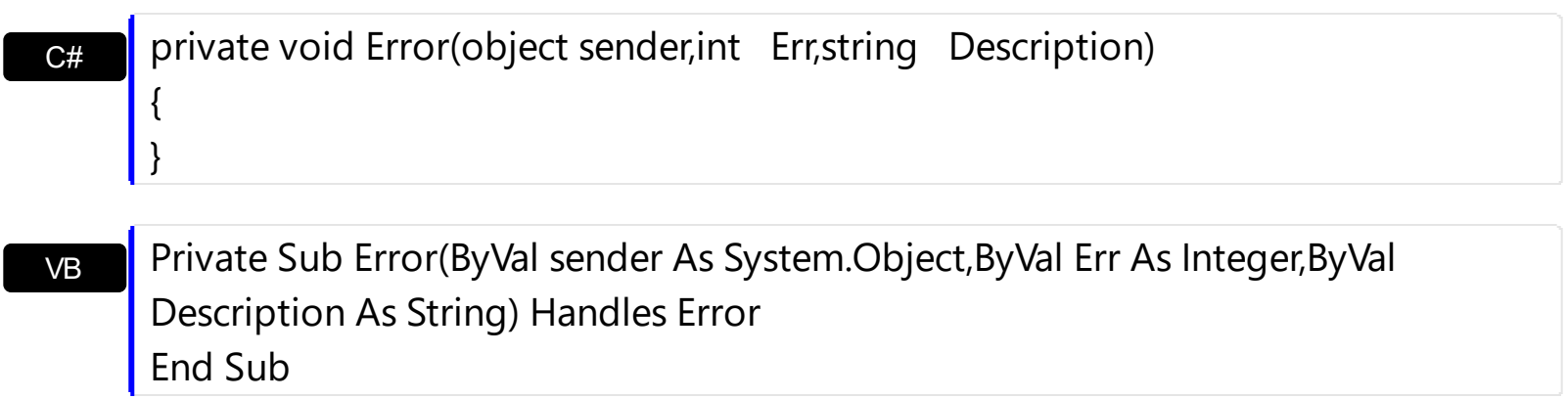

Syntax for Error event, **/COM** version, on:

end;

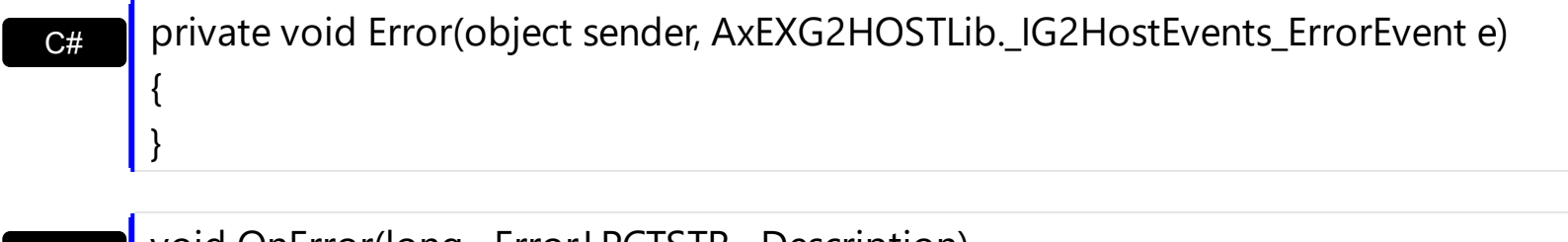

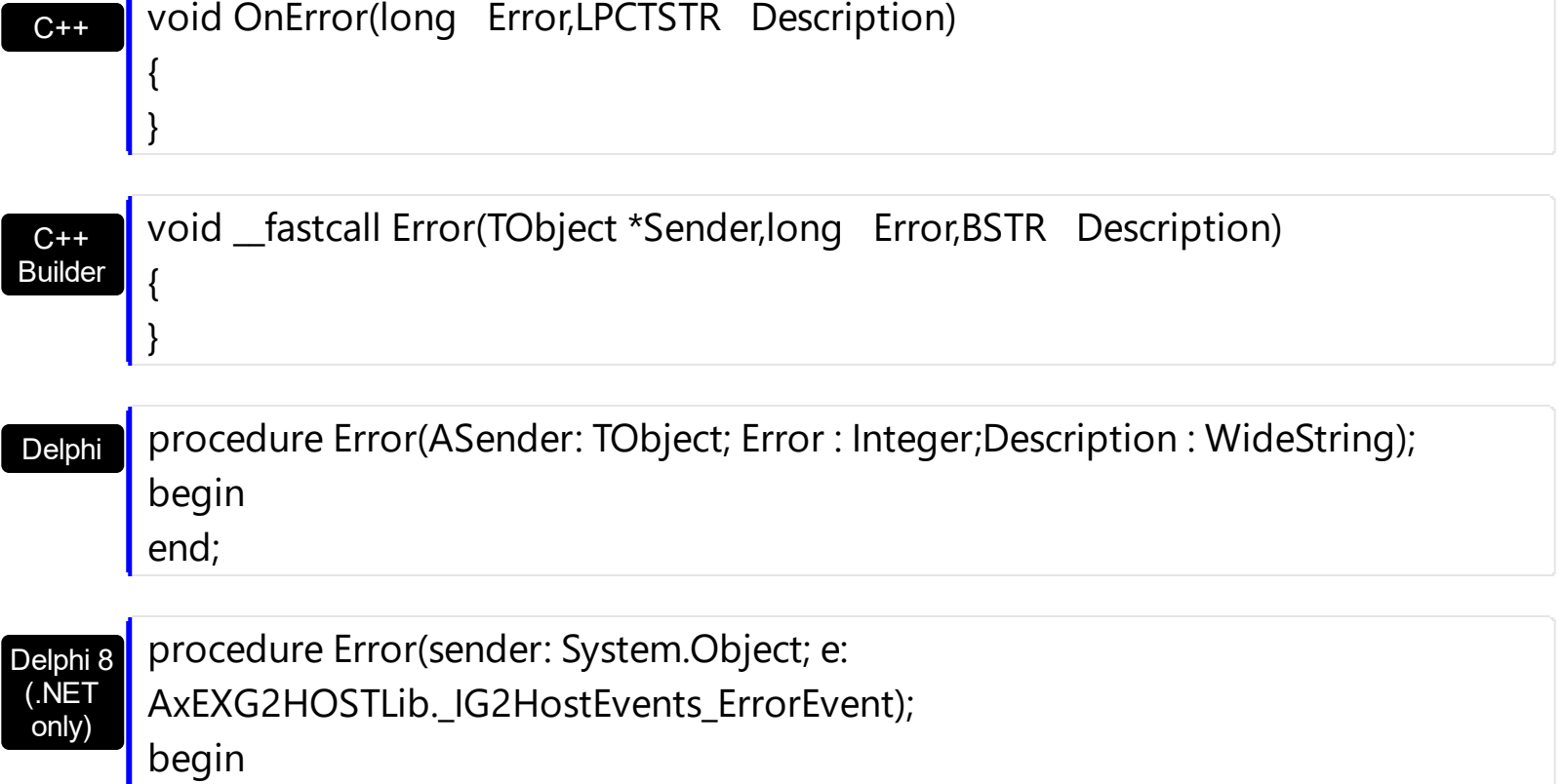

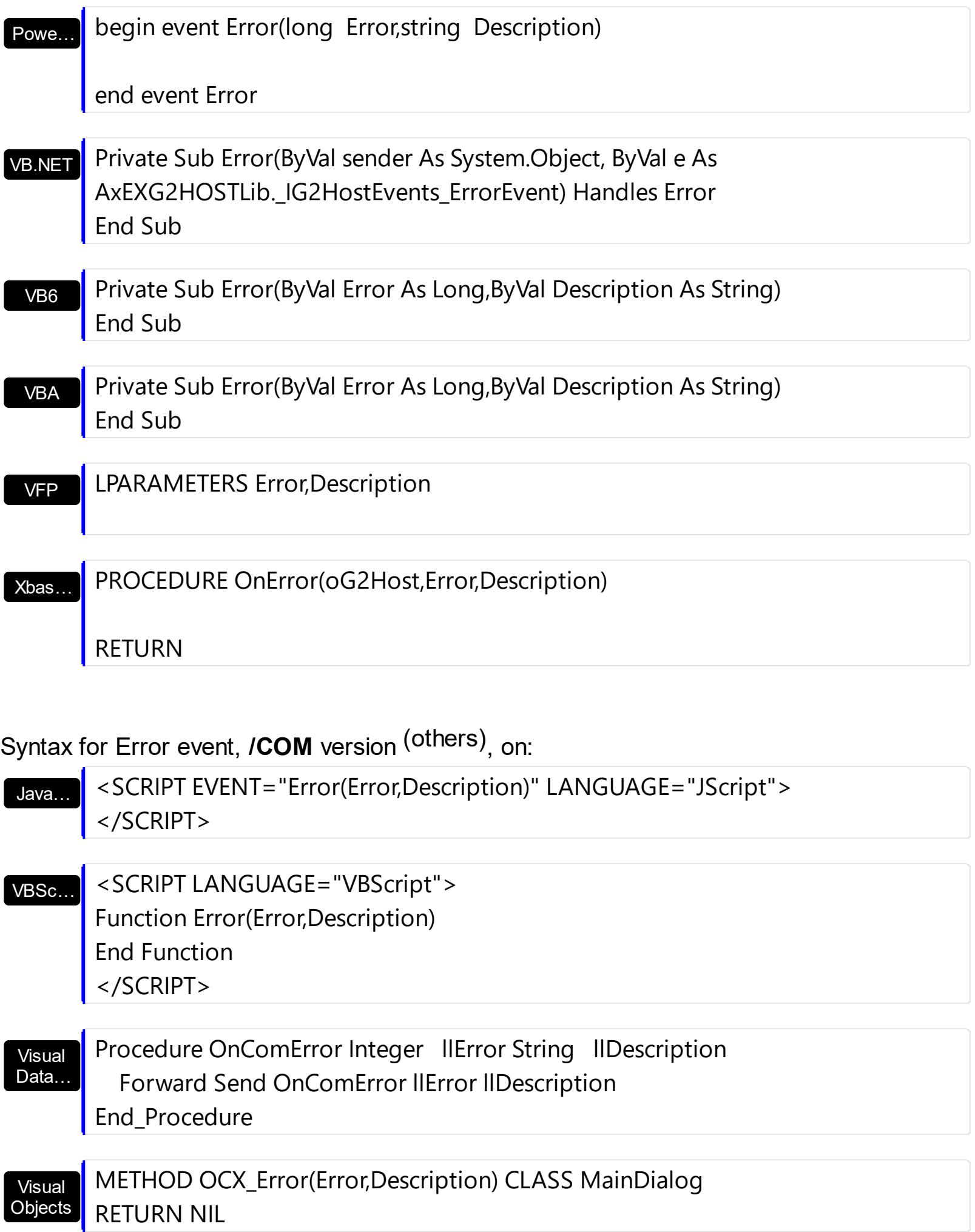

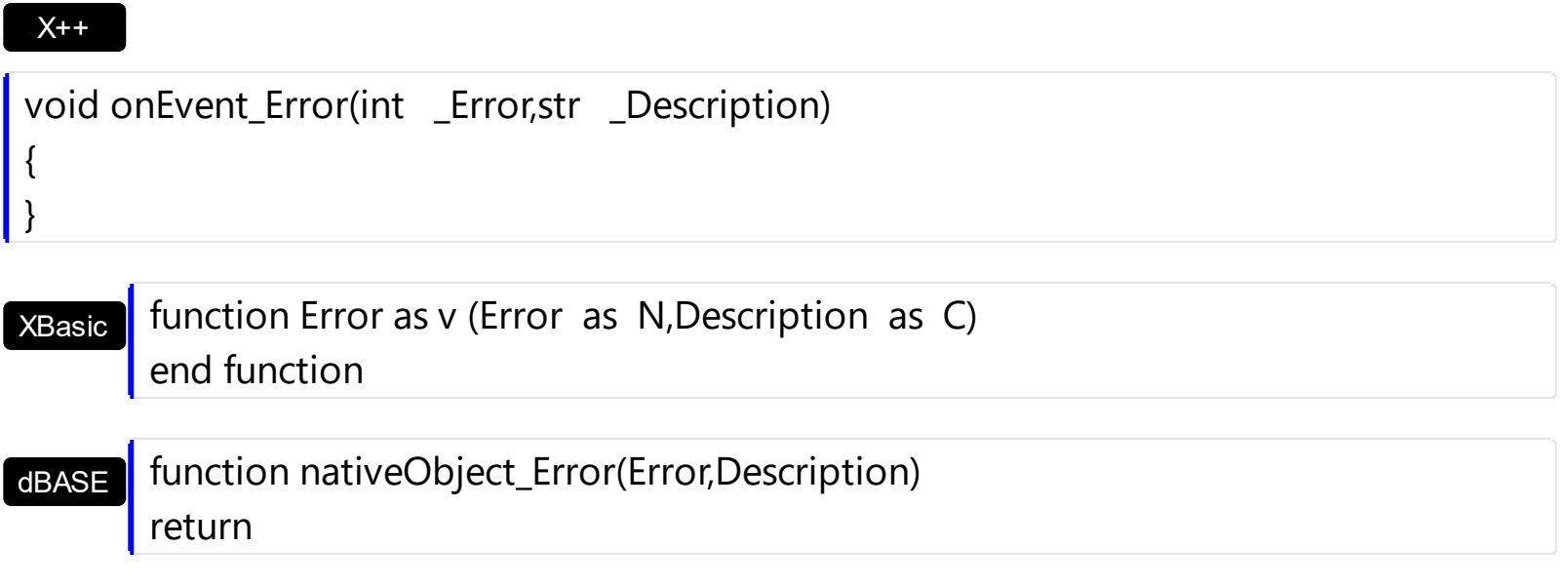

#### <span id="page-105-0"></span>**event HostEvent (EventID as HostEventEnum)**

Notifies the application once the host fires an event.

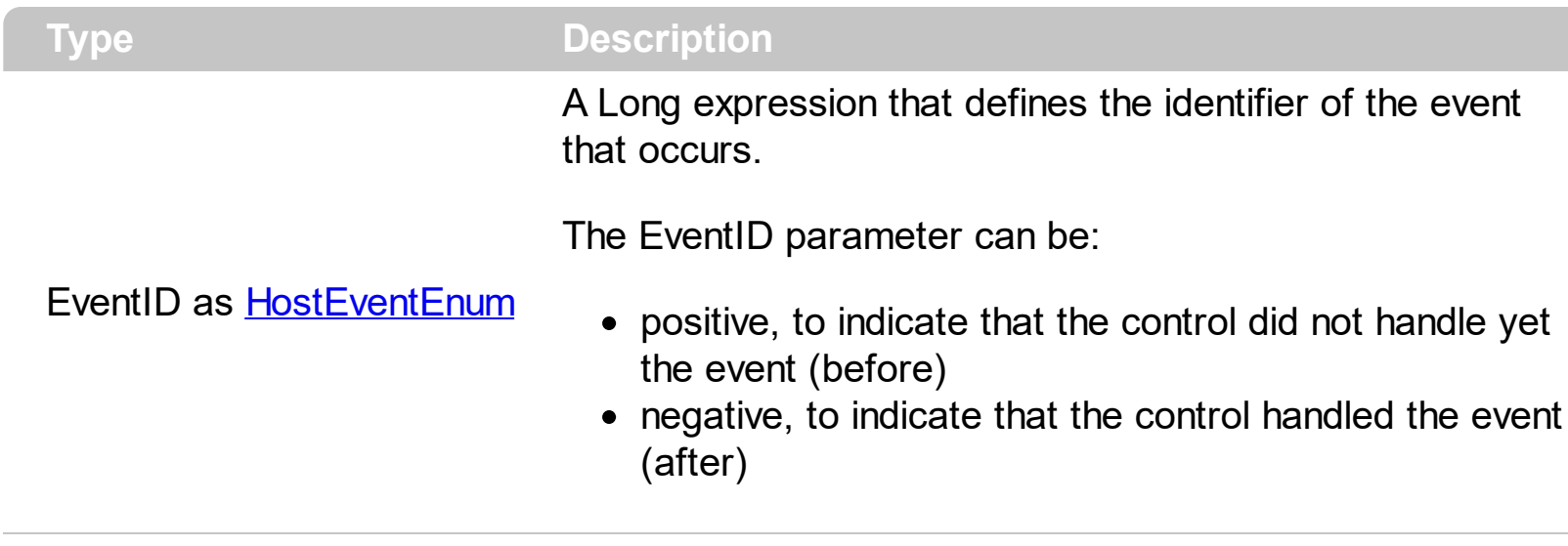

The HostEvent(**EventID**) event occurs once the host-control (exg2antt) fires an event and before the control itself to handle the event. The HostEvent(**-EventID**) event (negative event) occurs once the host-control (exg2antt) fires an event and after the control itself handles the event (starting from version 19.0). Each event has different number of parameters, which is indicated by the **[HostEventParam](#page-69-0)(-1)** property. Each parameter of the event can be accessed through the **[HostEventParam](#page-69-0)** property. The **HostEventParam(-2)** gives a general information of the event.

The HostEvent event occurs once the host-control (exg2antt) fires an event. The HostEvent(**EventID**) event (positive-event) is fired before the control itself to handle the event, while HostEvent(**-EventID**) event (negative-event) is fired after the control itself handles the event. For instance, HostEvent(**exHostCreateBar**) event notifies your application that a new bar is about to be created by drag and drop (the bar is not yet created), while HostEvent(**-exHostCreateBar**) event occurs once the control created the newly bar. During the HostEvent(-exHostCreateBar) event you can access the newly created bar using the HostEventParam(0) that returns the handle of the item that hosts the item-bar, and **[HostDef\(exNewTaskID\)](#page-66-0)** gets the key of the newly created bar.

The following VB sample displays information about the host's events:

Private Sub G2Host1\_HostEvent(ByVal EventID As EXG2HOSTLibCtl.HostEventEnum) Debug.Print G2Host1.HostEventParam(-2) End Sub

The following VB sample changes the color for the newly created bar:

Private Sub G2Host1\_HostEvent(ByVal EventID As EXG2HOSTLibCtl.HostEventEnum)

```
If (EventID = -exHostCreateBar) Then
    G2Host1.Host.Items.ItemBar(G2Host1.HostEventParam(0),
G2Host1.HostDef(exNewTaskID), 33) = RGB(255, 0, 0)
  End If
End Sub
```
The following VB sample displays a message box, before pressing the Delete key, and cancel the operation if user selects No or Cancel:

```
Private Sub G2Host1_HostEvent(ByVal EventID As EXG2HOSTLibCtl.HostEventEnum)
  If (EventID = exHostKeyDown) Then
    If (vbKeyDelete = CInt(G2Host1.HostEventParam(0))) Then
      If Not (MsgBox("Do you want to delete?", vbYesNoCancel) = vbYes) Then
        G2Host1.HostEventParam(0) = 0End If
    End If
  End If
End Sub
```
You can disable completely deletion by removing the exHostAllowDelete flag from the **[HostReadOnly](#page-72-0)** property.

Syntax for HostEvent event, **/NET** version, on:

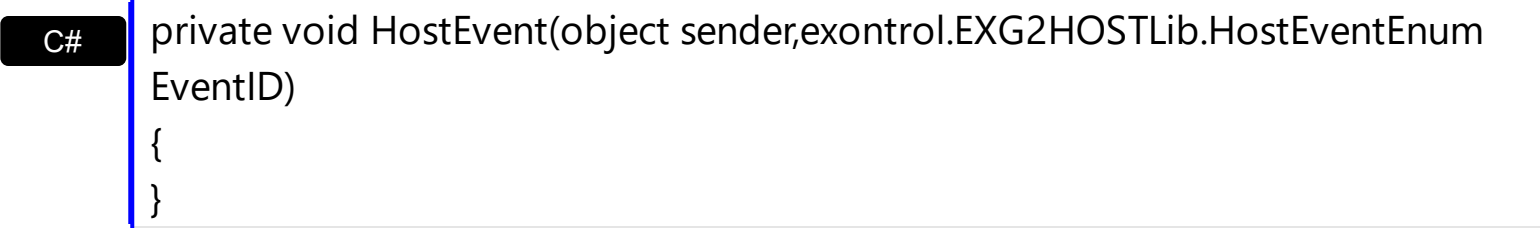

VB Private Sub HostEvent(ByVal sender As System.Object,ByVal EventID As exontrol.EXG2HOSTLib.HostEventEnum) Handles HostEvent End Sub

Syntax for HostEvent event, **/COM** version, on:

{

}

**C#** private void HostEvent(object sender, AxEXG2HOSTLib.\_IG2HostEvents\_HostEventEvent e)

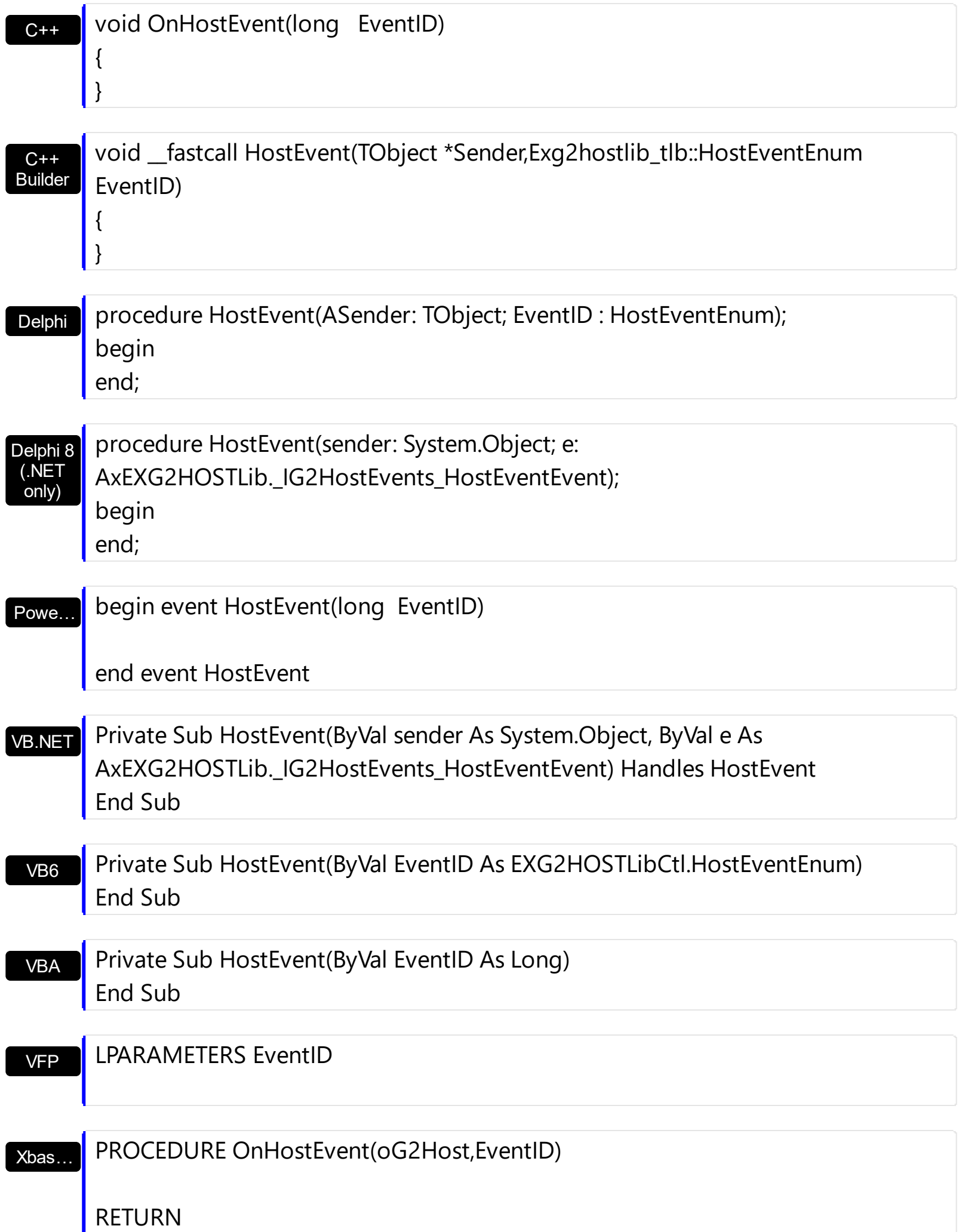
Syntax for HostEvent event, **/COM** version (others) , on:

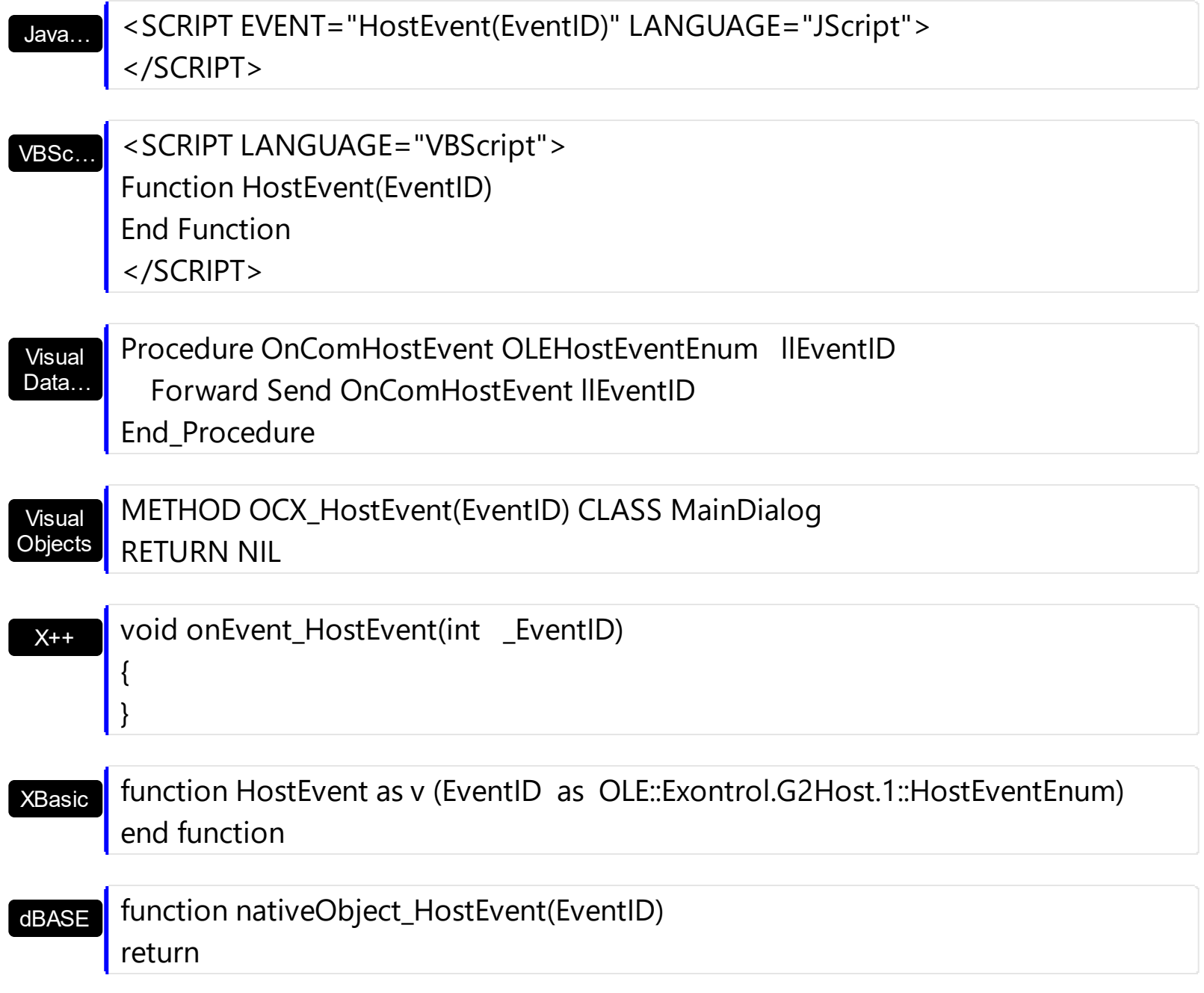